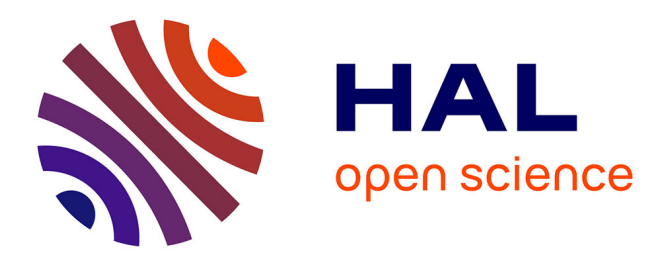

# **La Nécropole Numérique - Compte-rendu d'activité - 2020**

Christelle Seng, Rachid El-Hajaoui, Caroline Font, Thomas Guillemard, Cyrille Le Forestier, Mercey Florent

## **To cite this version:**

Christelle Seng, Rachid El-Hajaoui, Caroline Font, Thomas Guillemard, Cyrille Le Forestier, et al.. La Nécropole Numérique - Compte-rendu d'activité - 2020. [Interne] Inrap. 2020. hal-03620076

# **HAL Id: hal-03620076 <https://hal.science/hal-03620076>**

Submitted on 25 Mar 2022

**HAL** is a multi-disciplinary open access archive for the deposit and dissemination of scientific research documents, whether they are published or not. The documents may come from teaching and research institutions in France or abroad, or from public or private research centers.

L'archive ouverte pluridisciplinaire **HAL**, est destinée au dépôt et à la diffusion de documents scientifiques de niveau recherche, publiés ou non, émanant des établissements d'enseignement et de recherche français ou étrangers, des laboratoires publics ou privés.

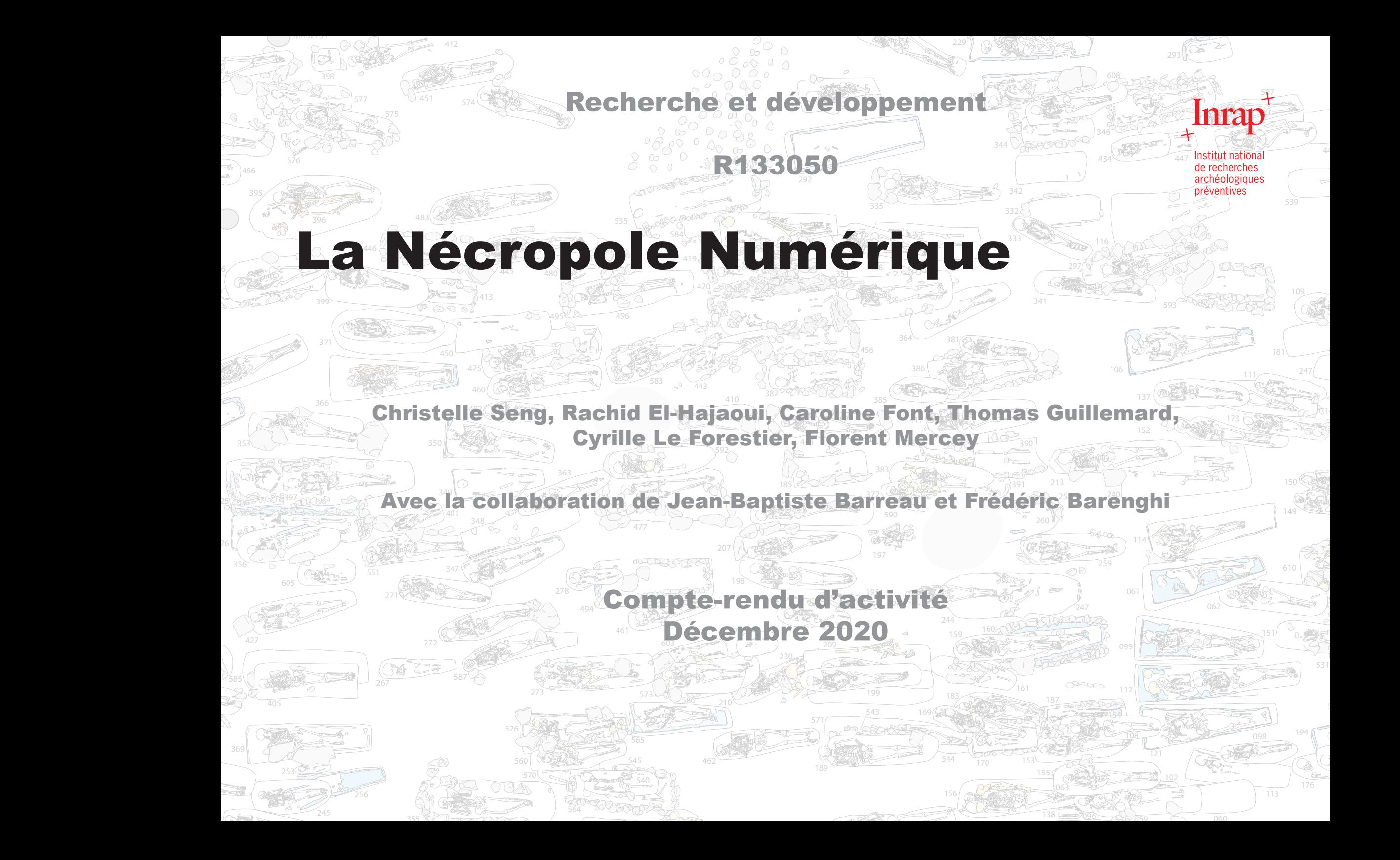

# Sommaire

 **Présentation initiale du projet 1. Introduction et organisation** *Glossaire*  **2. La photogrammétrie, pour un relevé numérique des vestiges 2.1 Mise en place du canevas topographique de référence 2.2 Le matériel utilisé et les réglages 2.3 Les protocoles de prise de vue 2.3.1 Les modèles d'ensemble 2.3.2 Les modèles individuels 2.4 Descriptions des traitements effectués et de leur exploitation 2.4.1 Les étapes du traitement 2.4.2 Exploitation des modélisations 3D 3. Structuration des données attributaires et spatiales 3.1 La base de données 3.1.1 Principes retenus 3.1.2 Technologie 3.1.3 Modèles de Conception de données 3.1.4 Perspectives 3.2 Les données spatiales**

- **3.2.1 Numérisation directe d'après les rasters**
- **3.2.2 Intégration des dessins vectorisés**
- **4. Conclusion et perspectives**
- **Bibliographie**
- *Site internet*
- *Logiciels et soft utilisés*

 **Table des illustrations**

# Présentation initiale du projet

Ce projet a pour objectif la mise au point et l'expérimentation d'outils numériques et des protocoles liés, dédiés à l'enregistrement des données de terrain du site de Noisy‑le‑Grand(93), les Mastraits. Depuis plus de 10 ans, cette nécropole bénéficie de plusieurs campagnes de fouilles préventives. De 2019 à 2021, une campagne de fouilles programmées doit permettre la mise au jour de nouvelles sépultures, complétant ainsi les 766 inhumations fouillées jusqu'à aujourd'hui. Ces outils doivent répondre à une volonté de dématérialiser l'enregistrement des données de terrain en s'appuyant sur la géomatique pour gérer les données spatiales et attributaires, à partir de relevés issus de la photogrammétrie.

Le déploiement d'une série d'outils et de logiciels au sein de l'Inrap notamment, concorde tout à fait avec la mutation numérique qui s'effectue dans notre activité. Cette dynamique s'illustre par le déploiement des SIG à l'échelle nationale et de la mise en place de CAVIAR par exemple, mais aussi par les sessions d'initiations et de perfectionnement proposées lors de stages internes à la photogrammétrie et à l'utilisation des SIG. Un volet dédié également aux bases de données est concrètement complété par des initiatives personnelles d'élaboration de systèmes d'enregistrement de terrain, et par le développement d'Edarc à la DST.

Les autres acteurs de l'archéologie sont également mobilisés et investis dans l'application de ces technologies et de ces outils. De nombreux échanges et formations ont lieu dans diverses structures, on citera ici de manière non exhaustive les Ateliers Archéomatiques organisés à Tours par le Réseau ISA<sup>1</sup>, l'Atelier SITraDA<sup>2</sup> qui se tient à Paris ou encore le programme ArchéoFab<sup>3</sup> piloté par l'UMR 7041 ArScan et la revue Archéologies Numériques, etc.

L'objectif est d'enregistrer les unités stratigraphiques composant chaque sépulture (creusement, contenant, comblements, dépôt du ou des corps, réductions…) ainsi que les données propres à l'archéo‑anthropologie (aménagement interne de la sépulture, données descriptives et métriques du sarcophage, position du défunt, etc.) au sein de la même base de données. La saisie et l'interrogation de ces données se feront si possible par l'interface de QGis (logiciel libre)4 directement, sans recourir à des logiciels tiers. Pour davantage d'ergonomie et d'accessibilité, les tables attributaires seront affichées sous forme de formulaire(s), régi(s) par des options ou des masques de saisie.

L'enregistrement des données s'enrichie, parallèlement, de séries de photographies qui sont prises dans le but de créer un modèle 3D. Outre la possibilité d'archiver les volumes du vestige archéologique, sa position dans un espace géoréférencé, le modèle 3D permettra d'éditer une orthophotographie, qui se substituera aux minutes de terrain manuelles : une fois l'orthophotographie importée dans QGis sous forme de raster, la numérisation des US sera effectuée directement sur le support numérique choisi.

Ce travail réalisé sur le terrain sera complété par les analyses effectuées en laboratoire où chaque entité archéologique sera complétée et plus particulièrement les données anthropologiques (sexe, âge, maladies, métrique crânienne et post‑crânienne, etc.). L'ensemble de cette démarche permettra une dématérialisation quasi-intégrale de l'enregistrement afin de permettre la consultation et l'accès à des outils d'analyse plus fiables et plus rapides. L'avantage de rassembler toutes les données au sein d'un projet QGis est également la possibilité d'édition et de diffusion rapides et aisées, de cartes dynamiques et interactives, et de fait systématiquement synchronisées avec les données.

L'association en charge de la fouille programmée, Archéologie des Nécropoles (ADN)<sup>5</sup>, est en partenariat conventionné avec l'Inrap. Elle dispose de tout le matériel nécessaire pour mener à bien cette expérimentation et se propose de le mettre à disposition des participants : appareils photographiques, accessoires de prise de vue, ordinateur pour les traitements 3D, tablette ou ordinateur ultra portable et tactile pour la saisie des données et le relevé numérique des US sur le terrain, etc.

Des stagiaires universitaires travaillant sur le numérique et des étudiants en archéologie pourront être invités et mobilisés pour participer au projet.

<sup>1</sup> http://isa.univ-tours.fr/spip.php?rubrique245

<sup>2</sup> https://sitrada.hypotheses.org/

<sup>3</sup> https://abp.hypotheses.org/

<sup>4</sup> https://www.qgis.org/fr/site/

# 1. Introduction et organisation

La campagne de fouille 2020 devait servir à l'application des outils de saisie esquissés en 2019 et la poursuite des protocoles de relevé par la photogrammétrie, déjà éprouvés et satisfaisants. En raison de l'état d'urgence sanitaire lié à la pandémie de Covid-19, la fouille prévue du 2 juin au 10 juillet n'a pu avoir lieu. Afin d'avancer au mieux grâce aux moyens conséquents accordés par la DST (70 jours hommes), nous avons choisi d'anticiper au maximum sur l'outil de saisie définitif et de basculer la majorité des moyens alloués à la mise en place de la base de données et de son interface. L'équipe a ainsi été avantageusement enrichie par la participation de collègues expérimentés travaillant déjà sur la création d'une base de données spatiales et attributaires, ainsi que par le soutien de Jean-Baptiste Barreau (CNRS), qui apporte ses compétences informatiques et son expertise sur ces problématiques.

L'absence de nouvelles données issues du terrain cette année est également l'occasion de faire un point détaillé sur la méthode de relevé numérique et sur l'exploitation des rasters qui en résultent, mais aussi d'expérimenter des protocoles de numérisation aussi bien pour les données récemment acquises que pour celles issues des opérations préventives précédentes.

Une réunion en visioconférence a pu être organisée le 18 juin 2020 pour permettre de prendre contact avec les nouveaux participants, de leur présenter le projet, et de maintenir un niveau d'information égal entre tous, bien que certains interviendront davantage en 2021. Étaient présents : Cyrille Le Forestier (Inrap Croissy-Beaubourg), Rachid El Hajaoui (Inrap, Pantin), Frédéric Barenghi (Inrap, Croissy-Beaubourg), Caroline Font (Inrap, Saint-Cyr-en-Val), Florent Mercey (Inrap, Saint-Cyr-en-Val), Thomas Guillemard (Inrap, Saint-Cyr-en-Val), Jaï Rebière (Paris I) et Christelle Seng (Inrap Croissy-Beaubourg).

Cette première réunion dématérialisée a donné lieu à de nombreux échanges et questionnements, une séance de travail a donc été programmée au CRA de Saint-Cyr-en-Val le 20 juillet 2020. L'objectif principal de cette séance étant la mise en place du modèle conceptuel de données, étaient présents les participants principalement concernés par cet aspect du projet (Caroline Font, Florent Mercey, Thomas Guillemard, Cyrille Le Forestier, Christelle Seng). Les résultats de cet atelier sont détaillés plus bas.

Au cours de l'année, d'autres échanges en distanciel, en équipe plus réduite, ont été tenus, portant essentiellement sur la mise en place de la base de données.

### *Glossaire*

- MNE : Modèle Numérique d'Élévation
- MCD : Modèle Conceptuel de Données
- SQL : Structured Query Language
- SGBDR : Système de Gestion de Base de Données Relationnelles
- CAVIAR : CAtalogue de Visualisation de l'Information ARchéologique
- BADASS : Base Archéologique de Données Attributaires et SpatialeS
- SIG : Système d'Information Géographique
- SCR : système de coordonnées de référence
- APN : appareil photographique numérique

# 2. La photogrammétrie, pour un relevé numérique des vestiges

Pour cette première campagne de fouille, nous avons tenté de nous rapprocher le plus possible des conditions de la fouille préventive. Aussi bien pour le matériel utilisé que pour l'urgence qu'exige le relevé des vestiges.

## **2.1 Mise en place du canevas topographique de référence**

La photogrammétrie en archéologie suppose le positionnement précis de tout les modèles 3D dans un système de coordonnées de référence (SCR). Cela permet d'orienter le modèle, de lui donner une échelle et une position géographique. Ce travail de géo-référencement incombe au topographe qui habituellement se déplace sur le chantier à la demande des archéologues pour relever les vestiges visibles mais aussi les points de référence ayant servi aux dessins techniques ou aux relevés photogrammétriques. C'est ainsi que nous avions procédé ces dernières années lors des différentes interventions préventives effectuées sur la nécropole de Noisy-le-Grand. Pour la campagne de 2019, le topographe ne pouvait intervenir qu'une seule fois. Nous avons donc décidé de positionner une série de points de références ou cibles fixes autour du secteur de fouille envisagé pendant cette campagne (**Fig. 1**).

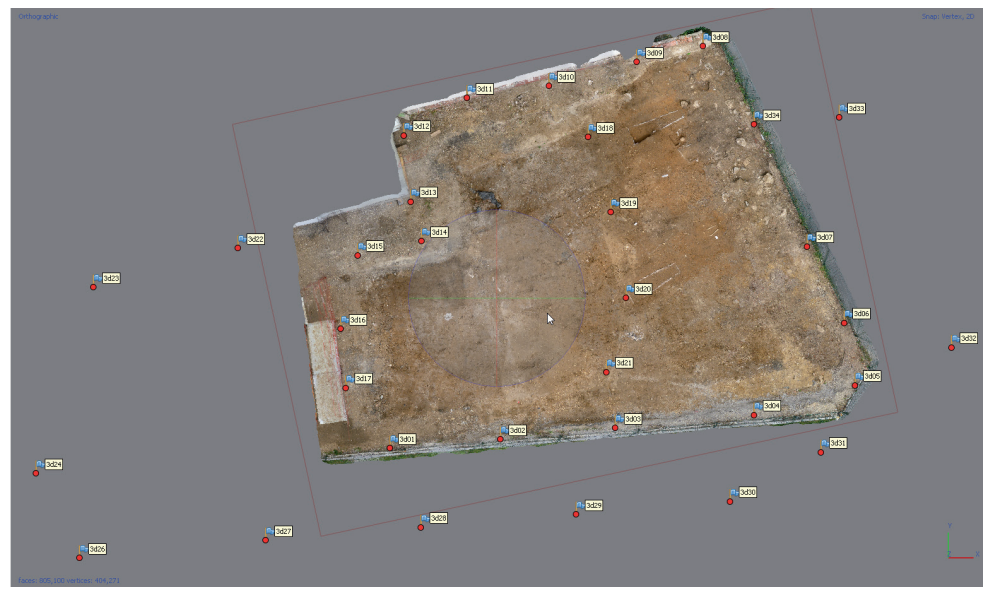

**Fig. 1** Localisation des points de référence

La zone de fouille étant relativement réduite, ce canevas topographique pré-établi allait nous permettre de travailler en autonomie pendant le reste de la campagne. Il était important de mettre en place ce canevas avant le démarrage de l'opération pour pouvoir vérifier la validité des points et ainsi géo-référencer au fur et à mesure les relevés photogrammétriques. Dès lors, pour chaque nouvelle sépulture découverte, nous pouvions positionner de nouveaux points de références intermédiaires à proximité (**Fig. 2**).

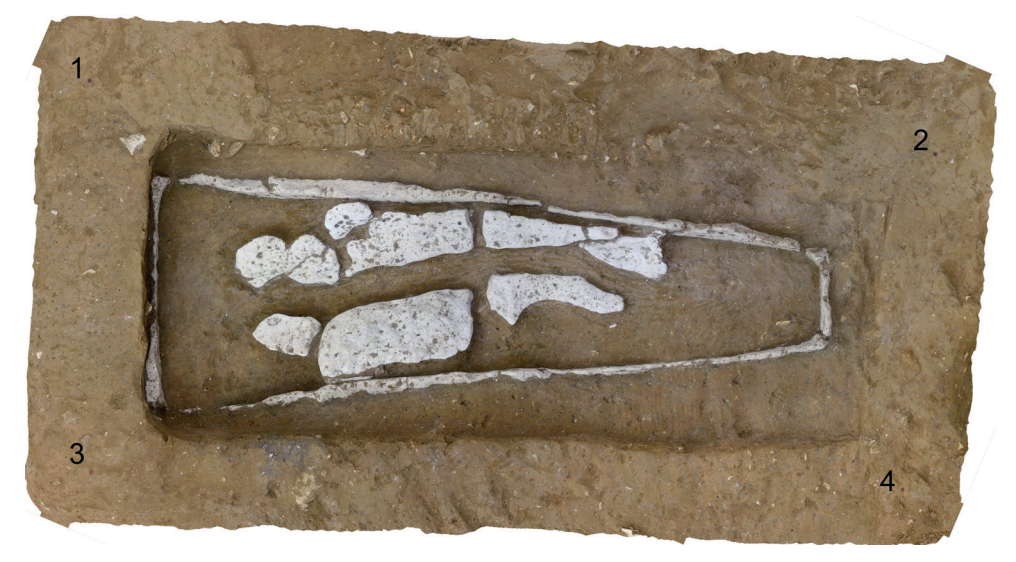

**Fig. 2** Ajout de points d'amers intermédiaires autours d'une sépulture

On distingue ici les 4 points rouges qui encadrent la sépulture et qui permettront d'en faire le relevé individuel. Ces 4 points seront intégrés dans un relevé photogrammétrique plus général, incluant les points de références principaux. Ils se verront ainsi attribuer des coordonnées géographiques en X, Y et Z. Ils pourront alors être retirés et remplacés au fur et à mesure de la fouille.

De cette manière six relevés généraux réalisés à l'aide d'une perche vont permettre de géo‑référencer tous les points de références intermédiaires, nécessaires aux relevés précis de chaque sépulture (**Fig. 3**).

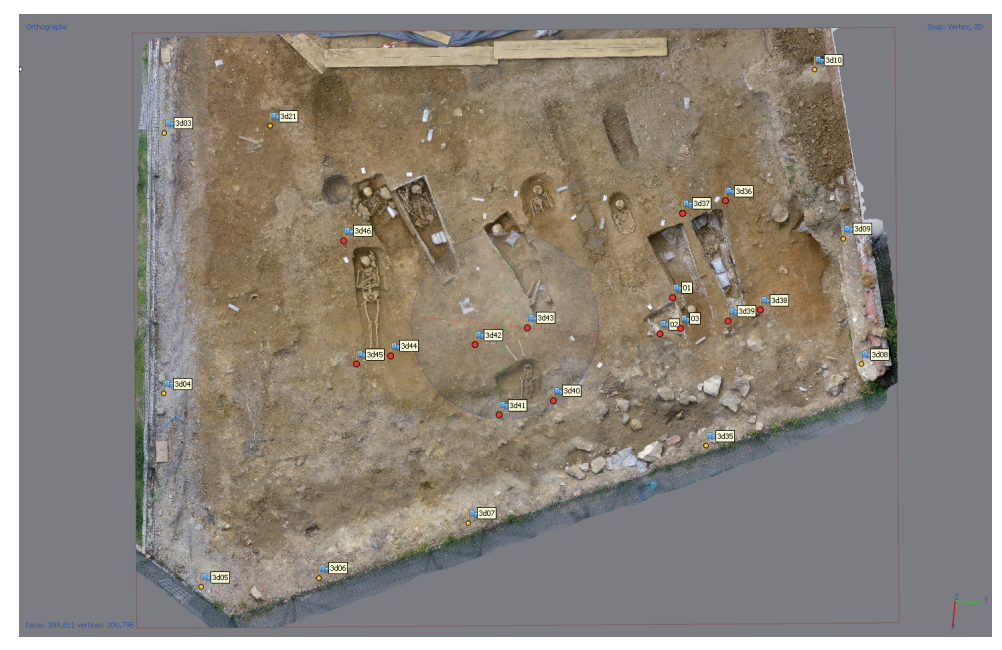

**Fig. 3** Localisation des points de références principaux (en jaune) et des points de références intermédiaires (en rouge)

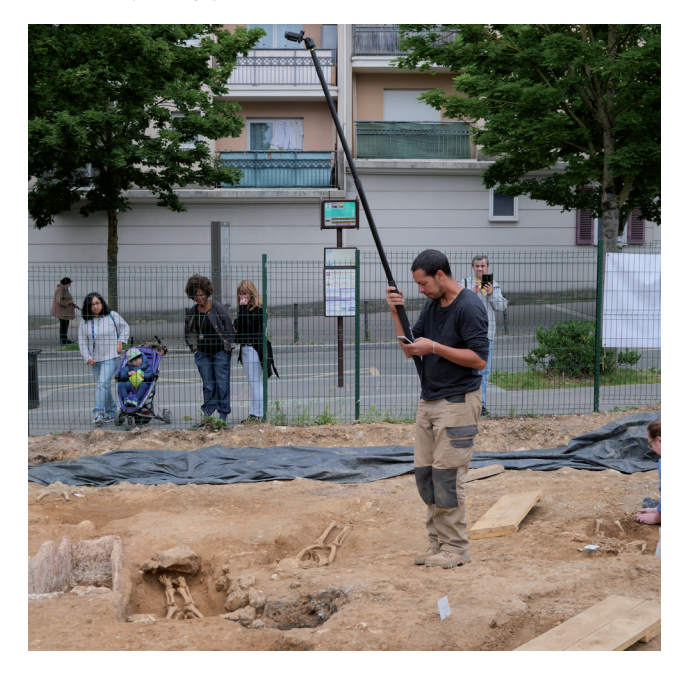

# **2.2 Le matériel utilisé et les réglages**

L'APN utilisé est un appareil compact et durci, le Panasonic Lumix DC-FT7, fixé sur une perche télescopique Rode allant de 0,80 m à 3 m de long pour les prises de vues zénithales. L'APN génère un réseau Wi-fi auquel il est possible de connecter un smartphone avec l'application de contrôle à distance « Image App » (gratuite, elle est fournie par Panasonic). Ce matériel semble adapté en environnement préventif. Outre sa robustesse, il est facilement transportable et manipulable (**Fig. 4**).

Après quelque essais en mode automatique pour évaluer les réglages les plus adaptés aux différentes conditions de prises de vues sur ce terrain, nous avons fixé les paramètres sur les valeurs suivantes : avec une focale équivalente au 28 mm, l'ouverture a été établie à F/3.3 et l'Iso à 80. Seule la vitesse de déclenchement est demeurée variable en fonction de l'éclairage. Avec un APN compact, la mise au point ne peut être bloquée, elle est donc restée en mode automatique. Ce dernier point a pour conséquence un travail important de reprise des ortho-images pour attribuer les vues présentant le moins de flous à des endroits précis de l'image.

Par ailleurs l'appareil ne peut produire que des images compressé en Jpeg, là ou des fichiers RAW seraient préférables.

### **2.3 Les protocoles de prise de vue** Comme nous avons pu le voir, deux types de modèles ont été réalisés. Nous avons tout d'abord les modèles d'ensemble au nombre de 6, pour les besoins décrits plus haut et qui concernent le géo-référencement des points de références intermédiaires. Ces clichés ont été

effectués à l'aide de la perche et du contrôle à distance. On peut ainsi visualiser le cadrage de l'appareil photo et l'ajuster, modifier certains réglages au besoin, déclencher la prise de vue et contrôler la qualité de l'image enregistrée. Cette solution permet de minimiser le nombre de prises de vue en vérifiant les images au fur et à mesure de l'acquisition et en assurant une couverture optimale de la zone à traiter.

### **2.3.1 Les modèles d'ensemble**

Le jeu de photos pour les modèles d 'ensemble comporte en général deux séries. La première sera réalisée en faisant des allers-retours et en prenant soin de bien superposer les bandes. Un cliché sera pris tout les 1 ou 2 pas selon la longueur de la perche. La seconde sera effectuée en faisant le tour de la zone à traiter et en s'assurant d'avoir un maximum de points de références principaux sur les clichés (**Fig. 5**).

L'axe de l'appareil photo est orienté perpendiculairement au sol.

#### La Nécropole Numérique - Compte-rendu d'activité 2020 **Campte-rendu de la photogrammétrie**, pour un relevé numérique des vestiges

**Fig. 5** Couverture des clichés pour le modèle d'ensemble

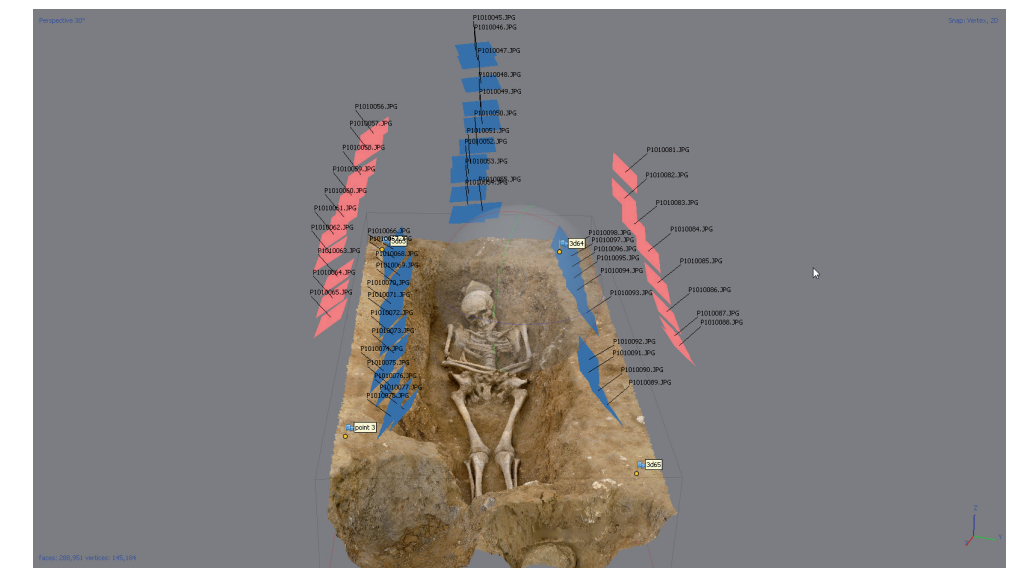

**Fig. 6** Couverture générale de la sépulture

### **2.3.2 Les modèles individuels**

Le second groupe de modèles, 36 au total, est plus spécifique. Il permet de traiter les sépultures individuellement ou par petits groupes aux différentes étapes de leur dégagement. Il se fait avec l'appareil photo à la main, en suivant le protocole suivant : une série verticale à 90 degrés, une seconde à 45 degrés et une troisième avec un angle inférieur variant entre 20 et 30 degrés en fonction de la configuration du vestige. Quelques photos de détail autour des zones complexes (crânes, bassin, réductions, etc.) viennent compléter le lever (**Fig. 6** et **Fig. 7**).

Les photos de détail, étant prises de façon plus rapprochée, peuvent créer quelques erreurs de calcul ainsi que des zones floues et des difficultés de lecture sur les ortho-images. Leur utilisation pour les calculs ne sera donc pas systématique. Néanmoins, ces prises de vues peuvent s'avérer importantes pour enregistrer des informations dans les zones occluses de la scène capturée. En effet, l'enchevêtrement des ossements dans une sépulture impose des protocoles de prises de vue très particuliers, qui doivent prendre en compte les contraintes de temps et de matériel.

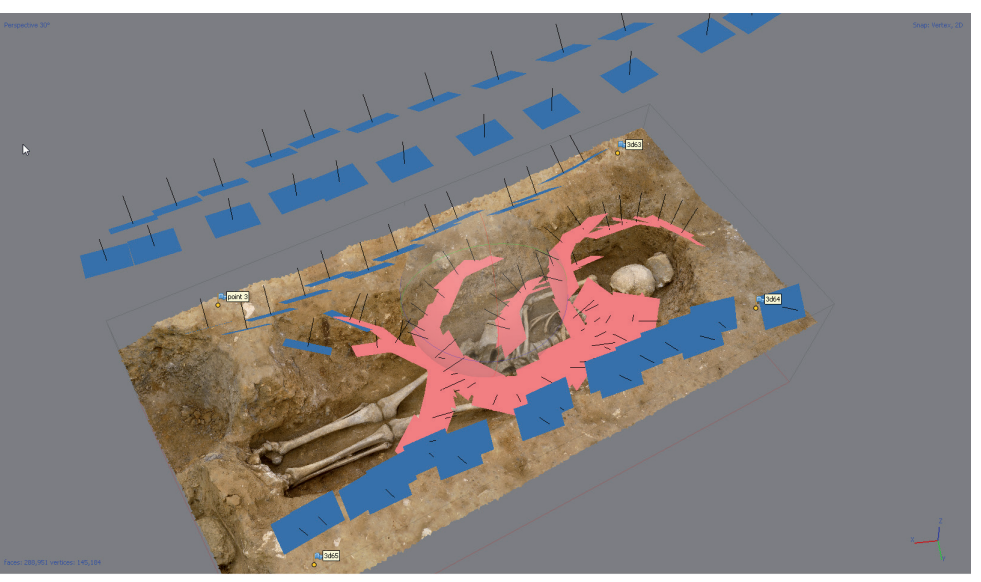

**Fig. 7** Clichés complémentaires (en rouge)

## **2.4 Descriptions des traitements effectués et de leur exploitation**

Longtemps réservée à des domaines de pointe, la photogrammétrie est aujourd'hui accessible au plus grand nombre. En effet, la qualité des capteurs photo, la puissance croissante des ordinateurs et l'ergonomie des logiciels de traitement permettent aux archéologues d'intégrer aisément cette technique aux différents moyens de relevés déjà utilisés.

Ici, la totalité des traitements a été réalisée dans le logiciel Metashape de la société Agisoft. Il s'agit d'un logiciel payant développé pour la photogrammétrie et la modélisation tridimensionnelle. Son interface claire et très accessible en font un des logiciels les plus répandus et qui a permis une réelle démocratisation de l'utilisation de la photogrammétrie. Son accessibilité ne doit pas nous faire oublier la rigueur qu'exige la documentation scientifique que nous souhaitons réaliser. En effet, les réglages par défaut du logiciel ne permettent pas de réaliser des documents fiables scientifiquement.

### **2.4.1 Les étapes du traitement**

Celles-ci sont sensiblement les mêmes dans les différents logiciels de photogrammétrie.

Après la vérification du jeu de photos, celui-ci est chargé dans le logiciel. On procède alors à la calibration de l'appareil photo pour corriger la déformation optique spécifique et on réalise le calcul d'aéro-triangulation des images. Le logiciel analyse les images et détecte les points communs entre elles pour nous proposer une projection en trois dimensions des différentes prises de vue. Un premier nuage de points est alors matérialisé (**Fig. 8**).

Ces points ont une position relative les uns par rapport aux autres, calculée dans les trois dimensions, X, Y et Z. Nous pouvons dès lors faire le lien entre les points de références (cibles) sur les images et le fichier topographique qui contient leurs valeurs géographiques. L'ensemble du nuage de points sera alors géo-référencé (**Fig. 9**).

L'étape suivante va permettre de réaliser un nuage de points beaucoup plus dense qui sera notre base de travail. La position de plusieurs millions de points sera calculée pour représenter le plus fidèlement possible la scène (**Fig. 10** et **Fig. 11**).

Ce nuage dense géo-référencé va nous permettre de calculer un modèle numérique d'élévation (MNE). Il s'agit d'une représentation raster du relief de la scène selon un plan donné. Chaque pixel du raster sera porteur de la position géographique (longitude, latitude) d'un point de la scène mais aussi de la valeur en altitude de ce point (**Fig. 12**).

Ce MNE permettra d'éditer des profils ou de comparer des altitudes à différents endroits de la scène et entre les scènes. Il permettra aussi de réaliser des ortho-images, c'est-à-dire une vue de la scène selon un plan donné, sans aucune déformation liée à la perspective ou à la parallaxe (changement de point de vue) (**Fig. 13**).

**Fig. 8** Génération du premier nuage de points

**Fig. 9** Ajout des points de références dans le nuage de points pour le géo-référencement

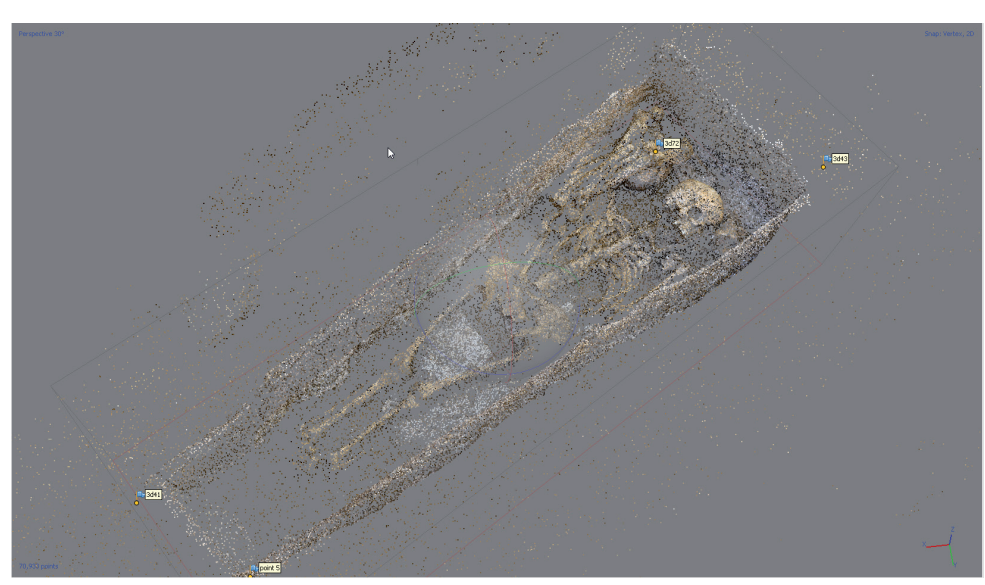

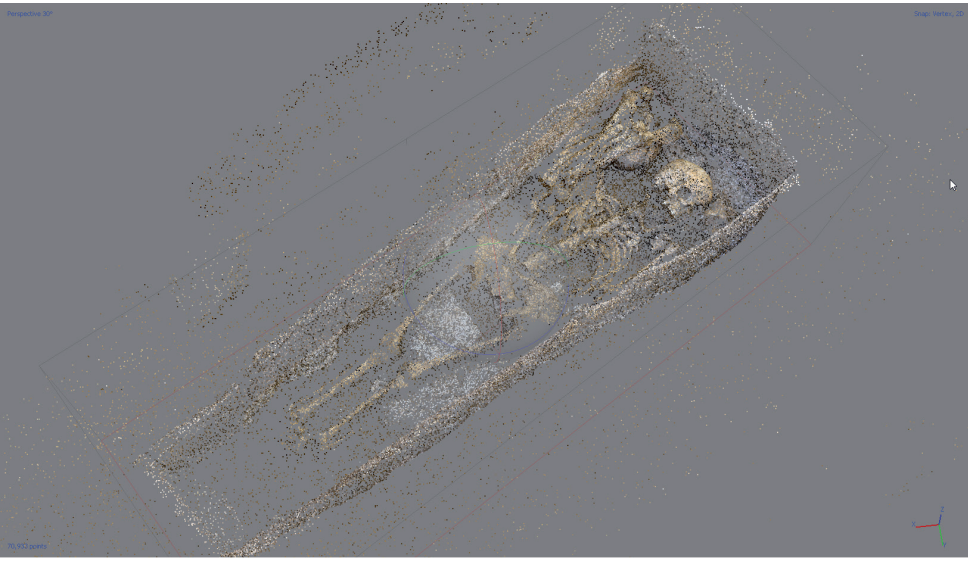

### La Nécropole Numérique - Compte-rendu d'activité 2020 11 d'activité d'activité 2020 de la photogrammétrie, pour un relevé numérique des vestiges

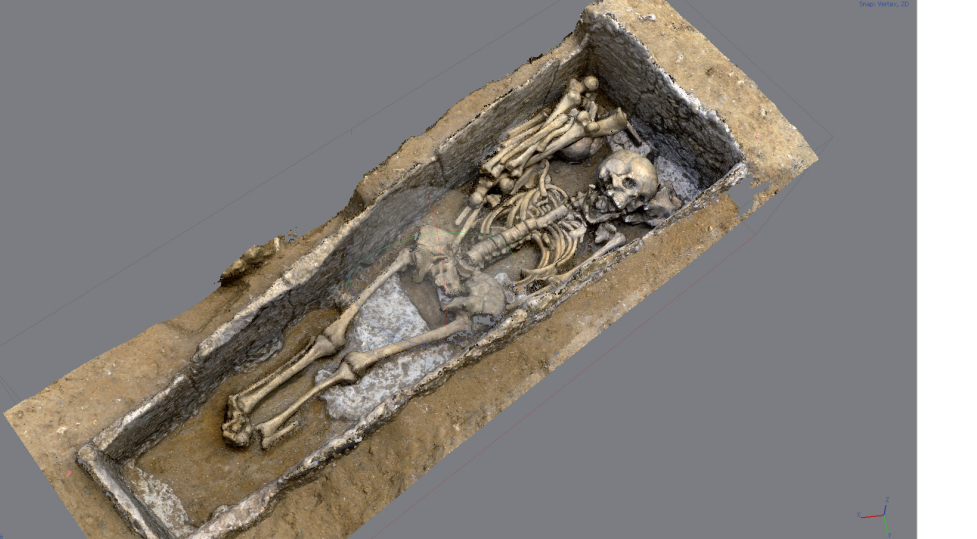

**Fig. 10** Génération du nuage dense

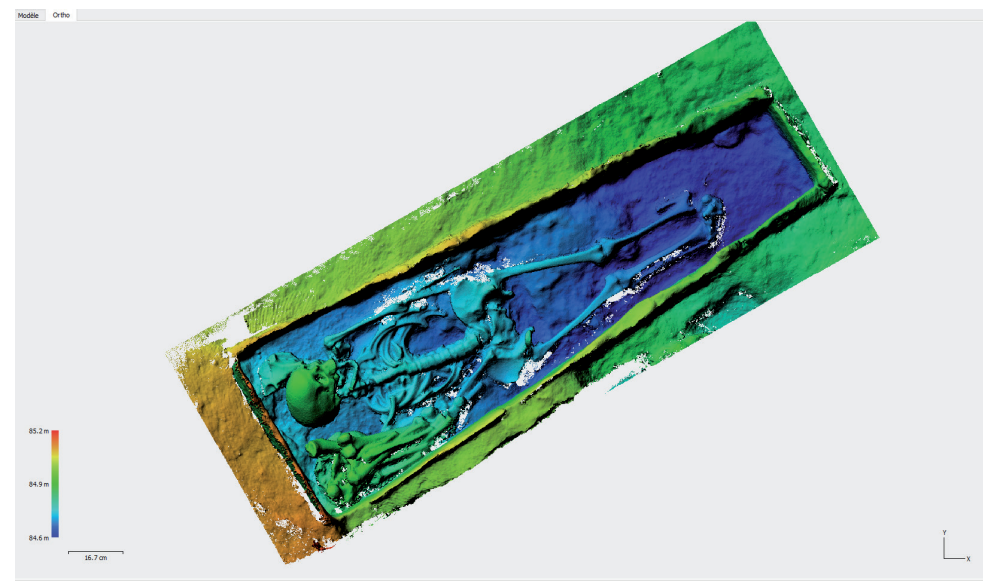

**Fig. 12** Génération du MNE

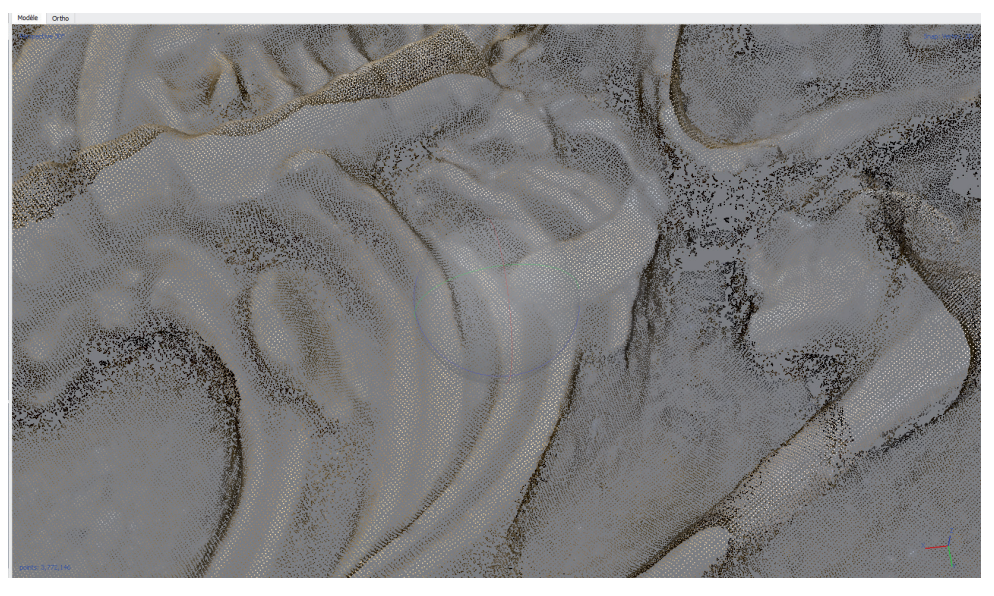

**Fig. 11** Détail du nuage dense

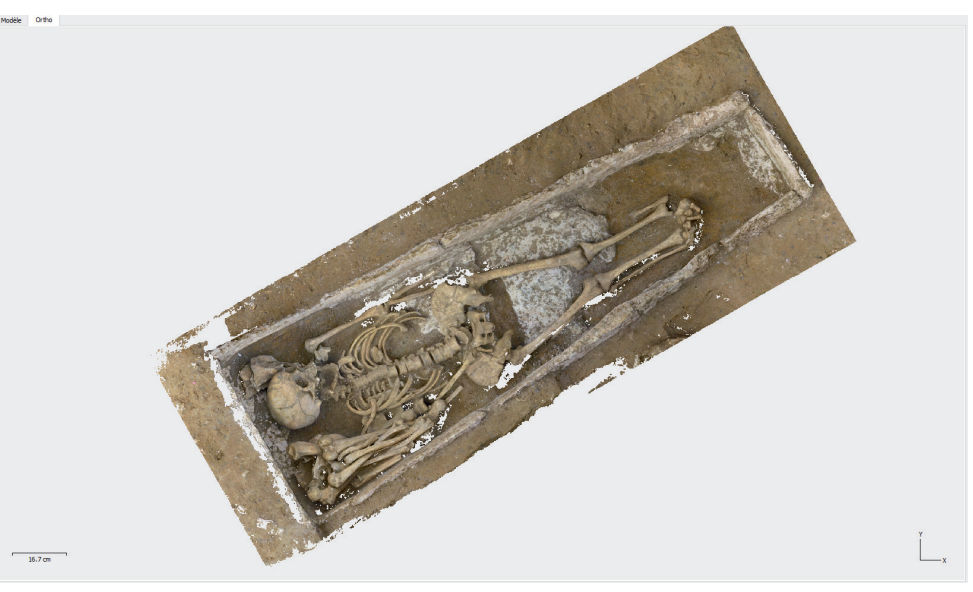

**Fig. 13** Génération d'une ortho-image

#### La Nécropole Numérique - Compte-rendu d'activité 2020 12 d'activité des vestiges des vestiges des vestiges des vestiges des vestiges de la photogrammétrie, pour un relevé numérique des vestiges

Dans la suite des étapes de la modélisation 3D nous avons la construction du maillage à partir du nuage dense. Il s'agit de réaliser une structure solide formée par un assemblage de triangles regroupant un certains nombres de points proches et cohérents. Elle s'apparente à une structure en fils de fer pour la réalisation d'un moulage (**Fig. 14** et **Fig. 15**).

Cette forme servira de support à la dernière étape de la modélisation, la texture. Il s'agit de donner un aspect photo-réaliste au modèle en prélevant certaines parties des photos pour qu'elles épousent le modèle (**Fig. 16**).

Ces deux dernières étapes de maillage et de texture ne sont pas nécessaire à la production de la documentation scientifique mais peuvent aider à la lecture de la scène modélisée.

Les calculs ont été réalisés en différentes étapes pour répondre aux besoins de la fouille. Une fois la prise de vue effectuée, on procède à la vérification des images et au calcul d'aéro‑triangulation en basse définition. Cela permet de s'assurer rapidement que la scène est correctement couverte, auquel cas il faudrait compléter la prise de vue avant la suite de la fouille. Il est aussi crucial de vérifier le géo-référencement. Certaines cibles pourraient avoir bougé ou n'être pas assez représentées dans le jeu de photos. La vérification porte sur la valeur de décalage entre la géométrie du modèle et le canevas topographique. Elle concerne aussi la bonne répartition des cibles autour la scène modélisée. En effet, ces deux points ne sont pas directement liés et une valeur de décalage raisonnable n'implique pas forcément une bonne répartition des cibles. Le géo-référencement de la scène n'est donc pas valable pour autant.

La seconde étape est de réaliser une ortho-image en plan (vue verticale de la scène ) à partir du nuage dense et du MNE, pour renseigner graphiquement les vestiges dans le plan SIG. Des calculs en résolution moyenne sont suffisants à ce stade. Par contre il est important de désactiver toute interpolation dans les calculs. Celle-ci est souvent activée par défaut. Les ortho-images ont été réalisées à une résolution de 1 mm par pixel pour les vues générales et de 0,2 mm par pixel pour les vues détaillées de chaque sépulture (**Fig. 17** et **Fig. 18**).

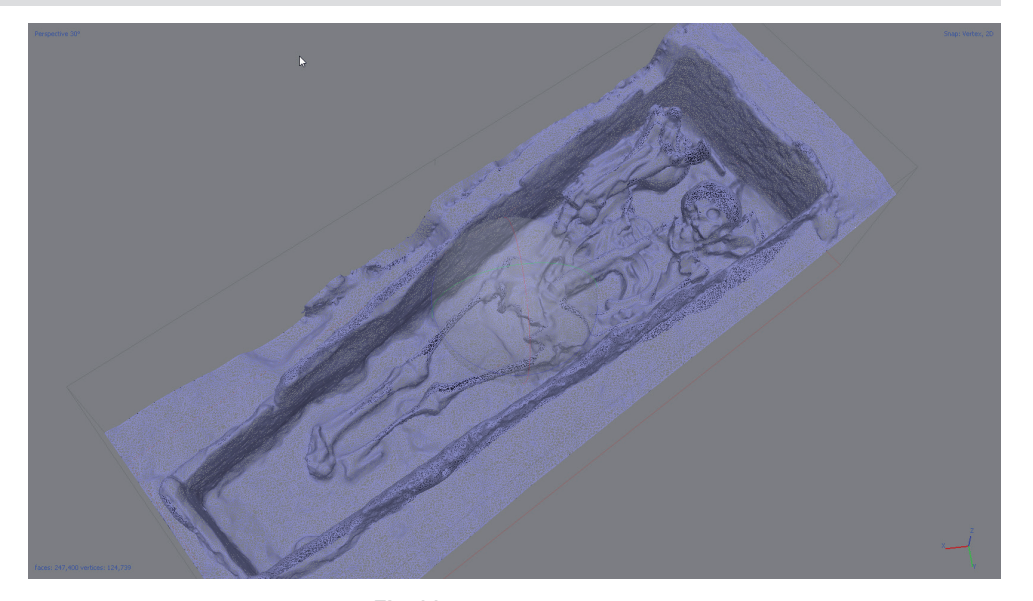

**Fig. 14** Génération du maillage

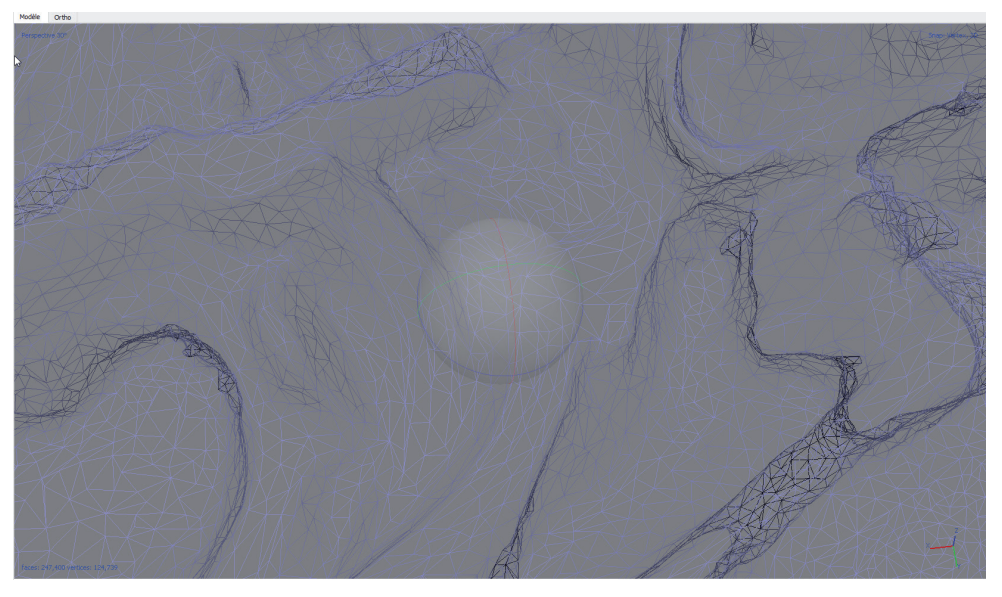

**Fig. 15** Détail du maillage

### La Nécropole Numérique - Compte-rendu d'activité 2020 13 la photogrammétrie, pour un relevé numérique des vestiges

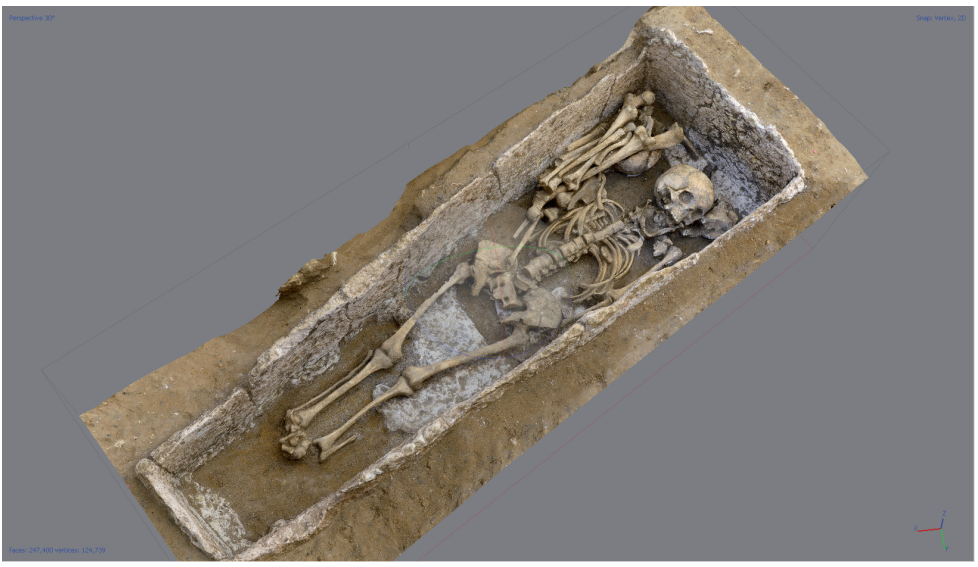

**Fig. 16** Génération du modèle texturé

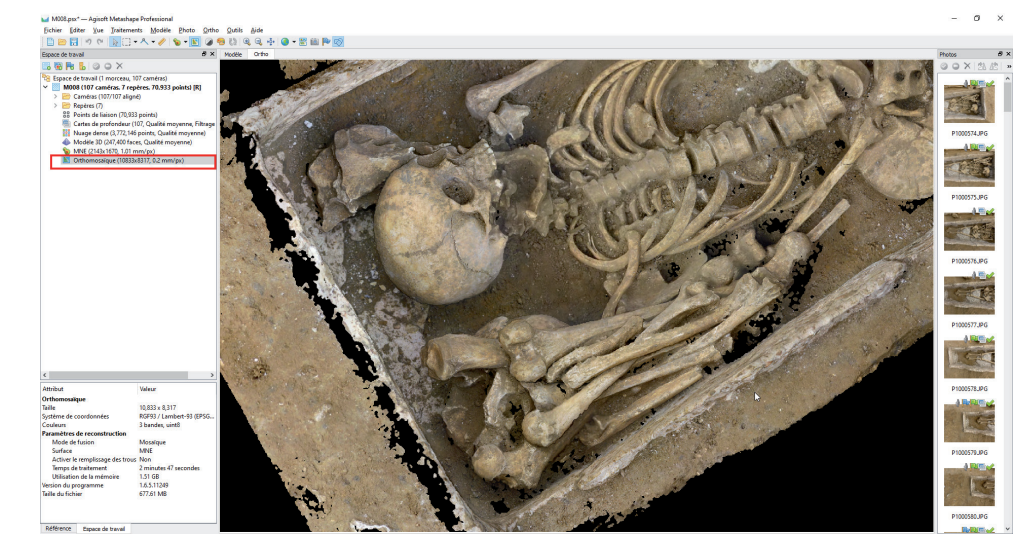

**Fig. 18** Détail d'une ortho-image de sépulture

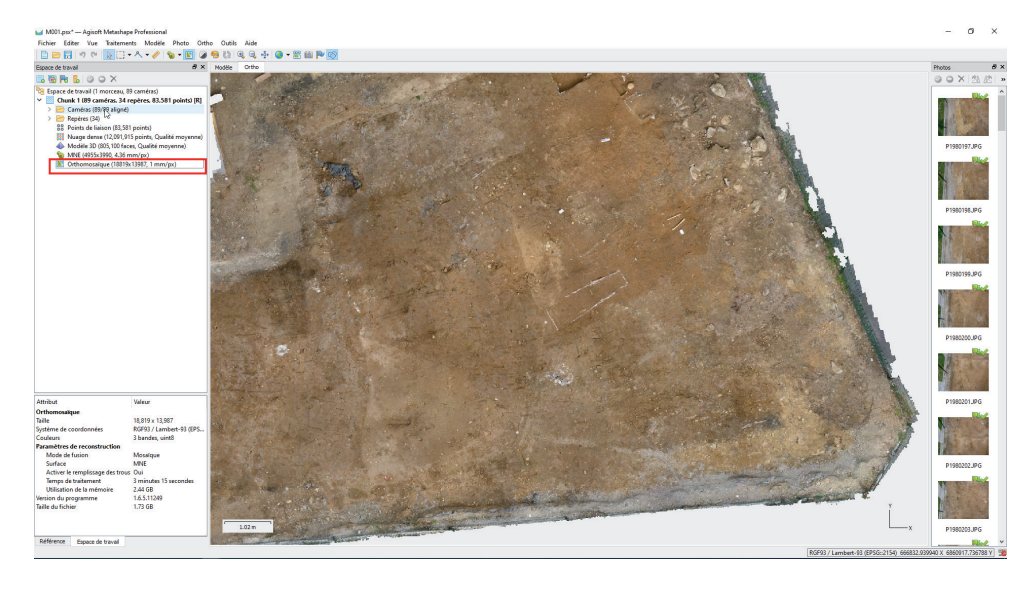

**Fig. 17** Ortho-image d'une vue générale individuelle

### **2.4.2 Exploitation des modélisations 3D**

La modélisation en 3 dimensions offre une archive riche, qui permet de produire une documentation variée.

L'ortho-image est certainement le document le plus utilisé en archéologie. Il se substitue au relevé manuel classique sur papier millimétré. Il s'agit de la reproduction fidèle de tous les éléments visibles d'une scène dans un plan orthonormé. Un plan de projection est défini, il sera vertical ou horizontal et permettra de représenter tous les vestiges se trouvant dans son champ. Cette représentation est brute, elle nécessite l'intervention de l'archéologue pour être interprétée, décrite et commentée. Habituellement cette reprise de l'orto-image se fait sur une impression papier. Dans notre démarche de dématérialisation de la documentation, nous faisons le choix ici de traiter l'image directement dans le SIG. Ce dernier permet de représenter graphiquement les vestiges tout en y associant les observations de l'archéologue. Le plan général de la fouille est ainsi enrichi en temps réel pour permettre un meilleur suivi et la définition des stratégies de fouille. À ce stade, seules les polygones généraux du dessin sont réalisés. Les détails ainsi que l'esthétique globale seront repris en post-fouille. Nous en parlerons plus longuement dans les chapitres suivants.

Le MNE est une mine d'information. En effet, il permet de générer l'ortho-image décrite cidessus mais il permet aussi d'éditer les profils des sépultures. Il existe différentes solutions pour les produire. Tout d'abord grâce au logiciel Metashape où nous avons la possibilité de calculer un profil à partir d'un axe tracé sur le MNE (**Fig. 19**).

Le résultat est exporté sous la forme d'un fichier vectoriel (format shape) exploitable dans QGIS. Toujours dans Metashape, nous pouvons créer une projection en coupe selon un plan défini par un axe. Le modèle 3D sera tronqué pour ne conserver que les éléments que l'on souhaite voir apparaître dans la projection (**Fig. 20** et **Fig. 21**).

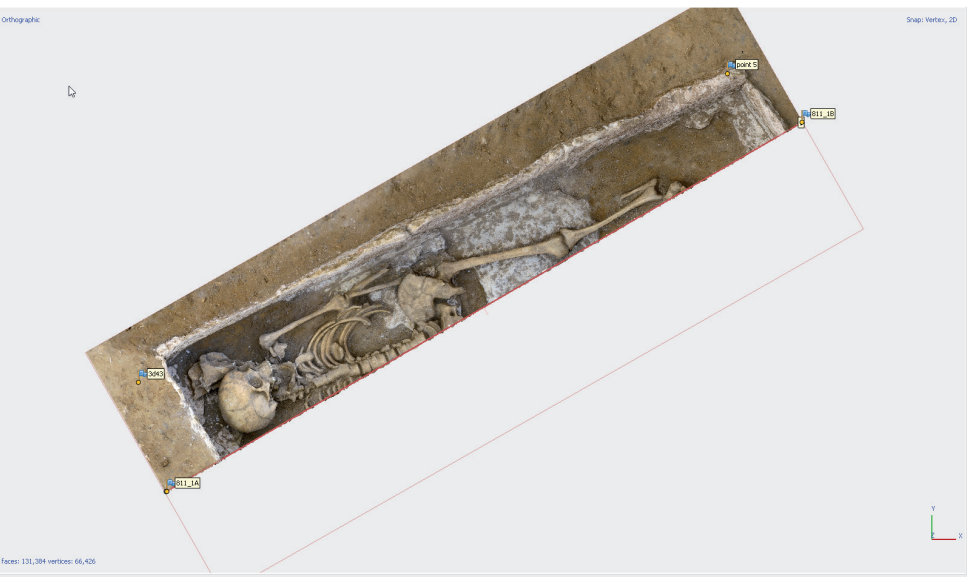

**Fig. 20** Découpe du modèle selon un axe

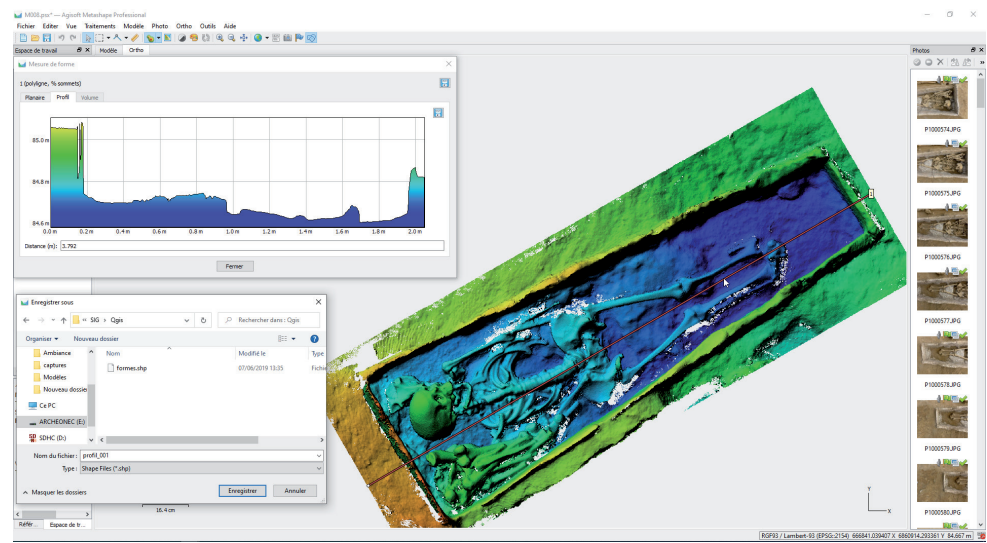

**Fig. 19** Implantation d'un axe directement dans Metashape

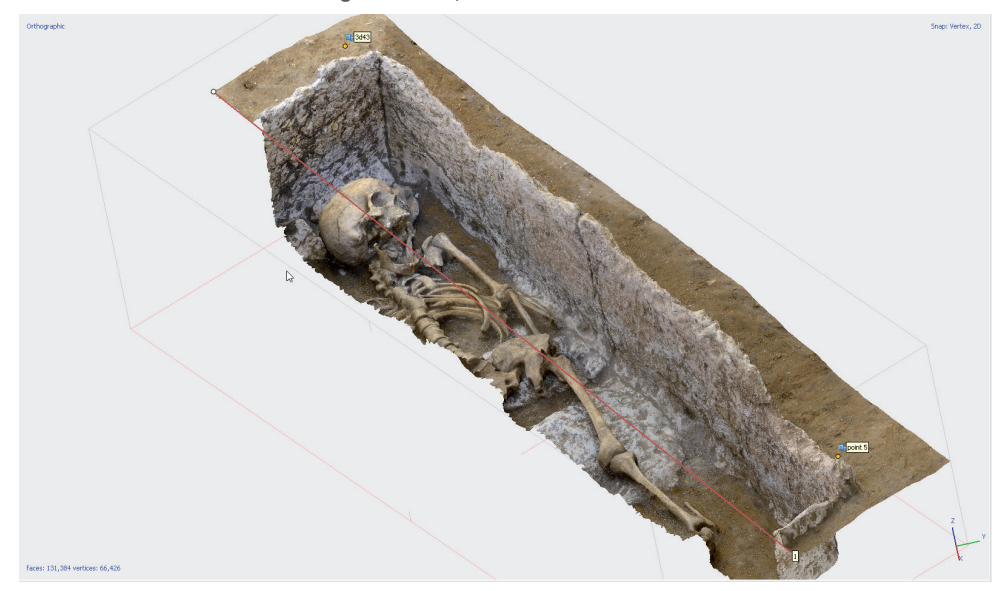

**Fig. 21** Vue oblique du modèle découpé

#### La Nécropole Numérique - Compte-rendu d'activité 2020 15 la photogrammétrie, pour un relevé numérique des vestiges

Le résultat est une ortho-image géo-référencée qui se superposera au fichier shape et permettra d'enrichir le profil brut réalisé à partir de MNE (**Fig. 22**).

L'ortho-image en plan de la sépulture sera aussi utilisée pour renseigner le profil réalisé. Le calcul d'azimut de l'axe (angle d'inclinaison par rapport au nord) dans QGIS sera utilisé pour mettre en parallèle la vue en plan et le profil (**Fig. 23** et **Fig. 24**).

La réalisation des profils bruts dans Metashape pose encore quelques soucis. L'importation des axes depuis Qgis ne fonctionne pas correctement. Or, il est plus efficace de créer les axes dans Qgis afin d'utiliser toujours le même axe de projection pour une même sépulture au fur et à mesure des étapes de fouille. La solution qui a été retenue est de réaliser les profils bruts directement dans Qgis avec l'outil « Profile tool ». Le résultat est enregistré en shape et traité directement dans Qgis comme décrit ci-dessus.

Le second problème, valable autant pour Metashape que pour Qgis, est le dessin du profil. En effet, un profil réalisé à partir d'un MNE ne crée qu'un point par position sur l'axe. Or, dans le cas d'objet complexe le relief du dessous peut être masqué par des éléments se situant au-dessus (**Fig. 25**).

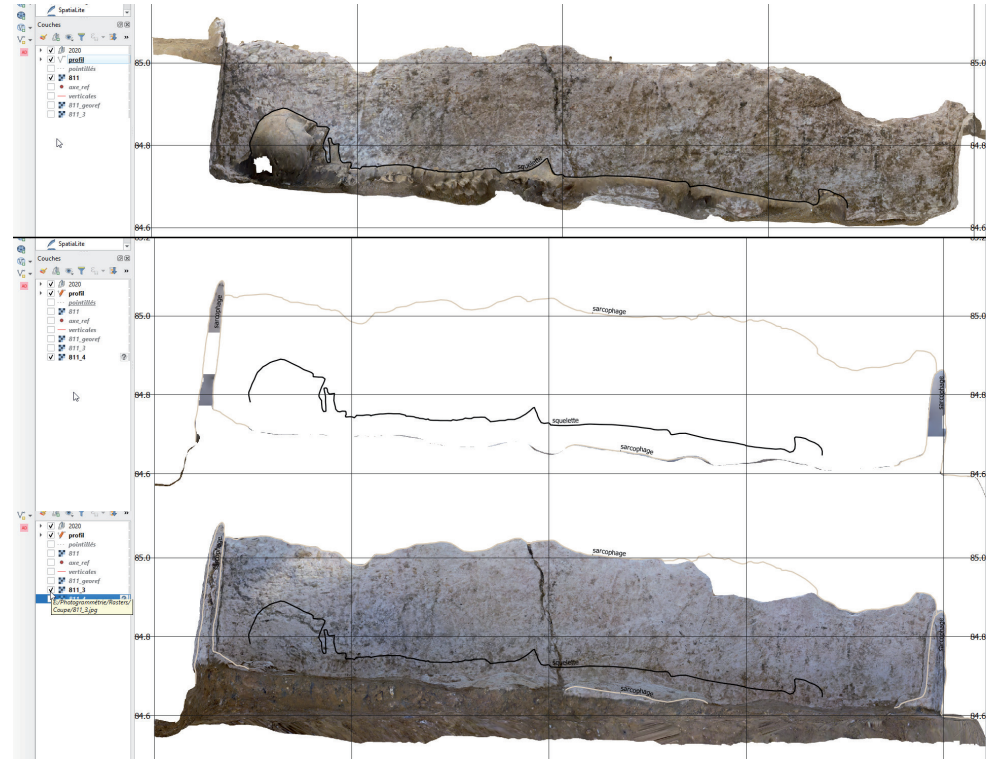

**Fig. 22** Affichage du profil dans QGIS

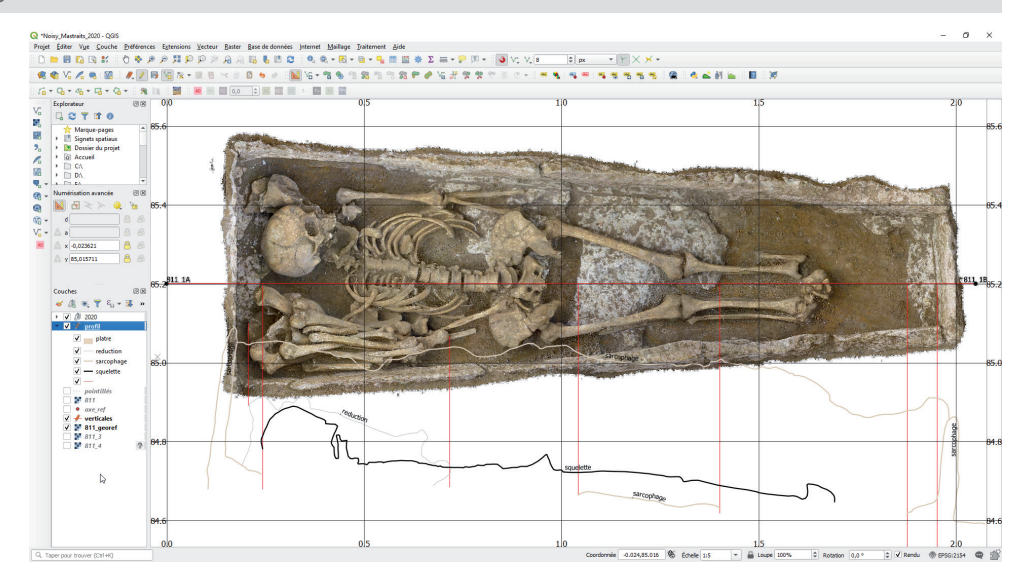

**Fig. 23** Confrontation du plan et du profil dans le canevas du projet

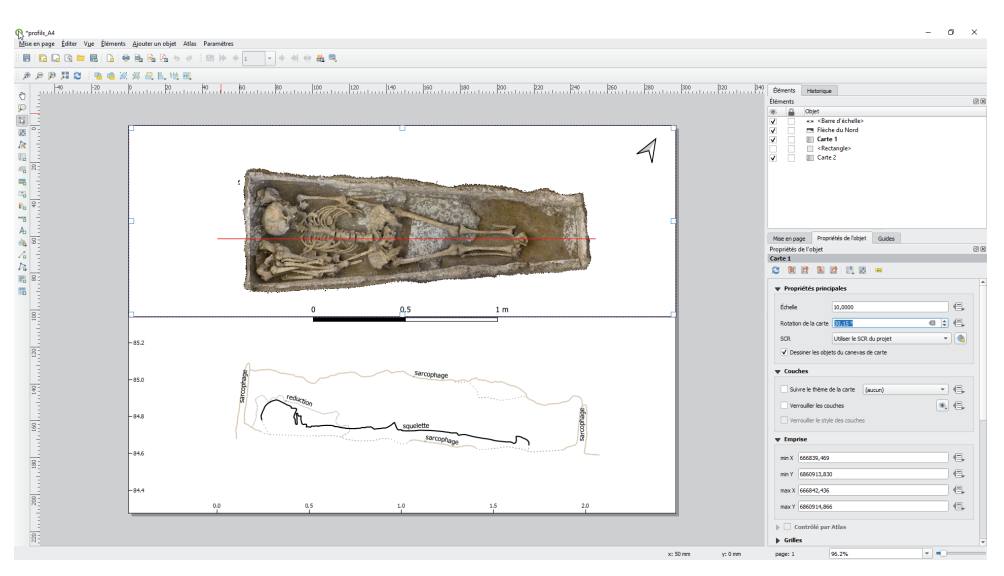

**Fig. 24** Proposition d'illustration associant plan et profil dans la mise en page

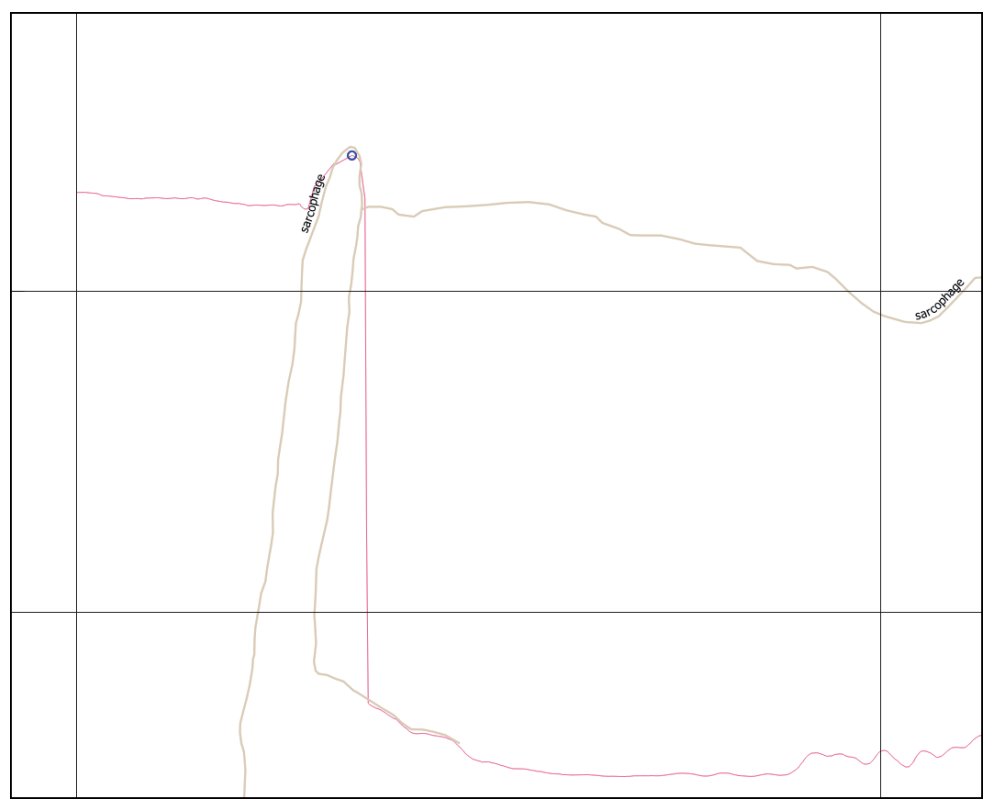

**Fig. 25** Détail du profil de la paroi ouest illustrant le problème causé par un surplomb

Les ortho-images réalisées dans Metashape ont permis de contourner le problème et de compléter ainsi le profil en jaune.

Une solution alternative a été envisagée avec l'aide du logiciel gratuit Cloud Compare. Il permet de travailler directement avec le nuage de points dense et de réaliser des profils complexes avec le détail des éléments inclinés ou rentrants. Il oblige néanmoins à un certain nombre de manipulations supplémentaires, en particulier concernant le géo-référencement. Par ailleurs, Cloud Compare ne supporte pas les valeurs à 6 chiffres ou plus, issues de la topographie, il faut donc les tronquer. Or, toutes ces manipulations peuvent comporter un risque de perte du géo-référencement ou de déformations des documents en résultant. Néanmoins, nous n'excluons pas cette solution qui peut être un très bon complément dans des cas difficiles.

# 3. Structuration des données attributaires et spatiales

### **3.1 La base de données**

Lors des opérations archéologiques précédentes sur la nécropole de Noisy-le-Grand, les données ont été saisies sur un fichier FileMaker conçu pour l'enregistrement archéo‑anthropologique, qui compte actuellement 762 fiches créées en 15 ans. Les pratiques ont évolué et la dimension spatiale des données est devenue indispensable, rendant de fait l'utilisation de FileMaker insuffisante. Les analyses à l'échelle de la nécropole seront possibles après l'intégration des données récentes et l'harmonisation du corpus au sein d'une base de données dédiée, qui était donc à créer.

### **3.1.1 Principes retenus**

Parallèlement au projet de base de données lié au contexte particulier de la nécropole de Noisy-le-Grand, un projet de développement d'une base de données spatiales qui s'articule et prolonge les travaux menés par la DST (chargée de mission : Anne Moreau, **Moreau 2016**) et le réseau des référents SIG est actuellement mené. Une structuration des données spatiales minimales est désormais systématisée pour les opérations archéologiques de l'Inrap. Ce sont ainsi six couches géométriques (emprise - polygone, ouverture - polygone, axe - ligne, log - point, poly - polygone, point - point) qui constituent la base de l'enregistrement spatial. Le projet de base de données, baptisé BADASS pour **B**ase **A**rchéologique de **D**onnées **A**ttributaires et **S**patiale**S**, complète ces six couches par des tables descriptives scientifiques dans un but d'analyses archéologiques et selon un enregistrement classique (autour de l'unité stratigraphique, US, **Galinié, Randoin 1987**). La nouveauté de ce projet est l'intégration et l'interaction immédiate entre les données spatiales (issues majoritairement des levers topographiques) sous la forme des "Six couches" et l'enregistrement archéologique. Par le biais de déclencheurs (également appelés *triggers6* , **Lozano & Georges 2019**), instructions SQL écrites dans la base de données, les géométries issues des levers topographiques et contenues dans les "Six couches" sont distribuées, selon leur nature, sur chacune des tables dévolues à l'analyse archéologique. Ce procédé dispense les archéologues de la gestion, plus ou moins évidente et/ou maîtrisée, des relations et mises à jour entre les données issues de deux sources d'acquisition parallèles : l'acquisition spatiale (topographie et relevés de terrain) et l'acquisition descriptive. Se voulant la plus souple possible, la structuration de BADASS doit permettre l'adjonction de tables dont la vocation est plus spécialisée. Ainsi, elle constituera le noyau de structuration sur lequel les tables liées à l'enregistrement des données de la fouille de Noisy-le-Grand orientées anthropologie, viendront s'appuyer.

### **3.1.2 Technologie**

Les technologies employées pour la réalisation de cette base de données doivent donc permettre la gestion des données spatiales, des données attributaires, mais également l'interopérabilité ainsi que la pérennité des données. De fait, seuls des formats libres offrent aujourd'hui ces garanties, et en particulier ceux employant le langage SQL. PostGis, interface spatiale de PostgreSql, et Spatialite, interface spatiale de SQLite, sont tous deux des moteurs de base de données basés sur SQL pouvant répondre à ces critères. Pour l'utilisateur final, leur principale différence repose sur leur administration, PostGis nécessitant la mise en place d'un serveur de base de données avec un hébergement dédié, alors que Spatialite se présente sous la forme d'un unique fichier pouvant être aisément déplacé, sauvegardé, conservé par l'utilisateur. Les fonctionnalités de Spatialite sont cependant plus limitées que PostGis, notamment en matière de partage et d'accès aux données via le réseau, Spatialite ne supportant pas le multi utilisateur<sup>7</sup> , mais également d'automatismes. Il ne semble pas être en outre en mesure de traiter autant de données que Postgre. Cependant, une base de données Spatialite peut contenir 281 terabyte de données et une table peut compter jusqu'à 2<sup>64</sup> enregistrements<sup>8</sup>, ce qui devrait largement suffir pour les besoins de traitement des données d'un site archéologique.

Une des difficultés rencontrée par l'usage de ces deux SGBDR est l'absence d'interface grand public pour la gestion des données, la saisie, l'interrogation et la modélisation des formulaires, contrairement à des logiciels tels que Filemaker ou Access. À l'origine, ils sont destinés à être utilisés par d'autres logiciels qui se chargent de faire l'interface entre la base de données et l'utilisateur. Ces logiciels peuvent être développés spécifiquement, mais des logiciels grands publics sont en mesure d'interroger et de modifier ces bases de données, sans trop de difficulté.

C'est le cas du logiciel QGIS, qui permet l'interrogation et la modification de bases Spatialite et Postgresql, et ainsi de gérer l'ensemble des informations spatiales et attributaires, en se dispensant d'un logiciel de gestion de base tel que Access ou Libre Office Base. Cependant, les outils de conception des formulaires dans Qgis ne sont pas adaptés à des bases de données relationnelles complexes, et à la mise en évidence de relations multiples, sans une bonne connaissance du SQL. Il faut utiliser pour cela des outils de conception de formulaire tels que QT Creator, et employer le langage Python pour intégrer des fonctionnalités plus complexes sous forme d'extension à Qgis. Notons également que Qgis ne fonctionne que sous Windows, MacOs et Linux<sup>9</sup>. Qfield, une application de saisie de donnée simple couplée à un projet Qgis est disponible sous android, mais là encore, l'utilisation de formulaires complexes n'est pas possible.

<sup>6</sup> https://framabook.org/docs/onlysql/onlysql-Lozano-Georges-ArtLibre-juin2019.pdf

<sup>7</sup> La notion de multiutilisateur désigne la capacité d'une base de donnée à recevoir et traiter de multiples requêtes simultanément. Dans les faits, une base multi utilisateur sera capable de stocker les requêtes au fur et à mesure de leur réception et les traitera l'une après l'autre, tandis qu'une base mono utilisateur sera verrouillée tant que la requête en cours n'aura pas été traitée, toute autre requête arrivant à la base au même moment étant perdue. Le traitement d'une simple requête d'interrogation d'une base de donnée (tel qu'afficher la liste de tous les faits d'un site archéologique) ne prend que quelques millisecondes, ce qui est faible, mais peut poser problème si le nombre d'utilisateurs est grand, que la base est partagée sur un vaste réseau, que la base est importante et donc les requêtes lourdes, augmentant ainsi le risque de simultanéité des requêtes.

<sup>8</sup> https://www.sqlite.org/limits.html

<sup>9</sup> Ce qui est déjà beaucoup, il faut avouer...

Ainsi, la saisie sur terrain dans Qgis, à l'aide d'une tablette, ne peut être réalisée que si celle‑ci embarque un de ces trois systèmes d'exploitation, ce qui implique un coût matériel élevé<sup>10</sup>.

La mise en place de formulaires web est une approche qui permet, dans le cadre de l'acquisition des données sur le terrain, d'enregistrer l'information attributaire depuis n'importe quel support, même sur smartphone, dès lors qu'un accès au réseau est possible. Cependant, le temps de développement des formulaires peut être relativement important, mais le maintien du code est relativement aisé, les langages employés très populaires et connus de nombreux développeurs.

Si un serveur web est indispensable, il peut tout à fait être hébergé sur un ordinateur localement, sur site, le chantier devant dès lors disposer d'un routeur wifi sur lequel se connecteront tous les terminaux de saisie (smartphone, tablette), ainsi que l'ordinateur hébergeant la base de données et les formulaires web. *A contrario*, l'hébergement de la base de données sur internet permet une disponibilité en tous lieux, dès lors qu'un accès web est possible. En tout état de cause, les choix techniques devront s'appuyer sur les possibilités offertes localement, en fonction du chantier et des besoins exprimés. Dans le cadre de la nécropole numérique, les deux choix sont possibles.

### **3.1.3 Modèles de Conception de données**

Le travail réalisé cette année a permis de mener la réflexion autour des outils à utiliser, et de définir un Modèle de Conception de Données (MCD), véritable architecture de la base, permettant de visualiser l'organisation des données, les champs appelés, leur type, etc. Ce travail reste encore à affiner, mais déjà, il est possible de présenter les deux idées d'architecture retenues. Si seules quelques tables diffèrent, ces choix s'avèrent extrêmement importants pour le fonctionnement de la base.

Un premier MCD apparaît assez classique. Il s'appuie sur un enregistrement par US et par fait notamment, intégrant aussi des tables pour l'enregistrement des photos, des minutes, des sondages, du mobilier, etc. Plusieurs tables permettent de réaliser les liens entre ces différents éléments. La liste des tables et leur descriptif rapide est présentée ci-contre (**Fig. 26**).

Afin de générer automatiquement la structure d'accueil des futures données archéologiques, l'intégralité du code SQL a été rédigé (**Fig. 27**). Pour en synthétiser les concepts, un diagramme simplifié de la structure a été établi (**Fig. 28**).

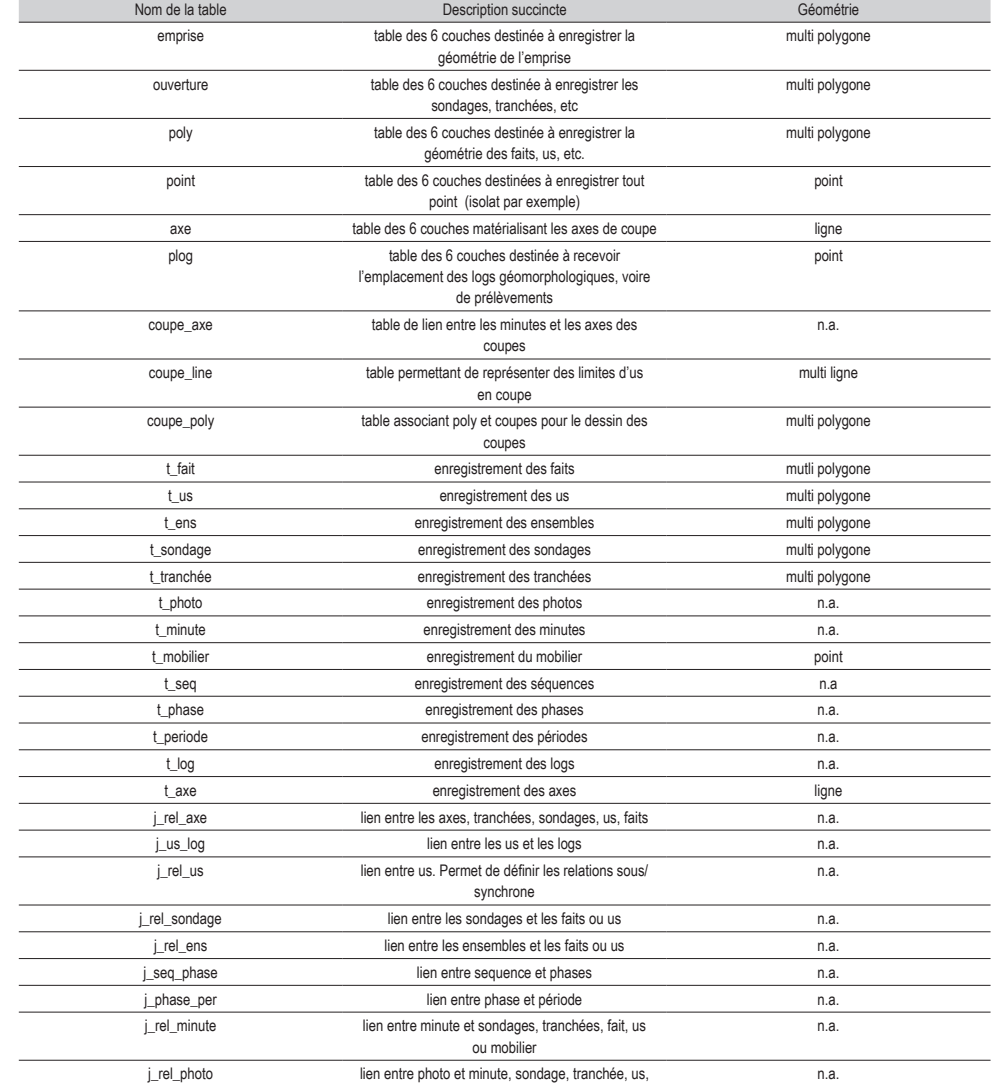

fait, ou iso **Fig. 26** Tableau récapitulatif des tables constituant BADASS v1

**Fig. 27** Code SQL permettant de générer BADASS v1

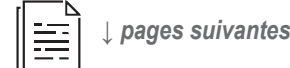

10 Il faut compter environ 2500 € pour bénéficier d'une tablette durcie 10 à 12 pouces sous Windows.

 $1$   $+$ 2 3 BADASS : Base Archéologique de Données Attributaires et SpatialeS 4 5 Auteur : Caroline Font, Thomas Guillemard, Florent Mercey. Inrap, Saint-Cyr-en-Val, 2020. 6 Remarques diverses : 8 - Les FOREIGN KEY sont commentées afin de ne pas en subir la contrainte, mais de garder le principe du MCD 9  $\star$ / 11 12  $13$ <br> $14$ 14 - LES 6 COUCHES  $\frac{15}{16}$ 16 -- EMPRISE : unité technique ; emprises de l'opération<br>17 **DROP TABLE IF EXISTS emprise:** -- Supprime la table (et DROP TABLE IF EXISTS emprise; -- Supprime la table (et ses données) si elle existe<br>déjà déjá.<br>18 **CREATE TABLE** emprise ( 19 "id\_emprise" INTEGER PRIMARY KEY,<br>20 "numope" TEXT. 20 "numope" TEXT,<br>21 "nomope" TEXT. 21 "nomope" TEXT,<br>22 "typope" TEXT, 22 "typope" TEXT,<br>23 "typemp" TEXT.  $23$  "typemp" TEXT,<br> $24$  "numoa" TEXT. 24 "numoa" TEXT, 25  $"numprescr" TEXT,$ <br>26  $"ro" TEXT.$ 26 "ro" **TEXT,**<br>27 "annee" **IN** 27 "annee" **INTEGER**<br>28 "surface" **BEAL** 28 "surface" **REAL**<br>29  $\rightarrow$  :  $29$  ); 30 **SELECT**<br>31 AddGeor 31 AddGeometryColumn ('emprise','geometry',2154,'MULTIPOLYGON','XY',0); -- ajoute la colonne geométrie. Attention, fonction de Spatialite uniquement !!! 32<br>33 33 -- OUVERTURE : unité technique : tout creusement réalisé à des fins d'observation (sondage, tranchée, décapage...) 34 DROP TABLE IF EXISTS ouverture;<br>35 CREATE TABLE ouverture( 35 **CREATE TABLE ouverture(** 36 "id\_ouverture" **INTEGER PRIMARY KEY,** 37 "numouvert" TEXT,<br>38 "twouvert" TEXT 38 "typouvert" TEXT "surface" REAL 40 ); 41 **SELECT** 42 AddGeometryColumn ('ouverture','geometry',2154,'MULTIPOLYGON','XY',0);  $43$ <br> $44$ 44 -- POLY : unité d'observation archéologique représentée sous forme de polygone (us, fait, ens...) 45 **DROP TABLE IF EXISTS**  $poly;$ <br>46 **CREATE TABLE poly** 46 **CREATE TABLE poly(**<br>47 **Tid poly" INTEGE** 47 " $id\_poly$ " INTEGER PRIMARY KEY, 48  $\overline{\text{mmody}}$ " INTEGER,<br>49  $\overline{\text{mmody}}$ " TEXT. 49 "typoly" TEXT, 50 "interpret" TEXT,<br>51 "datedebut" INTEC 51 "datedebut" INTEGER 52 "datefin" **INTEGER**<br>53 ):  $53$  );<br> $54$  SEI 54 **SELECT**<br>55 AddGeor 55 AddGeometryColumn ('poly','geometry',2154,'MULTIPOLYGON','XY',0); 56 57 -- POINT : unité d'observation archéologique représentée sous forme de point (isolat...) 58 DROP TABLE IF EXISTS point;<br>59 CREATE TABLE point ( 59 **CREATE TABLE point (**60 Fid point" **TNTEC** 60 "id\_point" **INTEGER PRIMARY KEY,**<br>61 "numpoint" **INTEGER**. 61  $\overline{\text{number}}$  "numpoint" **INTEGER,** 62 "typoint" TEXT,<br>63 "interpret" TEX 63 "interpret" TEXT,<br>64 "datedebut" TNTEC 64 "datedebut" **INTEGER** 65 "datefin" **INTEGER,**<br>66 "z point" **BEAL** "z point" REAL

```
La Nécropole Numérique - Compte-rendu d'activité 2020 19 Structuration des données attributaires et spatiales
                                                                                                                                                           67 );
                                                                                                                                                           68 CELECT
                                                                                                                                                           69 AddGeometryColumn ('point','geometry',2154,'POINT','XY',0);
                                                                                                                                                            70 
71 -- AXE : unité technique matérialisant l'axe de coupe, sous forme de ligne
                                                                                                                                                           72 DROP TABLE IF EXISTS axe:
                                                                                                                                                           73 CREATE TABLE axe(74<sup>n</sup>\frac{1}{2}n\frac{1}{2}\frac{1}{2}\frac{1}{2}\frac{1}{2}\frac{1}{2}\frac{1}{2}\frac{1}{2}\frac{1}{2}\frac{1}{2}\frac{1}{2}\frac{1}{2}\frac{1}{2}\frac{1}{2}\frac{1}{2}\frac{1}{2}\frac{1}{2}\frac{1}{2}\frac{1}{2}\frac{1}{2}\frac{1}{274 "id_axe" INTEGER PRIMARY KEY,<br>75 "numaxe" TEXT,
                                                                                                                                                           75 "numaxe" TEXT,<br>76 "typaxe" TEXT,
                                                                                                                                                           76 "type" TEXT,<br>77 "7"77 "z<sup>-</sup>axe" REAL,
                                                                                                                                                           \frac{78}{79} "longu_axe" REAL
                                                                                                                                                           79 );
                                                                                                                                                           80 SELECT<br>81 AddGeo
                                                                                                                                                                  81 AddGeometryColumn ('axe','geometry',2154,'LINESTRING','XY',0);
                                                                                                                                                           82 
                                                                                                                                                           83 -- LOG : unité technique ponctuelle localisant l'emplacement des prélèvements, des 
                                                                                                                                                                   logs géomorphologiques (lieux d'observation ponctuels)
                                                                                                                                                           84 DROP TABLE IF EXISTS plog;
                                                                                                                                                           85 CREATE TABLE plog(<br>86 Tid plog" INTEGE
                                                                                                                                                           86 "id_plog" INTEGER PRIMARY KEY,<br>87 "numplog" TEXT.
                                                                                                                                                           87 \frac{1}{288} "numplog" TEXT,
                                                                                                                                                           88 "typlog" TEXT,<br>89 = "alti" REAL
                                                                                                                                                           \begin{array}{cc} 89 & \text{''alti} \text{" REAL,} \\ 90 & \text{''tvoalti" TE} \end{array}"typalti" TEXT
                                                                                                                                                           91 - Y92 SELECT
                                                                                                                                                           93 AddGeometryColumn ('plog','geometry',2154,'POINT','XY',0);
                                                                                                                                                           94 
                                                                                                                                                           95 
                                                                                                                                                           96 -- LES COUPES DANS QGIS : tables nécessaires pour réaliser les coupes des faits dans 
                                                                                                                                                                  QGIS (Caro POWAAAAA)
                                                                                                                                                           97 
                                                                                                                                                           98 -- La table coupe axe
                                                                                                                                                           99 DROP TABLE IF EXISTS coupe axe;
                                                                                                                                                          100 CREATE TABLE coupe_axe(<br>101 CABLE COUPE CREATE
                                                                                                                                                          101 "id_axe" INTEGER PRIMARY KEY,
                                                                                                                                                          102 \overline{\phantom{a}'} numinute" INTEGER
                                                                                                                                                                     -- FOREIGN KEY("id axe") REFERENCES "axe"("id axe")
                                                                                                                                                          104 );
                                                                                                                                                          105 SELECT
                                                                                                                                                          106 AddGeometryColumn ('coupe_axe','geometry',2154,'LINESTRING','XY',0);
                                                                                                                                                           107 
108 -- La table coupe_line
                                                                                                                                                          109 DROP TABLE IF EXISTS coupe line;
                                                                                                                                                          110 CREATE TABLE coupe_line(<br>111 Coline TNTEGER P
                                                                                                                                                          111 "id\_cpline" INTEGR PRIMARY KEY,<br>112 "id\_axe" INTEGRR.112 \frac{1}{\text{113}} \frac{1}{\text{114}} \frac{1}{\text{115}} \frac{1}{\text{118}} \frac{1}{\text{118}} \frac{1}{\text{118}} \frac{1}{\text{118}} \frac{1}{\text{118}} \frac{1}{\text{118}} \frac{1}{\text{118}} \frac{1}{\text{118}} \frac{1}{\text{118}} \frac{1}{\text{118}} \frac{1}{\text{118}} \frac{1}{\113 "numfait" INTEGER,<br>114 "numus" INTEGER.
                                                                                                                                                          114 "numus" INTEGER,<br>115 "tvpline" TEXT
                                                                                                                                                          115 "typline" TEXT<br>116 --FOREIGN KEY ('
                                                                                                                                                          116 --FOREIGN KEY("id_axe") REFERENCES "coupe_axe"("id_axe"),<br>117 --FOREIGN KEY("numfait") REFERENCES "t fait"("f numfait")
                                                                                                                                                          117 --FOREIGN KEY("numfait") REFERENCES "t_fait"("f_numfait"),<br>118 --FOREIGN KEY("numus") REFERENCES "t_us"("u_numus")
                                                                                                                                                                      --FOREIGN KEY("numus") REFERENCES "t_us"("u_numus")
                                                                                                                                                          119 );
                                                                                                                                                          120 SELECT
                                                                                                                                                          121 AddGeometryColumn ('coupe line','geometry',2154,'MULTILINESTRING','XY',0); -- mieux
                                                                                                                                                                   vaut prévoir une géométrie multiple dans le cas où une US négative serait 
                                                                                                                                                                   interrompue (sondage, perturbation diverse)
                                                                                                                                                          122 
                                                                                                                                                          123 -- La table coupe_poly
                                                                                                                                                          124 DROP TABLE IF EXISTS coupe poly;
                                                                                                                                                          125 CREATE TABLE coupe_poly(<br>126 Fig. cooly" INTEGER PR
                                                                                                                                                          126 "id_cpoly" INTEGER PRIMARY KEY,<br>127 "id_axe" INTEGER,
                                                                                                                                                          \frac{127}{128} \frac{\text{rad}}{\text{number}} \frac{127}{128}128 "numfait" INTEGER,
                                                                                                                                                          129 "numus" INTEGER,<br>130 "typolyc" TEXT.
                                                                                                                                                          130 "typolyc" TEXT,
                                                                                                                                                          131 "detail" TEXT<br>132 --FOREIGN KEY
                                                                                                                                                          132 --FOREIGN KEY("id_axe") REFERENCES "coupe_axe"("id_axe"),<br>133 --FOREIGN KEY("pumfait") REFERENCES "fait"("f_pumfait").
                                                                                                                                                          133 --FOREIGN KEY("numfait") REFERENCES "fait\frac{1}{n}("f_numfait"),<br>134 --FOREIGN KEY("numus") REFERENCES "us"("u numus")
                                                                                                                                                                      --FOREIGN KEY("numus") REFERENCES "us"("u_numus")
```

```
135 - Yt
```
"u\_note" TEXT,

```
136 SELECT
137 AddGeometryColumn ('coupe_poly','geometry',2154,'MULTIPOLYGON','XY',0);
138 
139<br>140-- LA BASE ARCHEO : les tables des faits, sondage, us, etc. La géométrie peut être
               associée. 
\frac{141}{142}-- FAIT : la table des faits archéologique qui récupère la géométrie par trigger de
               la table poly (6 couches) pour "typoly" LIKE 'fait'
143 DROP TABLE IF EXISTS t_f fait;<br>144 CREATE TABLE t_f fait(
144 CREATE TABLE t_fait(<br>145 Fid" INTEGER PRI
145 "f_id" INTEGER PRIMARY KEY,<br>146        "f_numfait" INTEGER UNIQUE
146 "f<sup>-</sup>numfait" INTEGER UNIQUE
147 \text{``f} interpret_alter" \text{TEXT},<br>148 \text{``f} interpret" \text{TRY}.
148 "f_interpret" TEXT,<br>149 "f_douteux" INTEGER
149 \text{if} douteux" INTEGER,
150 "fequity diag" TEXT,<br>151 "f statut" TEXT
151 "f_statut" TEXT,<br>152 "f_rais_annule"'
152 "f_rais_annule" TEXT,<br>153 "f_fouille" INTEGER,
153 "f\_fouille" INTEGR<br>154 "f\_enr\_fini" INTEGR154 "f_enr_fini" INTEGER,
155 "f_relev_fini" INTEGER,
156 \begin{array}{c} \n \text{``f''-phot}}\n \text{``f''-th} \n \end{array}157 "f_topo_fini" INTEGER,<br>158      "f_profil" TEXT.
158 \frac{1}{2} \cdot \frac{1}{2} \cdot159 \begin{array}{ccc} \n ^{159} & \text{if}^{\text{--}} & \text{forme} \\
 160 & \text{if}^{\text{--}} & \text{orient} \\
 \end{array}160 \frac{m_f^2}{m_f^2} orient" TEXT,
161 "f<sup>_</sup>orient_calc" REAL,<br>162 "f_descrip" REAL,
162 \text{``f}_\text{r} descrip" REAL,
163 "f\_prof\_app" REAL,<br>164 "f\_diam" REAL,
164 \text{``f\_diam''} REAL,
165 \begin{array}{r} \n \text{``f-dim max" } \n \text{REAL,} \\
 166 \n \end{array}166 \frac{m_f - \text{dim min}}{m_f - \text{dim} \cdot \text{REAL}}167 "fepais" REAL,<br>168 "f prof haut" R
168 "f_prof_haut" REAL,<br>169 = "f_periode" REAL,
169 \text{``f\_periode''} REAL,<br>170 \text{``f\_note''} TEXT
                      "f_note" TEXT
171 );<br>172 SET
172 SELECT<br>173 AddGeo
              AddGeometryColumn ('t_fait','geometry',2154,'MULTIPOLYGON','XY',0);
\frac{174}{175}175 -- US : unité stratitgraphique qui récupère la géométrie par trigger de la table 
               poly (6 couches) pour "typoly" LIKE 'us'
176 DROP TABLE IF EXISTS t_{\text{us}};
177 CREATE TABLE t_{us} (178 t_{in} id" INTEGER
178 \frac{178}{179} \frac{1}{10} \frac{1}{10} \frac{1}{10} \frac{1}{10} \frac{1}{10} \frac{1}{10} \frac{1}{10} \frac{1}{10} \frac{1}{10} \frac{1}{10} \frac{1}{10} \frac{1}{10} \frac{1}{10} \frac{1}{10} \frac{1}{10} \frac{1}{10} \frac{1}{10} \frac{1}{10} \frac{1179 "u<sup>n</sup>numus" INTEGER UNIQUE,<br>180 "u<sup>numfait</sub>" INTEGER.</sup>
180 "u_numfait" INTEGER,
181 "u_type_us" TEXT,<br>182 "u_nature_us" TEX'
182 "u_nature_us" TEXT,<br>183 "u_interpret" TEXT,
183 "u_interpret" TEXT,<br>184     "u_datsup_interpret
184 "u_datsup_interpret" INTEGER,<br>185 "u_datfin_interpret" INTEGER
185 \frac{185}{186} "u_datfin_interpret" INTEGER,
186 "u_datsup_mobilier" INTEGER,<br>187     "u_datinf_mobilier" INTEGER
187 \frac{187}{\mu_{\text{U}}} datinf_mobilier" INTEGER,
\frac{188}{189} \frac{u}{10} datsup<sup>14c"</sup> INTEGER,
189 \frac{189}{190} \frac{12}{190} \frac{12}{190} \frac{120}{190} \frac{120}{190} \frac{120}{190} \frac{120}{190} \frac{120}{190} \frac{120}{190} \frac{120}{190} \frac{120}{190} \frac{120}{190} \frac{120}{190} \frac{120}{190} \frac{120}{190} \frac{120}{1\frac{190}{191} \frac{m_{\text{no}}}{197} \frac{m_{\text{no}}}{197} \frac{m_{\text{no}}}{197} \frac{m_{\text{no}}}{197}191 "u forme" TEXT,<br>
192 "u diam" REAL.
192 \begin{array}{c} \n\sqrt{2} \\
193\n\end{array} \begin{array}{c} \n\sqrt{2} \\
\sqrt{2} \\
\sqrt{2} \\
\sqrt{2} \\
\sqrt{2} \\
\sqrt{2} \\
\sqrt{2} \\
\sqrt{2} \\
\sqrt{2}\n\end{array} REAL,
193 "u_ddim_max" REAL,<br>194 "u_ddim_min" REAL,
\frac{194}{195} \frac{194}{195} \frac{195}{195} \frac{195}{195} \frac{195}{195} \frac{195}{195} \frac{195}{195} \frac{195}{195} \frac{195}{195} \frac{195}{195} \frac{195}{195} \frac{195}{195} \frac{195}{195} \frac{195}{195} \frac{195}{195} \frac{195}{195195 \frac{m}{2} \cdot \frac{m}{2} \cdot196 \frac{10}{\text{u zmin}} \frac{\text{REAL}}{\text{REAL}},
\frac{197}{198} "u_zmax" REAL,
198 "u epais" REAL,
199 "u_{\text{1}}compo_sediment" TEXT,<br>200 "u_{\text{1}}texture" TEXT.
200 "u<sub>texture"</sub> "TEXT,
201 "u_couleur" TEXT,<br>202 "u_valeur_couleur
202 "u_valeur_couleur" TEXT,<br>203 "u_creator" TEXT,
203 \frac{m}{2}creator" TEXT,<br>204 \frac{m}{2}datereation" Di
204 \frac{1}{205} \frac{1}{205} \frac{1}{205} \frac{1}{205} \frac{1}{205} \frac{1}{205} \frac{1}{205} \frac{1}{205} \frac{1}{205} \frac{1}{205} \frac{1}{205} \frac{1}{205} \frac{1}{205} \frac{1}{205} \frac{1}{205} \frac{1}{205} \frac{1}{205} \frac{1}{205}
```

```
La Nécropole Numérique - Compte-rendu d'activité 2020 20 Structuration des données attributaires et spatiales
                                                                                                                                              206 "u_num_seq" INTEGER,
                                                                                                                                              207 "u_ordre_seq" INTEGER<br>208 -- FOREIGN KEY ("u_num
                                                                                                                                              208 -- FOREIGN KEY("u_numfait") REFERENCES "t_fait"("f_numfait")<br>209 ):
                                                                                                                                               209 );<br>210 SELECT
                                                                                                                                              211 AddGeometryColumn ('t_us', 'geometry', 2154,'MULTI POLYGON', 'XY', 0);212 
213 -- ENSEMBLE : les ensembles regroupant des faits et/ou des us (bâtiment...)
                                                                                                                                              214 DROP TABLE IF EXISTS t_ens;
                                                                                                                                              215 CREATE TABLE t_ens(<br>216 "ens id" INTEGER
                                                                                                                                              216 "ens_id" INTEGER PRIMARY KEY,<br>217 "ens_num" INTEGER.
                                                                                                                                              217 "ens num" INTEGR,<br>218 "ans description"218 "ens_description" TEXT,
                                                                                                                                                         "ens<sup>__</sup>note" TEXT
                                                                                                                                              220 ) ;<br>221 SELECT
                                                                                                                                               221 SELECT
222 AddGeometryColumn ('t_ens','geometry',2154,'MULTIPOLYGON','XY',0);
                                                                                                                                              223<br>224-- SONDAGE : pour les ouvertures (unité technique) de type sondage qui récupère la
                                                                                                                                                      géométrie par trigger de la table ouverture (6 couches) pour "typouvert" LIKE 
                                                                                                                                                       'sondage'
                                                                                                                                              225 DROP TABLE IF EXISTS t_sondage;
                                                                                                                                              226 CREATE TABLE t_sondage(227 = "sd id" INTEGER PRIME
                                                                                                                                              227 "sd_id" INTEGER PRIMARY KEY,<br>228 "sd<sup>_</sup>num" INTEGER UNIOUE,
                                                                                                                                              228 "sd\_num" INTEGER UNIQUE,
                                                                                                                                              229 "sd\_numtr" \n<b>INTEGR</b><br>
230 "sd\_tven''' \n<b>TRY</b>230 "sd_type" TEXT,<br>231 "sd_prof" REAL.
                                                                                                                                              231 "sd_prof" REAL,<br>232 "sd_note" TEXT
                                                                                                                                              232 "sd_note" TEXT<br>233 -- FOREIGN KEY
                                                                                                                                                         -- FOREIGN KEY("sd_numtr") REFERENCES t_tranchee("tr_num")
                                                                                                                                              234 - Y:
                                                                                                                                              235 SELECT
                                                                                                                                                     236 AddGeometryColumn ('t_sondage','geometry',2154,'MULTIPOLYGON','XY',0);
                                                                                                                                              237 
                                                                                                                                              238 --TRANCHEE : pour les ouvertures (unité technique) de type tranchée qui récupère la 
                                                                                                                                                      géométrie par trigger de la table ouverture (6 couches) pour "typouvert" LIKE 
                                                                                                                                                       'tranchée'
                                                                                                                                              239 DROP TABLE IF EXISTS t_tranchee;
                                                                                                                                              240 CREATE TABLE t_tranchee(<br>241 The Table of Table Table 1979
                                                                                                                                              241 \text{``tr_id''}\text{ INTEGR PRIMARY KEY}\n242 \text{``tr\_num''}\text{ INTEGR UNTOUE}.242 "tr_num" INTEGER UNIQUE<br>243 "tr_long" REAL.
                                                                                                                                              243 \text{tr}\text{long}^{\prime\prime} REAL,<br>244 \text{tr}\text{large}^{\prime\prime} REAL,
                                                                                                                                              244 \text{''tr} \frac{1}{245} REAL,<br>245 \text{''tr} \frac{1}{245} REAL
                                                                                                                                              245 \frac{1}{246} "tr_prof_max" REAL,
                                                                                                                                              246 \frac{1}{247} "tr_prof_min" REAL
                                                                                                                                                         \rightarrow248 SELECT<br>249 AddGeor
                                                                                                                                                      249 AddGeometryColumn('t_tranchee','geometry',2154,'MULTIPOLYGON','XY',0);
                                                                                                                                              250 
                                                                                                                                              251 -- PHOTO : les photographies numériques (pas de géométrie)
                                                                                                                                              252 DROP TABLE IF EXISTS t photo;
                                                                                                                                              253 CREATE TABLE t_photo(<br>254 Toh id" INTEGER PR
                                                                                                                                              254 \text{"ph\_id" INTEGR PRIMARY KEY,}255 "ph_nom" TEXT,<br>256 "ph_url" TEXT,
                                                                                                                                              256 \frac{m}{257} \frac{m}{100} \frac{m}{100} \frac{m}{100} \frac{m}{100} \frac{m}{100}257 \text{vph} descr" TEXT,<br>258 \text{vph} vie vers" TE
                                                                                                                                              258 "ph_vue_vers" TEXT,
                                                                                                                                              259 \overline{p} "ph_creator" TEXT,<br>260 \overline{p} "ph_date" DATE.
                                                                                                                                              260 \text{"ph} date" DATE,<br>261 \text{"ph} suiet" TEXT
                                                                                                                                                          "ph<sup>_</sup>sujet" TEXT
                                                                                                                                              262 - 1:263 
                                                                                                                                              264 -- MINUTE : les relevés de terrain sur minute de chantier (pas de géométrie)
                                                                                                                                              265 DROP TABLE IF EXISTS t_minute;
                                                                                                                                              266 CREATE TABLE t_minute(267 = "minute" INTEGER PR
                                                                                                                                              267 \frac{\text{min_id}}{\text{min\_num}} INTEGER PRIMARY KEY,
                                                                                                                                              268 "min_num" INTEGER,<br>269 "min_descr" TEXT.
                                                                                                                                              269 "min<sup>-</sup>descr" TEXT,
```
270 "min\_echelle" TEXT<br>271 "min\_contenu" TEXT 271 "min\_contenu" TEXT,<br>272 "min\_creator" TEXT, 272 "min\_creator" TEXT<br>273 "min\_format" TEXT, 273  $\text{min}$  format" TEXT,<br>274  $\text{min}$  support" TEXT "min\_support" TEXT,

346 "alti"  $REAL$ ,<br>347 "profiles" 347 "prof\_log" **REAL,**<br>348 "zmin\_log" **REAL.**  $\frac{348}{349}$  "zmin\_log" REAL, 349 "objectif\_log" TEXT  $350$  "note\_log" TEXT 351 -- FOREIGN KEY("numtr) REFERENCES t\_tranchee("tr\_num")<br>352 -- FOREIGN KEY("numed) REFERENCES t\_sondage("sd\_num") -- FOREIGN KEY("numsd) REFERENCES t\_sondage("sd\_num")  $353 - 11$ 354 SELECT 355 AddGeometryColumn ('t\_log','geometry',2154,'POINT','XY',0); 356 357 -- AXE : les axes de relevé de plan et/ou coupe effectués sur le terrain qu'il peut être nécessaire d'enregistrer (en relation de n à n avec fait, us, sd, tr) 358 DROP TABLE IF EXISTS t axe; 359 **CREATE TABLE**  $t$  **axe(**<br>360  $t$  id axe" **INTEGER**  $360$  "id\_axe" INTEGER PRIMARY KEY,  $\frac{1}{361}$   $\frac{1}{18}$  numaxe" **INTEGER**,  $362$   $"a$  note\_axe" TEXT,<br>363  $"a$  longaxe" REAL.  $\frac{1}{363}$   $\frac{1}{364}$   $\frac{1}{364}$   $\frac{1}{364}$   $\frac{1}{364}$   $\frac{1}{364}$   $\frac{1}{364}$ "a\_altiaxe" REAL  $365$  );<br> $366$  SEL 366 **SELECT**<br>367 **AddGeo** AddGeometryColumn ('t axe','geometry',2154,'LINESTRING','XY',0); 368 369 -- TABLE DE RELATION / JOINCTION / JOINTURE (de 1 à n, permettant la relation de n à n entre deux tables utiles comme t\_fait et t\_photo) 370 371 -- gestion de la relation entre les axes et les sujets du relevé (faits, us, sd, tr)<br>372 **DROP TARLE IF EXISTS** i rel axe: DROP TABLE IF EXISTS i rel axe: 373 **CREATE TABLE j\_rel\_axe(** $374$  "id rel axe" **INTEGER**  $374$  "id\_rel\_axe" INTEGER PRIMARY KEY, 375  $\overline{\text{mmax}}e^{\overline{\text{m}}}$  **INTEGER,**<br>376  $\overline{\text{mmax}}e^{\overline{\text{m}}}$  **INTEGER** 376 "numfait" INTEGER,<br>377 "numus" INTEGER, 377 "numus" **INTEGER,**<br>378 "sd num" **INTEGER**  $378$  "sd\_num" **INTEGER,**<br> $379$  "tr\_num" **INTEGER** 379  $\text{tr}\text{-}\text{num}$  **INTEGER**<br>380  $\text{-}\text{FORETCM KEV}$ 380 -- FOREIGN KEY("numaxe") REFERENCES t\_axe("a\_numaxe") 381 -- FOREIGN KEY("tr\_num") REFERENCES t\_tranchee("tr\_num")<br>382 -- FOREIGN KEY("td\_num") REFERENCES t\_tranchee("tr\_num") 382 -- FOREIGN KEY("sd\_num") REFERENCES t\_sondage("sd\_num") 383 -- FOREIGN KEY("numus") REFERENCES "t\_us"("u numus"), 383 -- FOREIGN KEY("numus") REFERENCES "t\_us"("u\_numus"),<br>384 -- FOREIGN KEY("numfait") REFERENCES "t\_fait"("f\_numf -- FOREIGN KEY("numfait") REFERENCES "t\_fait"("f\_numfait")  $385 - Yt$ 386<br>387 387 -- gestion de la relation entre les US et les LOG 388 DROP TABLE IF EXISTS jus log; 389 **CREATE TABLE j\_us\_log(**<br>390 **CREATE TABLE j\_us\_log(**  $390$   $"id_us_ilog"$ **INTEGER PRIMARY KEY,**<br> $391$   $"numis"$ **INTEGER**.  $\frac{391}{392}$  "numus" INTEGER, 392 "numlog" **INTEGER,**<br>393 "prof\_toit" **REAL** 393 "prof\_toit" REAL,  $394$  "prof\_base" REAL,<br>395 "epais uslog" REA 395 "epais\_uslog" REAL<br>396 "zmax\_uslog" REAL.  $396$  "zmax\_uslog" REAL,<br>397 "zmin\_uslog" REAL  $397$  "zmin\_uslog" REAL<br>398 -- FOREIGN KEY ("pun 398 --FOREIGN KEY("numlog") REFERENCES "t\_log"("numlog"), 399 --FOREIGN KEY("numus") REFERENCES "t\_us"("u\_numus")  $400 - 11$ ;  $^{401}_{402}$ -- gestion de la relation les US (relation stratigraphique inter-US) 403 **DROP TABLE IF EXISTS**  $j$ \_rel\_us;<br>404 **CREATE TABLE**  $j$  rel us( 404 **CREATE TABLE j\_rel\_us(**<br>405 **CALL TABLE 10TEGER PR**  $405$  "jru\_id" INTEGER PRIMARY KEY,<br> $406$  "jru\_us1" INTEGER. 406  $\frac{1}{2}$ ru<sup>\_</sup>us1" **INTEGER**, 407 "jru\_us2" **INTEGER,**<br>408 "jru\_tvprel" text. 408  $\frac{1}{2} \text{ru}$  typrel" text,<br>409  $\frac{1}{2} \text{ru}$  incert" INTEG 409  $\frac{1}{2} \text{ru}$  incert" **INTEGER** 410 -- FOREIGN KEY("jru\_us1") REFERENCES  $t_{us}$ ("u\_numus"), 411 -- FOREIGN KEY("iru\_us2") REFERENCES  $t_{us}$ ("u\_numus")  $-$  FOREIGN KEY("jru $\overline{u}$ us2") REFERENCES t $\overline{u}$ us("u $\overline{n}$ numus")  $412 - Yt$ 413 414 -- gestion de la relation entre les sondages et les US et faits 415 DROP TABLE IF EXISTS j\_rel\_sondage; 416 **CREATE TABLE** j\_rel\_sondage( 275  $\frac{m_{\text{min}}}{276}$  "min\_dee" **INTEGER,** 276 "min\_dao" INTEGER  $\frac{277}{278}$  ); 278 -- MOBILIER : CETTE TABLE EST A REVOIR COMPLETEMENT 280 DROP TABLE IF EXISTS t\_mobilier;<br>281 CREATE TABLE t\_mobilier( 281 **CREATE TABLE t\_mobilier(** $282$  = "mobild" **INTEGED PRIM** 282  $\frac{\text{mob}_id \cdot \text{INTEGR} \cdot \text{IRIMARY KEY}}{\text{mob}_i \cdot \text{INTEGR} \cdot \text{IRIRORE}}$ 283 "mob\_numiso" **INTEGER,**<br>284 "mob\_numpoint" **INTEGE** 284 "mob\_numpoint" INTEGER,<br>285 "mob\_us" INTEGER,  $285$  "mob\_us" **INTEGER,**<br>286 "mob\_fait" **INTEGEI** 286 "mob\_fait" **INTEGER**,<br>287 "mob\_iso\_lot" **INTEG** 287 "mob\_iso\_lot" **INTEGER** 288 "mob\_iso\_ident" TEXT,<br>289 "mob\_catego" TEXT. 289 "mob\_catego" TEXT,<br>290 "mob\_sscatego" TEX 290  $"mob\_sscategory" TEXT,$ <br>291  $"mob\_alt"PREAT.$ 291  $\text{''mob}$  alt" REAL, 292 "mob\_dim\_min" REAL,  $293$   $"mob\_dim\_max" \textbf{REAL},$ <br>  $294$   $"mob\_diam" \textbf{REAL},$ 294  $"mob\_diam" \t\t\t REAL,$ <br>
295  $"mob\_masse" \t\t\t RRAL$ 295 "mob\_masse" REAL,<br>296 "mob\_nr" INTEGER. 296  $\frac{m_{\text{mob}}}{m_{\text{mob}}}\text{nr}$  **INTEGER**, 297  $"mob'pr" **INTER**$ , 298 "mob\_etatcons" TEXT,<br>299 "mob\_note" TEXT,  $299$  "mob\_note"  $TEXT$ ,<br>300 "mob\_datesup"  $TN<sup>2</sup>$ 300 "mob\_datesup" **INTEGER**<br>301 "mob\_dateinf" **INTEGER** 301 "mob\_dateinf" **INTEGER,**<br>302 "mob\_dat\_note" TEXT 302 "mob\_dat\_note" TEXT<br>303 -- FOREIGN KEY("mob 303 -- FOREIGN KEY("mob\_fait") REFERENCES "t\_fait"("f\_numfait")<br>304 -- FOREIGN KEY("mob\_us") REFERENCES "t\_us"("u\_numus") 304 -- FOREIGN KEY("mob\_us") REFERENCES "t\_us"("u\_numus") 305 ):  $305$  );<br>306 **SFLF** 306 **SELECT**<br>307 AddGeor 307 AddGeometryColumn ('t\_mobilier','geometry',2154,'POINT','XY',0); 308<br>309 309 -- SEQUENCE : regroupement des US en séquences stratigraphiques (pas de géométrie)<br>310 **DROP TABLE IF EXISTS :** seg: 310 DROP TABLE IF EXISTS  $t$  seq;<br>311 CEEATE TABLE + seq! 311 **CREATE TABLE**  $t$  seq(  $\frac{312}{313}$  "seq\_num" INTEGER PRIMARY KEY, 313 "seq\_titre" TEXT,<br>314 "seq\_dat" TEXT.  $314$  "seq\_dat" TEXT,<br> $315$  "seq\_crit\_dat" 315 "seq\_crit\_dat" TEXT,<br>316 "seq\_note" TEXT "seq\_note" TEXT 317 );  $318$ <br>319 319 -- PHASE : regroupement des séquences en phases chrono-stratigraphiques (pas de géométrie) 320 DROP TABLE IF EXISTS t\_phase;<br>321 CREATE TABLE t\_phase( 321 **CREATE TABLE t\_phase(** $322$  Thha num" **INTEGER**  $322$  "pha\_num" INTEGER PRIMARY KEY, 323  $"pha<sup>-</sup>titre" TEXT NOT NULL,$  $324$  "pha\_dat" TEXT,<br> $325$  "pha\_tpq" INTEG 325 "pha\_tpq" **INTEGER**<br>326 "pha\_tag" **INTEGER**  $326$  "pha\_taq" **INTEGER,**<br> $327$  "pha\_note" TEXT "pha\_note" TEXT  $328$  ); 329 330 -- PERIODE : regroupement des phases en périodes chronologiques (pas de géométrie) 331 DROP TABLE IF EXISTS t\_periode;<br>332 CREATE TABLE t\_periode( 332 **CREATE TABLE t\_periode(** $\frac{333}{333}$  "per num" **TNTEGER** PR 333 "per\_num" **INTEGER PRIMARY KEY,**<br>334 "per\_titre" TEXT UNIOUE.  $\frac{1}{334}$  "per\_titre" TEXT UNIQUE, 335 "per\_dat" TEXT, "per\_note" TEXT 337 ); 338 339 -- LOG : les logs enregistrés/décrits sur le terrain qui récupère la géométrie par trigger de la table plog (6 couches)  $340$  DROP TABLE IF EXISTS t  $log$ ; 341 CREATE TABLE t\_log(  $342$   $"id_log"$  **INTEGER PRIMARY KEY,**<br> $343$   $"numlong"$  **INTEGER**.  $343$  "numlog" **INTEGER,**<br> $344$  "numtr" **INTEGER**.  $344$  "numtr" **INTEGER,**<br> $345$  "numed" **INTEGER** "numsd" INTEGER.

#### La Nécropole Numérique - Compte-rendu d'activité 2020 **22** 22 Structuration des données attributaires et spatiales

417 "jrs\_id" **INTEGER PRIMARY KEY,** 418 "jrs\_numsd" **INTEGER,**<br>419 "irs\_numus" **INTEGER**. 419  $\frac{19}{15}$   $\frac{19}{15}$  420 "jrs\_numfait" INTEGER 421 -- FOREIGN KEY("jrs\_numsd") REFERENCES "t\_sondage"("sd\_num"),<br>422 -- FOREIGN KEY("jrs\_numus") REFERENCES "t\_us"("u numus") 422 -- FOREIGN KEY("jrs\_numus") REFERENCES "t\_us"("u\_numus"),<br>423 -- FOREIGN KEY("jrs\_numfait") REFERENCES "t\_fait"("f\_numf)  $-$  FOREIGN KEY("jrs\_numfait") REFERENCES "t\_fait"("f\_numfait")  $424 - 1$  $425$ <br> $426$ 426 --gestion de la relation entre les ensembles et les US et faits<br>427 **DROP TABLE IF EXISTS** i rel ens : 427 DROP TABLE IF EXISTS  $j$ -rel\_ens; 428 **CREATE TABLE**  $j$  rel\_ens( 429 "jre\_id" **INTEGER PRIMARY KEY,** 430  $"jre\_numbers" INTEGR,$ <br>431  $"jre\_numbers" INTEGR.$ 431  $\frac{m}{2}$ re<sup>numus"</sup> **INTEGER,**  $\frac{1}{432}$  "jre<sup> $-$ </sup>numfait" **INTEGER**, 433  $\frac{1}{1}$ re<sup>-</sup>typrel" TEXT, 434 "jre\_incert" **INTEGER**<br>435 -- FORETON KEY ("ire 435 -- FOREIGN KEY("jre\_numens") REFERENCES "t\_ens"("numens"),<br>436 -- FOREIGN KEY("ire\_numfait") REFERENCES "t\_fait"("f\_numfa 436 -- FOREIGN KEY("jre\_numfait") REFERENCES "t\_fait"("f\_numfait"),<br>437 -- FOREIGN KEY("jre\_numus") REFERENCES "us"("u,numus") 437 -- FOREIGN KEY("jre\_numus") REFERENCES "us"("u\_numus") 438 ); 439 440 -- gestion de la relation entre les séquences et les phases 441 **DROP TABLE IF EXISTS** i seq phase; 442 CREATE TABLE j\_seq\_phase( 443 "jsp\_id" INTEGER PRIMARY KEY, 444  $\frac{1}{3}$  sp\_numseq" **INTEGER NOT NULL,**<br>445  $\frac{1}{3}$  isp\_numphase" **INTEGER** 445  $\frac{1}{1}$ sp\_numphase" INTEGER, 446 "jsp\_ordre\_seq\_phase" INTEGER 447 --FOREIGN KEY("jsp\_numseq") REFERENCES "t\_seq"("seq\_num"), --FOREIGN KEY("jsp\_numphase") REFERENCES "t\_phase"("pha\_num") 449 ); 450 451 -- gestion de la relation les phases et les périodes  $452$  **DROP TABLE IF EXISTS** i phase per: 452 DROP TABLE IF EXISTS  $j$  phase per;<br>453 CREATE TABLE  $j$  phase per( 453 **CREATE TABLE j\_phase\_per(** 454 "jpp\_id" **INTEGER PRIMARY KEY,** 455 "jpp\_numphase" INTEGER,<br>456 "jpp\_numper" INTEGER. 456  $\frac{m_{\text{p}}}{m_{\text{p}}}\text{number}$  **INTEGER,**  $457$  "jpp\_ordre" **INTEGER**<br> $458$  --FORETON KEY ("inn r 458 --FOREIGN KEY("jpp\_numper") REFERENCES "t\_periode"("per\_num"),<br>459 --FOREIGN KEY("ipp\_numphase") REFERENCES "t\_phase"("pha\_num") --FOREIGN KEY("jpp\_numphase") REFERENCES "t\_phase"("pha\_num")  $460$ 461 462 -- gestion de la relation entre les minutes de terrain et les US, faits et isolats et les sondages et tranchées 463 DROP TABLE IF EXISTS  $j$ -rel\_minute; 464 **CREATE TABLE** j\_rel\_minute( 465 "jrm\_id" **INTEGER PRIMARY KEY,** 466  $\frac{1}{1}$ rm\_numinute" INTEGER,  $\frac{467}{468}$  "jrm\_numsd" INTEGER,  $468$   $\frac{1}{1}$ rm<sup>-</sup>numtr" **INTEGER,**<br>469  $\frac{1}{1}$   $\frac{1}{1}$   $\frac{1}{1}$   $\frac{1}{1}$   $\frac{1}{1}$   $\frac{1}{1}$   $\frac{1}{1}$   $\frac{1}{1}$   $\frac{1}{1}$   $\frac{1}{1}$   $\frac{1}{1}$   $\frac{1}{1}$   $\frac{1}{1}$   $\frac{1}{1}$   $\frac{1}{1}$   $\frac{1}{1}$   $\frac{1}{1}$   $\frac{1}{1}$ 469  $\frac{1}{2}$   $\frac{1}{2}$   $\frac{1}{2$  $470$   $\frac{1}{1}$ rm\_numus" INTEGER, 471 "jrm\_numiso" INTEGER 472 --FOREIGN KEY("jrm\_numinute") REFERENCES "t\_minute"("min\_num"),<br>473 --FOREIGN KEY("jrm\_numsd") REFERENCES "t\_sondage"("sd\_num"). 473 --FOREIGN KEY("jrm\_numsd") REFERENCES "t\_sondage"("sd\_num"),<br>474 --FOREIGN KEY("jrm\_numtr") REFERENCES "t\_tranchee"("tr\_num"), 474 --FOREIGN KEY("jrm\_numtr") REFERENCES "t\_tranchee"("tr\_num"),<br>475 --FOREIGN KEY("irm\_numfait") REFERENCES "t\_fait"("f\_numfait") 475 --FOREIGN KEY("jrm\_numfait") REFERENCES  $\overline{r}t$  fait"("f\_numfait"),<br>476 --FOREIGN KEY("jrm\_numus") REFERENCES "t\_us"("u\_numus"), 476 --FOREIGN KEY("jrm\_numus") REFERENCES "t\_us"("u\_numus"),<br>477 --FOREIGN KEY("irm\_numiso") REFERENCES "t\_mobilier"("mob  $-$ FOREIGN KEY(" $\frac{1}{2}$ rm\_numiso") REFERENCES "t\_mobilier"("mob\_numiso"), 478 );  $479$ <br> $480$ --gestion de la relation entre les photos et les US, faits et isolats et les sondages et tranchées 481 DROP TABLE IF EXISTS i rel photo; 482 **CREATE TABLE**  $j$ <sup>-rel\_photo(</sup> 483 "jrp\_id" **INTEGER PRIMARY KEY,**<br>484 "irp\_pumphoto" **INTEGER**  $484$  "jrp\_numphoto" INTEGER, 485  $\frac{1}{1}$  in numsd" **INTEGER,**  $\frac{132}{486}$  "jrp\_numtr" **INTEGER,**<br> $\frac{487}{487}$  "irp\_numfait" **INTEGE** "jrp\_numfait" INTEGER

488 "jrp\_numus" **INTEGER,**<br>489 "irp\_numiso" **INTEGER** 489 "jrp\_numiso" INTEGER 490 --FOREIGN KEY("jrp\_numphoto") REFERENCES "t\_photo"("ph\_id"), 491 --FOREIGN KEY("jrp\_numsd") REFERENCES "t\_sondage"("sd\_num"), 492 --FOREIGN KEY("jrp\_numtr") REFERENCES "t\_tranchee"("tr\_num"),<br>493 --FOREIGN KEY("irp\_numfait") REFERENCES "t\_fait"("f\_numfait") 493 --FOREIGN KEY("jrp\_numfait") REFERENCES "t\_fait"("f\_numfait"),<br>494 --FOREIGN KEY("jrp\_numns") REFERENCES "t\_is"("n\_numns"), 494 --FOREIGN KEY("jrp\_numus") REFERENCES "t\_us"("u\_numus"), 495 --FOREIGN KEY("jrp\_numiso") REFERENCES "t\_mobilier"("mob\_numiso") 496 ); 497 498 /\* 499 DROP TABLE IF EXISTS t\_composante; SOO CREATE TABLE t\_composante( 501 "com\_id" INTEGER PRIMARY KEY,<br>502 "com\_numouvert" INTEGER. 502 "com\_numouvert" INTEGER,<br>503 "com\_numplog" INTEGER. 503 "com\_numplog" INTEGER,<br>504 "com\_numfait" INTEGER 504 "com\_numfait" INTEGER,<br>505 "com\_numus" INTEGER, 505 "com\_numus" INTEGER,<br>506 "com\_numiso" INTEGER 506 "com\_numiso" INTEGER,<br>507 "com\_typcompo" TEXT, 507 "com\_typcompo" TEXT,<br>508 "com\_note" TEXT 508 "com\_cypeompe"<br>508 "com\_note" TEXT<br>509 --FOREIGN KEY (" 509 --FOREIGN KEY("com\_numplog") REFERENCES "plog"("id\_plog"), 510 --FOREIGN KEY("com\_numouvert") REFERENCES "t\_sondage"("sd\_num"),<br>511 --FOREIGN KEY("com\_numfait") REFERENCES "t\_fait"("f\_numfait"), 511 --FOREIGN KEY("com\_numfait") REFERENCES "t\_fait"("f\_numfait"),<br>512 --FOREIGN KEY("com\_numus") REFERENCES "t\_us"("u\_numus"), 512 --FOREIGN KEY("com\_numus") REFERENCES "t\_us"("u\_numus"), 513 --FOREIGN KEY("com\_numiso") REFERENCES "t\_mobilier"("mob\_numiso") --> nécessite que chaque mob ait un numero iso. Peut être id mob 514 ); 515 516 DROP TABLE IF EXISTS t\_matiere: 517 CREATE TABLE  $t$  matiere( 518 "mat\_id" INTEGER PRIMARY KEY,<br>519 "mat\_id\_compo" INTEGER 519 "mat\_id\_compo" INTEGER,<br>520 "matiere" TEXT 520 "matiere" TEXT<br>521 --FOREIGN KEY (" 521 --FOREIGN KEY("mat\_id\_compo") REFERENCES "composante"("com\_id")  $522$  ); 523 524 \*/ 525 526 -------------------------------------------------------------------------------------- -------------------------------- 527 -- LES TRIGGERS -- 528 529 -- pour les préfixes : 530 -- trg pour TRIGGER 531 -- a pour AFTER  $532 - -$  b pour BEFORE  $533 - -1$  pour INSERT  $534 - -$  u pour UPDATE 535 -- d pour DELETE 536 537 538 -- les triggers à mettre en place pour la table poly (qui doivent mettre à jour les tables t\_fait et t\_us) 539 540 -- AFTER INSERT 541 -- qui met à jour la table t\_fait après CREATION d'une entité dans poly 542 CREATE TRIGGER trgai poly maj t fait /\*déclaration de création d'un nouveau trigger qui a pour nom...\*/ 543 **AFTER INSERT** /\*qui sera exécuté après l'ajout d'une nouvelle entité\*/<br>544 **ON** poly /\*sur/dans la table\*/ ON poly /\*sur/dans la table\*/ 545 FOR EACH ROW /\*commande obligatoire : pour tous les enregistrement\*/ 546 WHEN (NEW.typoly = 'fait') /\*cette condition permet de restreindre les enregistrements concernés aux seuls 'fait' ; NEW correspond à une copie temporaire des nouveaux éléments de la table t poly effectuée lors de l'exécution du trigger\*/ 547 BEGIN /\* debut de l'action déclenchée\*/ 548 **UPDATE** t fait /\*avec une modification de la table t fait\*/ 549 SET geometry = NEW.geometry /\*qui redéfini la valeur du champ "geom" de la table t\_fait par la valeur du champ "geom" de la copie temporaire NEW de la table t\_poly\*/

550 WHERE NEW.numpoly = f\_numfait ; /\*à chaque fois que la valeur du champ "num\_fait" de la table t fait est égale à la valeur du champ "numpoly" de la copie temporaire NEW de la table t\_poly\*/

551 END ; /\*fin de l'action et fin du trigger\*/

#### La Nécropole Numérique - Compte-rendu d'activité 2020 **23** Structuration des données attributaires et spatiales

```
552<br>553
      -- qui met à jour la table t us après CREATION d'une entité dans poly
554 CREATE TRIGGER trgai_poly_maj_t_us<br>555 AFTER INSERT
555 AFTER INSERT<br>556 ON poly
557 FOR FACH POLY
557 FOR EACH ROW<br>558 WHEN (NEW.typoly = 'us<mark>')</mark>
559 BEGIN<br>560 UPDATI
560 UPDATE t_{us}<br>561 SET geometr
561 SET geometry = NEW.geometry
          WHERE NEW. numpoly = u_numus ;
563 END ;
564<br>565
     -- AFTER UPDATE
566 -- qui met à jour la table t_fait après MODIFICATION d'une entité dans poly
567 CREATE TRIGGER trgau_poly_maj_t_fait
          AFTER UPDATE /*qui sera exécuté après la modification de la géométrie d'une
          entité*/\frac{1}{2}569 ON poly<br>570 FOR EACH ROW
571 WHEN (NEW.typoly = 'fait')
572 BEGIN
573 UPDATE t fait
574 SET geometry = NEW.geometry
575 WHERE NEW.numpoly = f_numfait ;
576 END ;
578
578 -- qui met à jour la table t_us après MODIFICATION d'une entité dans poly<br>579 CERATE TRIGGER trouvelle unit us
579 CREATE TRIGGER trgau_poly_maj_t_us<br>580 AFTER UPDATE
580 AFTER UPDATE
581 ON poly<br>582 FOR EACH ROW
583 WHEN (NEW.typoly = 'us')
584 BEGIN
585 UPDATE t_us<br>586 SET geometr
586 SET geometry = NEW.geometry
587 WHERE NEW.numpoly = u_numus ;
      END :
589 
590 -- AFTER DELETE
      591 -- qui supprimer une entité de la table t_fait après la SUPPRESSION de l'entité 
       équivalent dans poly
592 CREATE TRIGGER trgad poly maj t fait /*déclaration de création d'un nouveau trigger
       qui a pour nom...*/
593 AFTER DELETE /*qui sera exécuté après la suppression d'une entité*/<br>594 ON poly /*sur la table*/
          ON poly /*sur la table*/
595 FOR EACH ROW /*commande obligatoire : pour tous les enregistrement*/<br>596 WHEN (OLD typoly = 'fait')/*cette condition permet de restreindre le
      WHEN (OLD.typoly = 'fait')/*cette condition permet de restreindre les
       enregistrements concernés aux seuls 'fait' ; OLD correspond à une copie temporaire 
       des anciens éléments de la table t poly effectuée lors de l'exécution du trigger*/
597 BEGIN /* debut de l'action déclenchée*,
598 DELETE FROM t_fait /*avec une suppression effectué dans la table t_fait*/<br>599 WHERE OLD.numpoly = f numfait : /*à chaque fois que la valeur du champ "n
       WHERE OLD.numpoly = f numfait ; /\astà chaque fois que la valeur du champ "num fait" de
       la table t fait est égale à la valeur du champ "numpoly" de la copie temporaire OLD
       de la table t_poly*/
600 END ; /*fin de l'action et fin du trigger*/
601<br>602
      -- qui supprimer une entité de la table t us après la SUPPRESSION de l'entité
       équivalent dans poly
603 CREATE TRIGGER trgad_poly_maj_t_us<br>604 AFTER DELETE
604 AFTER DELETE
605 ON poly<br>606 FOR EACH RO
606 FOR EACH ROW
      WHEN (OLD.typoly = 'us')
608 BEGIN<br>609 DELETI
609 DELETE FROM t_us<br>610 WHERE OID number
610 WHERE OLD. numpoly = u_numus ;<br>611 END :
      END :
612<br>613
       613 -- les triggers à mettre en place pour la table t_fait (qui doivent mettre à jour la 
       table poly)
```
 $614$ <br> $615$ -- AFTER INSERT

- 616 -- on n'en fait pas de celui là car une création d'entité
- 617 -- dans t\_fait ne doit pas forcément induire une création équivalente dans t\_poly

```
618 
619 -- AFTER UPDATE
```
- 620 CREATE TRIGGER trgau t fait maj poly /\*déclaration de création d'un nouveau trigger qui a pour nom...\*/
- 621 AFTER UPDATE /\*qui sera exécuté après la modification de la géométrie d'une entité\*/
- 622 ON t\_fait /\*sur la table\*/
- 623 FOR EACH ROW /\*commande obligatoire : pour tous les enregistrement\*/
- 624 BEGIN /\* debut de l'action déclenchée\*/
- 625 **UPDATE** poly /\*avec une modification de la table t poly\*/
- 626 SET geometry = NEW. geometry /\*qui redéfini la valeur du champ "geom" de la table t poly par la valeur du champ "geom" de la copie temporaire des nouveaux éléments NEW de la table t fait\*/
- 627 WHERE NEW.f numfait = numpoly AND typoly = 'fait' ; /\*pour les entités dont la valeur du champ "numpoly" de la table t\_poly est égale à la valeur du champ "num fait" de la copie temporaire NEW de la table t fait et pour lesquels la valeur 'fait' est renseignée dans le champ "typoly"\*/
- 628 **END** ; /\*fin de l'action et fin du trigger\*/
- $630 1$   $\sqrt{9990}$   $\sqrt{91990}$
- 
- 630 -- AFTER DELETE<br>631 **CREATE TRIGGER trgad\_t\_fait\_maj\_poly** /\*déclaration de création d'un nouveau trigger qui a pour nom... $\frac{1}{2}$ /
- 632 **AFTER DELETE** /\*qui sera exécuté après la suppression d'une entité\*/<br>633 **ON t fait** /\*sur la table\*/
	- ON t fait  $/*sur$  la table\*/
- 634 FOR EACH ROW /\*commande obligatoire : pour tous les enregistrement\*/
- 635 BEGIN /\* debut de l'action déclenchée\*/
- 636 DELETE FROM poly /\*avec une suppression effectué dans la table t poly\*/
- 637 WHERE OLD.f\_numfait = numpoly AND typoly = 'fait' ; /\*des entités dont la valeur du champ "numpoly" de la table t\_poly est égale à la valeur du champ "num\_fait" de la copie temporaire NEW de la table t\_fait et pour lesquels la valeur 'fait' est renseignée dans le champ "typoly"\*/
- 638 **END** :  $\overline{f}$  fin de l'action et fin du trigger\*/
- 639<br>640 640 -- les triggers à mettre en place pour la table t\_us (qui doivent mettre à jour la table poly)
- 641 -- AFTER UPDATE
- 642 CREATE TRIGGER trgau\_t\_us\_maj\_poly
- 643 **AFTER UPDATE**
- $ON$  t\_us
- 645 FOR EACH ROW
- 646 BEGIN
- 647 UPDATE poly
- 648 SET geometry = NEW.geometry
- 649 WHERE NEW.u\_numus = numpoly AND typoly = 'us' ;
- 
- 650 **END ;**<br>651
- 651 652 -- AFTER DELETE
- 
- 653 **CREATE TRIGGER** trgad\_t\_us\_maj\_poly  $654$  **AFTER DELETE**
- 
- 655 ON t\_us<br>656 FOR EACH ROW
- 
- 657 **BEGIN**<br>658 **DELETI**
- 658 **DELETE FROM** poly 659 WHERE OLD.u\_numus = numpoly AND typoly = 'us' ;<br>660 END :
- END :
- 661
- 662<br>663
- 663 -- les triggers à mettre en place pour la table ouverture (qui doivent mettre à jour les tables t sondage et t tranchee)

```
664
```
665 -- AFTER INSERT

666 -- qui met à jour la table t\_sondage après CREATION d'une entité dans ouverture

- 667 **CREATE TRIGGER** trgai\_ouverture\_maj\_t\_sondage
- 668 **AFTER INSERT**
- ON ouverture
- 670 FOR EACH ROW
- $671$  WHEN (NEW.typouvert = 'sondage')
- 672 BEGIN
- 673 **UPDATE** t sondage
- $674$  SET geometry = NEW.geometry
- 675 WHERE NEW.numouvert = sd\_num ;

#### La Nécropole Numérique - Compte-rendu d'activité 2020 **24** Structuration des données attributaires et spatiales

676 **END** ; 677 678 -- qui met à jour la table t\_tranchee après CREATION d'une entité dans ouverture 679 CREATE TRIGGER trgai\_ouverture\_maj\_t\_tranchee 680 **AFTER INSERT** 682 FOR FACH ROW 682 FOR EACH ROW<br>683 WHEN (NEW.typouvert = 'tranchée') 684 **BEGIN** 685 **UPDATE**  $t$ \_tranchee<br>686 **SET** qeometry = **NEV** 686 **SET** geometry =  $NEW$ .geometry **WHERE NEW.** numouvert  $=$  tr\_num ; 688 **END ;** 689 690 -- AFTER UPDATE 691 -- qui met à jour la table t\_sondage après MODIFICATION d'une entité dans ouverture **CREATE TRIGGER** trgau\_ouverture\_maj\_t\_sondage 693 **AFTER UPDATE** 694 **ON ouverture**<br>695 **FOR EACH ROW** 696 WHEN (NEW.typouvert = 'sondage') 697 BEGIN 698 **UPDATE** t sondage 699 SET geometry = NEW.geometry 700 WHERE NEW.numouvert = sd\_num ; 701 END ; 702 703 -- qui met à jour la table t\_tranchee après MODIFICATION d'une entité dans ouverture 704 CREATE TRIGGER trgau\_ouverture\_maj\_t\_tranchee 705 **AFTER UPDATE**<br>706 **ON** ouverture ON ouverture 707 FOR EACH ROW 708 WHEN (NEW.typouvert = 'tranchée') 709 BEGIN 710 **UPDATE** t\_tranchee 711 **SET** geometry = NEW.geometry 712 WHERE NEW.numouvert = tr\_num ; 713 END ; 714 715 -- AFTER DELETE 716 -- qui supprimer une entité de la table t\_sondage après la SUPPRESSION de l'entité équivalent dans ouverture 717 CREATE TRIGGER trgad\_ouverture\_maj\_t\_sondage 718 **AFTER DELETE**  $\overline{\text{ON}}$  ouverture 720 FOR EACH ROW 721 WHEN (OLD.typouvert = 'sondage') 722 BEGIN 723 **DELETE FROM** t\_sondage  $724$  WHERE OLD.numouvert = sd\_num ;  $725$  END  $\cdot$ 726 727 -- qui supprimer une entité de la table t\_tranchee après la SUPPRESSION de l'entité équivalent dans ouverture 728 CREATE TRIGGER trgad\_ouverture\_maj\_t\_tranchee 729 **AFTER DELETE**<br>730 **ON** OUVerture ON OUVerture 731 FOR EACH ROW 732 WHEN (OLD.typouvert = 'tranchée') 733 BEGIN 734 **DELETE FROM** t\_tranchee 735 WHERE OLD.numouvert = tr\_num ; 736 END ; 737 738 -- les triggers à mettre en place pour la table t\_sondage (qui doivent mettre à jour la table ouverture) 739 -- AFTER UPDATE 740 **CREATE TRIGGER** trgau\_t\_sondage\_maj\_ouverture 741 **AFTER UPDATE**<br>742 **ON t** sondage ON t\_sondage 743 FOR EACH ROW 744 BEGIN 745 **UPDATE** ouverture

746 **SET** geometry = NEW.geometry 747 WHERE NEW.sd num = numouvert AND typouvert = 'sondage' ; 748 **END** ;  $750 - -$  AFTER DELETE 750 -- AFTER DELETE 751 CREATE TRIGGER trgad\_t\_sondage\_maj\_ouverture 752 **AFTER DELETE**<br>753 **ON** t\_sondage 754 FOR EACH ROW 755 BEGIN 756 DELETE FROM ouverture 757 WHERE OLD.sd num = numouvert AND typouvert = 'sondage' ; 758 END ; 759 760 -- les triggers à mettre en place pour la table t\_tranchee (qui doivent mettre à jour la table ouverture)  $761$   $-$  AFTER UPDATE 762 **CREATE TRIGGER** trgau\_t\_tranchee\_maj\_ouverture 763 **AFTER UPDATE** ON t\_tranchee 765 FOR EACH ROW 766 BEGIN 767 UPDATE ouverture 768 SET geometry = NEW.geometry 769 WHERE NEW.tr\_num = numouvert AND typouvert = 'tranchée' ; 770 END ; 771 772 -- AFTER DELETE The CREATE TRIGGER trgad\_t\_tranchee\_maj\_ouverture 774 **AFTER DELETE**<br>775 **ON** t tranche ON t\_tranchee 776 FOR EACH ROW 777 BEGIN<br>778 DELETE FROM ouverture 779 WHERE OLD.tr num = numouvert AND typouvert = 'tranchée' ; 780 **END ;**<br>781 781 782 -- les triggers à mettre en place pour la table axe (qui doivent mettre à jour la tables t\_axe) 783 784 -- AFTER INSERT 785 -- qui met à jour la table t\_axe après CREATION d'une entité dans axe 786 **CREATE TRIGGER** trgai\_axe\_maj\_t\_axe<sup>787</sup> 787 **AFTER INSERT**<br>788 **ON** axe 788 **ON axe**<br>789 FOR EACH ROW 790 BEGIN 791 **UPDATE** t\_axe 792 **SET** geometry = NEW.geometry 793 WHERE NEW.numaxe = a\_numaxe ; 794 END ; 795 796 -- AFTER UPDATE 797 -- qui met à jour la table t\_axe après MODIFICATION d'une entité dans axe 798 **CREATE TRIGGER** trgau\_axe\_maj\_t\_axe<sup>799</sup> 799 **AFTER UPDATE** 800 ON axe<br>801 FOR EACH ROW 802 BEGIN  $803$  UPDATE t\_axe 804 **SET** geometry = NEW.geometry 805 **WHERE NEW.** numaxe  $=$  a\_numaxe  $\cdot$ 806 END ; 807 808 -- AFTER DELETE 809 -- qui supprimer une entité de la table t axe après la SUPPRESSION de l'entité équivalente dans axe 810 **CREATE TRIGGER** trgad\_axe\_maj\_t\_axe 811 **AFTER DELETE**<br>812 **ON** axe ON axe 813 FOR EACH ROW 814 BEGIN 815 DELETE FROM t\_axe

#### La Nécropole Numérique - Compte-rendu d'activité 2020 **25** Structuration des données attributaires et spatiales

816 WHERE OLD.numaxe = a numaxe ; 817 **END** : 818<br>819 819 -- les triggers à mettre en place pour la table t\_axe (qui doivent mettre à jour la  $table$  axe)<br> $920 - 47777$ 820 -- AFTER UPDATE<br>821 - **CREATE TRIGGER** trgau\_t\_axe\_maj\_axe 822 **AFTER UPDATE** 823 ON t\_axe<br>824 FOR EACH ROW 825 BEGIN 826 UPDATE axe 827 **SET** geometry =  $NEW$ . geometry 828 **WHERE NEW.** a numaxe = numaxe ; 829 **END** : 830  $831 - -$  AFTER DELETE 832 **CREATE TRIGGER** trgad\_t\_axe\_maj\_axe 833 **AFTER DELETE** 834 ON t\_axe<br>835 FOR EACH ROW 836 BEGIN 837 **DELETE FROM** axe 838 WHERE OLD.a numaxe = numaxe ; 839 **END** : 840 841 842 -- les triggers à mettre en place pour la table point (qui doivent mettre à jour la tables t\_mobilier) 843<br>844 -- AFTER INSERT 845 -- qui met à jour la table t mobilier après CREATION d'une entité dans point 846 CREATE TRIGGER trgai\_point\_maj\_t\_mobilier 847 **AFTER INSERT**<br>848 **ON** point ON point 849 FOR EACH ROW 850 BEGIN 851 UPDATE t\_mobilier 852 **SET** geometry = NEW.geometry  $853$  WHERE NEW.numpoint = mob\_numpoint ; 854 END ; 855  $856$  -- AFTER UPDATE 857 -- qui met à jour la table t\_mobilier après MODIFICATION d'une entité dans point 858 **CREATE TRIGGER** trgau point maj t mobilier 859 **AFTER UPDATE** ON point 861 FOR EACH ROW 862 BEGIN 863 UPDATE t\_mobilier 864 **SET** geometry =  $NEW \cdot$  geometry 865 WHERE NEW.numpoint = mob numpoint ; 866 END ; 867 868 -- AFTER DELETE 869 -- qui supprimer une entité de la table t mobilier après la SUPPRESSION de l'entité équivalente dans point 870 CREATE TRIGGER trgad\_point\_maj\_t\_mobilier 871 **AFTER DELETE** ON point 873 FOR EACH ROW 874 BEGIN 875 DELETE FROM t\_mobilier 876 WHERE OLD.numpoint = mob numpoint ; 877 END ; 878 879 -- les triggers à mettre en place pour la table t point (qui doivent mettre à jour la table point)  $880$  -- AFTER UPDATE 881 **CREATE TRIGGER** trgau\_t\_mobilier\_maj\_point 882 **AFTER UPDATE** ON t\_mobilier 884 FOR FACH ROW

885 **BEGIN** 886 **UPDATE** point 887 **SET** geometry = **NEW**.geometry **WHERE NEW.** mob numpoint = numpoint ; 889 **END ;** 890 891 -- AFTER DELETE 892 CREATE TRIGGER traad t mobilier maj point 893 **AFTER DELETE**<br>894 **ON** t mobilie ON t\_mobilier 895 FOR EACH ROW 896 **BEGIN** 897 DELETE FROM point 898 WHERE OLD. mob numpoint = numpoint ; 899 END ; 900 901 -- les triggers à mettre en place pour la table plog (qui doivent mettre à jour la tables t\_log) 902 903 -- AFTER INSERT 904 -- qui met à jour la table t\_log après CREATION d'une entité dans plog 905 **CREATE TRIGGER** trgai\_plog\_maj\_t\_log 906 **AFTER INSERT**<br>907 **ON** plog 907 **ON plog**<br>908 **FOR EACH ROW** 909 BEGIN<br>910 UPDATE t\_log 911 **SET** geometry = **NEW**.geometry<br>912 **WHERE NEW** numplog = numlog WHERE NEW.numplog =  $numlog$ ;  $913$  **END**  $\cdot$ 914 915 -- AFTER UPDATE 916 -- qui met à jour la table t\_log après MODIFICATION d'une entité dans plog 917 **CREATE TRIGGER** trgau\_plog\_maj\_t\_log 918 **AFTER UPDATE** 919 ON plog<br>920 FOR EACH ROW 921 BEGIN 922 **UPDATE** t log 923 **SET** geometry = NEW.geometry 924 WHERE NEW.numplog = numlog ; 925 **END** : 926 927 -- AFTER DELETE 928 -- qui supprimer une entité de la table t\_log après la SUPPRESSION de l'entité équivalente dans plog 929 CREATE TRIGGER trgad\_plog\_maj\_t\_log<br>930 **AFTER DELETE** 930 **AFTER DELETE**<br>931 **ON** plog ON plog 932 FOR EACH ROW 933 **BEGIN** 934 DELETE FROM t log 935 WHERE OLD.numplog = numlog ; 936 **END** : 937 938 -- les triggers à mettre en place pour la table t log (qui doivent mettre à jour la table plog) 939 -- AFTER UPDATE 940 **CREATE TRIGGER** trgau\_t\_log\_maj\_plog<br>941 **AFTER UPDATE** 941 **AFTER UPDATE**<br>942 **ON**  $\uparrow$  100  $ON$  t\_log 943 FOR EACH ROW  $944$  BEGIN 945 UPDATE plog 946 **SET** geometry = NEW.geometry 947 WHERE NEW.numlog = numplog ; 948 END ; 949  $950 - 1$  AFTER DELETE 951 **CREATE TRIGGER** trgad\_t\_log\_maj\_plog 952 **AFTER DELETE**  $ON + 100$ 954 FOR EACH ROW 955 BEGIN 956 DELETE FROM plog

957 WHERE OLD.numlog = numplog ;

958 END ;

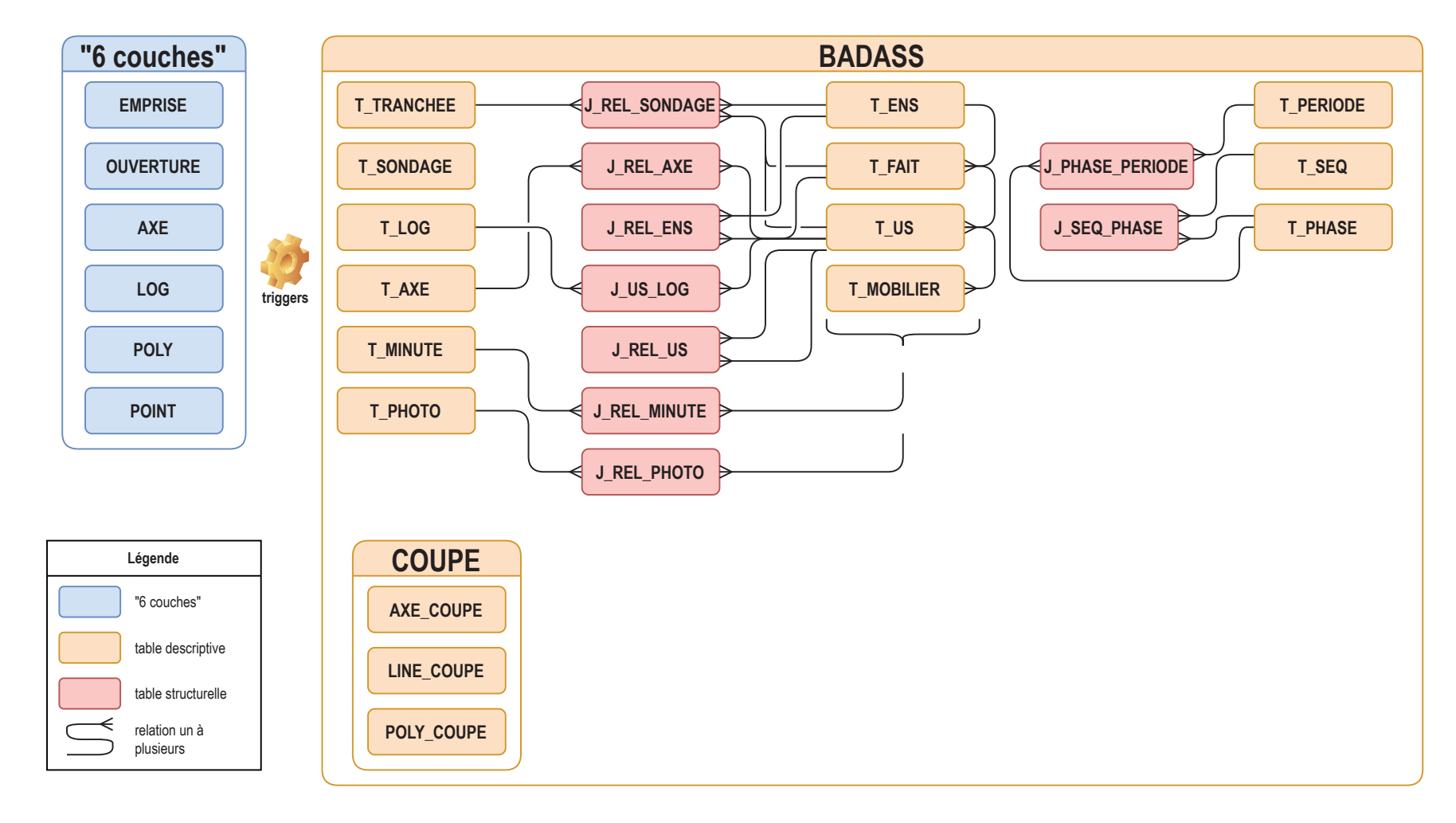

**Fig. 28** Diagramme simplifié structurel de BADASS v1

#### La Nécropole Numérique - Compte-rendu d'activité 2020 **27** 27 Structuration des données attributaires et spatiales

L'expérience de chacun des collaborateurs alimente constamment la réflexion sur la structuration de la base de données et une autre possibilité d'enregistrement a été envisagée. Il s'agirait de considérer chaque élément d'une fouille (fait, us, photo, minute) comme étant une simple unité d'acquisition, toutes placées au même niveau. Une seule table de relation permettrait de faire le lien entre toutes les unités d'observation.

 $SQL$  pourraient cependant s'avérer un peu plus complexes, pour afficher toutes les us d'un fait par exemple, le lien entre les tables n'étant pas direct. Le MCD qui en résulte, deuxième hypothèse de travail, consiste en une table d'unité d'acquisition, liée à des tables d'enregistrement (faits, us, photo...), et une table de relation, constituée de trois champs : un id unique, et deux champs destinés à enregistrer les ids de chaque unité d'observation liée (l'id d'une us et d'un fait, l'id d'une minute et d'un fait, d'une minute et d'une us, etc.). Ce système permet une grande souplesse, et l'ajout de n'importe quelle table *a posteriori* dans la structure, sans bouleverser celle-ci. Les requêtes

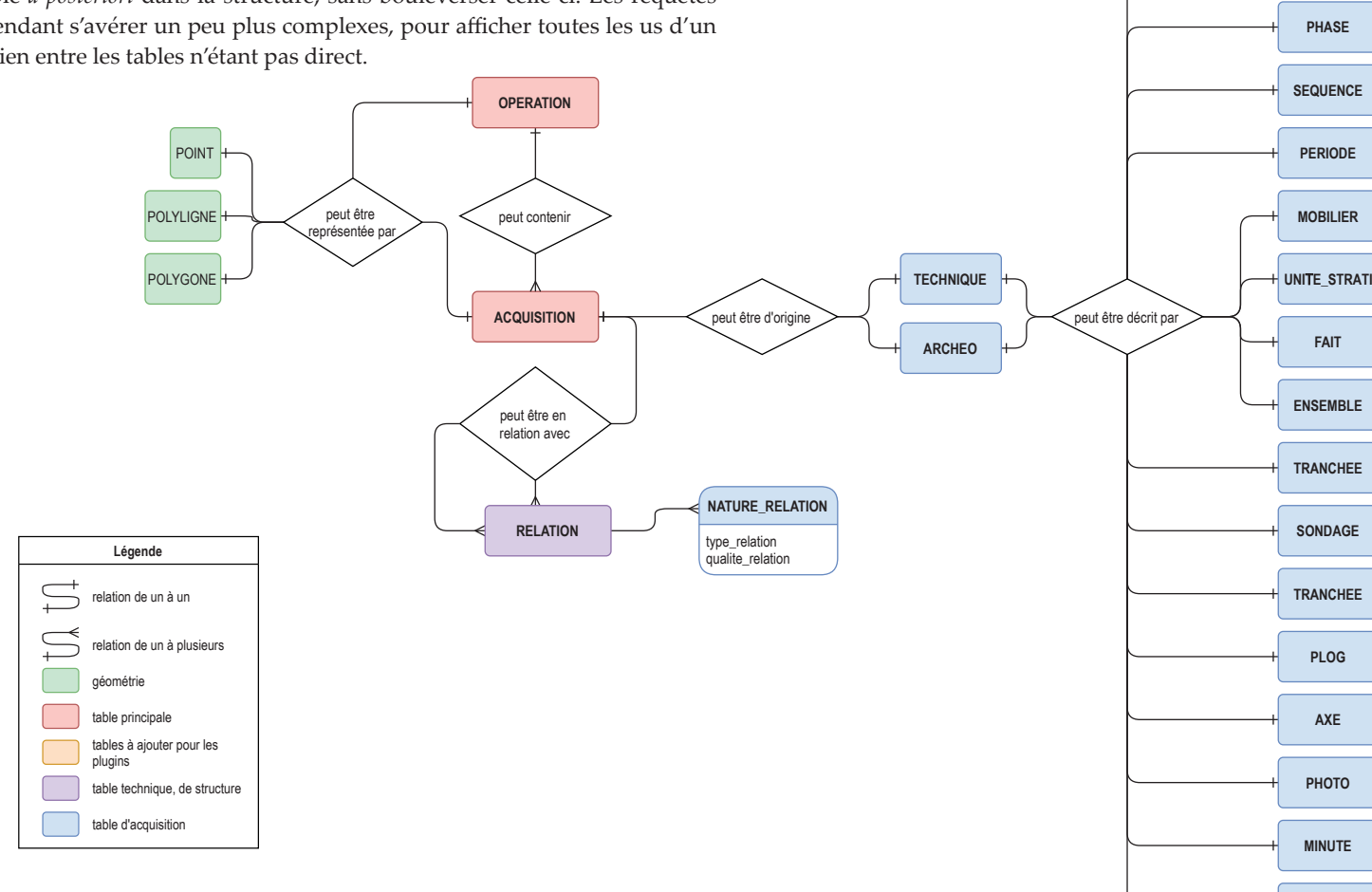

**Fig. 29** Diagramme simplifiée du mode d'enregistrement envisagé pour la seconde hypothèse de travail sur la structuration de BADASS table d'acquisition

**FAIT**

**PHASE**

**+ PLUGINS**

**PLOG**

**AXE**

**PHOTO**

**MINUTE**

**...**

#### La Nécropole Numérique - Compte-rendu d'activité 2020 **28 Structuration des données attributaires et spatiale**

Les premières ébauches de formulaires permettent en parallèle de considérer la structuration en fonction du choix d'interface qui sera fait. Par ailleurs, un soin particulier est de mise pour proposer une interface la plus ergonomique et logique possible. Le cheminement d'enregistrement est tout particulièrement pris en compte afin de s'adapter au mieux à chaque condition d'utilisation de la base (**Fig. 30**). L'interface se veut la plus compacte possible pour s'adapter aux supports de terrain.

- **Fig. 30** Exemples de formulaires établis avec le logiciel QTCreator. Il s'agit pour l'instant de maquette, la partie programmation en Python est encore à effectuer.
- a formulaire d'accueil de la base de donnée (Le premier bouton permet de créer une base de données. En appuyant sur ce dernier, une fenêtre Windows s'ouvre pour spécifier le nom du fichier et la localisation de l'enregistrement. Le second bouton permet d'ouvrir une base de données BADASS déjà créée. En sélectionnant le fichier, les couches se chargent dans le projet QGIS.)
- b Le formulaire suivant permet de renseigner les données administratives de l'opération archéologique. Ces information sont en lien avec le fichier de forme de l'emprise de l'opération correspondant à la prescription archéologique (= couche **prescription** dans CAVIAR). L'accès aux autres formulaires se fait *via* ce formulaire dans la ribrique **DONNÉES**.

c - Pour chacune des rubriques, un premier formulaire présente les données sous forme de table où tous les enregistrements figurent et où un filtre par nature d'enregistrement est proposé (la liste récupère les attributs déjà saisis). Le bouton **ACCUEIL** permet de revenir sur le formulaire b et un bouton d'ajout d'entité est prévu.

d - Chaque ligne du tableau permet par un clic d'accéder au formulaire de saisie des données et permet de créer une nouvelle entité. Il est également possible dans ces formulaires d'afficher sous forme de liste, les entités filles (en relation) : par exemple les faits présents dans la tranchée ou les US présents dans un fait.

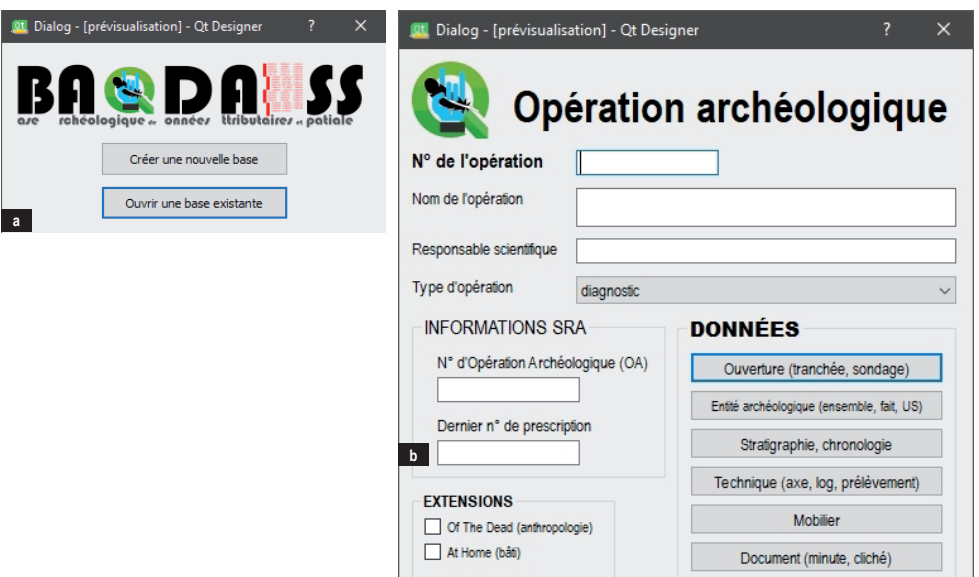

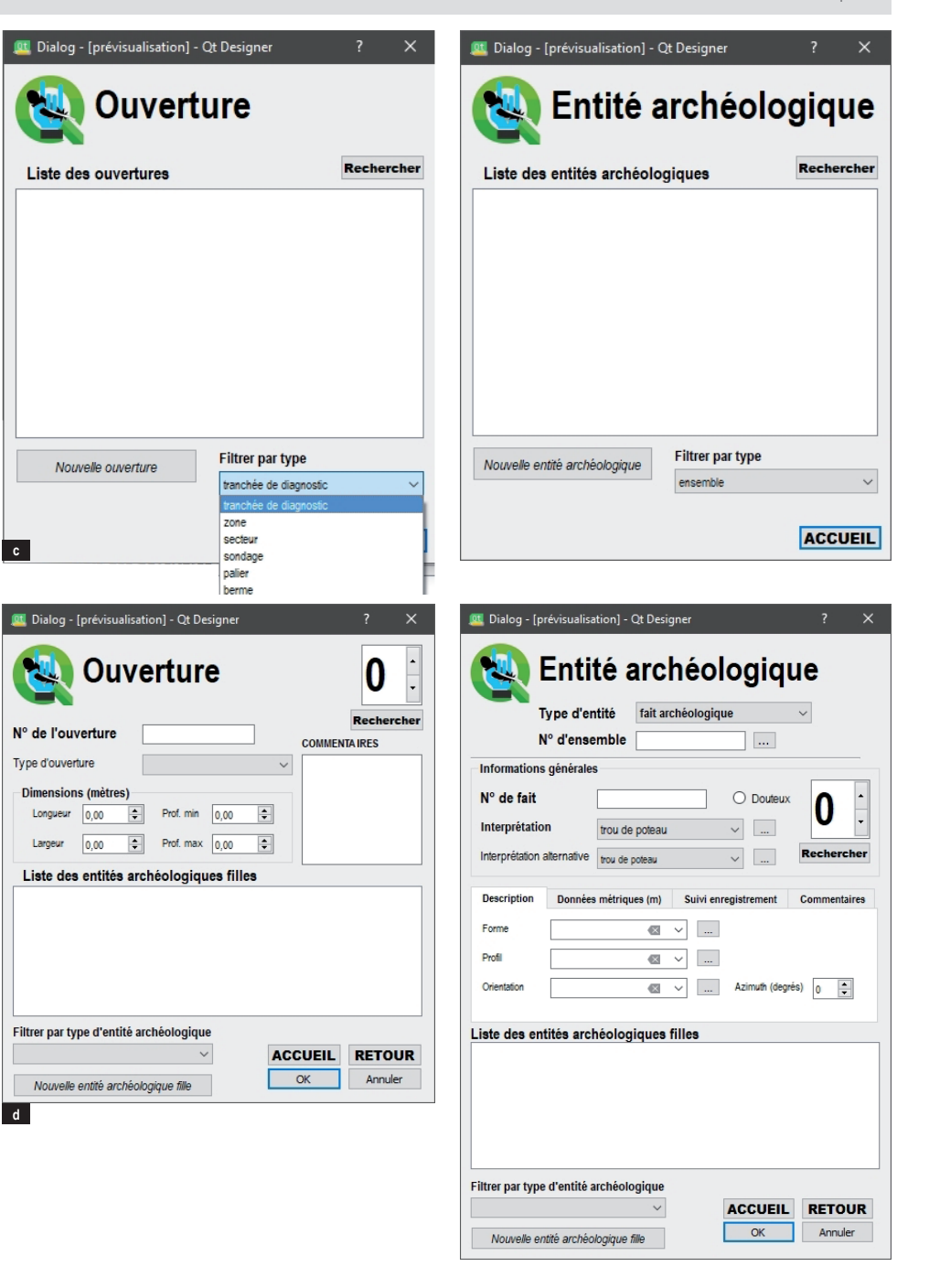

#### La Nécropole Numérique - Compte-rendu d'activité 2020 **29** Structuration des données attributaires et spatiales

L'enregistrement des données funéraires fait l'objet d'un module spécifique. La réflexion concernant la structuration des tables funéraires n'est pas totalement aboutie.

L'un des outils guidant notre réflexion est la base de donnée HumanOs, projet développé par Rozenn Colleter, Jean-Baptiste Romain, Jean-Baptiste Barreau (INRAP, CNRS, UMR 6566, **Colleter** *et al* **2020**). Cette base, s'appuyant sur des technologies web (javascript, html et json), permet l'enregistrement de l'ensemble des données ostéologiques par sépulture. Son fonctionnement permet la saisie notamment des données de mesure à l'échelle de l'os. Nous avons retenu ce principe d'enregistrement à la plus grande échelle possible, et considérons aussi des regroupements (avant-bras, jambe, torse) et, bien entendu, le squelette en son entier. Les observations peuvent donc être réalisées à n'importe quelle échelle.

Les différentes observations réalisées sur les ossements (mesures, pathologies, détermination du sexe, de l'âge) feraient l'objet d'un enregistrement dans des tables spécifiques. L'ensemble de ces données seraient rassemblées à l'échelle de la sépulture qui pourrait comporter des informations sur l'organisation spatiale, les aménagements constatés, etc. La notion de sépulture est à entendre ici comme "dépôt du corps", correspondant à une US. La fosse sépulcrale serait quant à elle traitée en tant que fait (**Fig. 31** et **Fig. 32**).

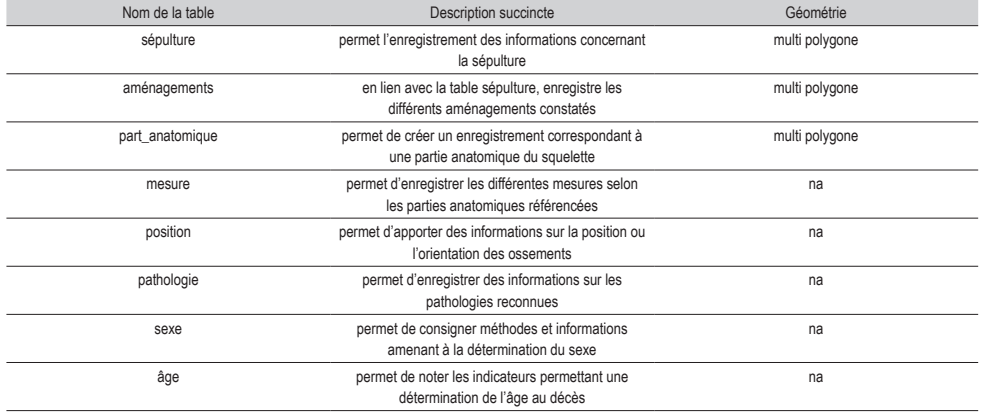

**Fig. 31** Tableau récapitulatif des tables spécifiques à l'enregistrement funéraire

Les informations concernant le mobilier de la sépulture seront intégrées à la table mobilier de la partie générale.

#### 1 /\*

2 3 OTD : Of the Dead, l'extension anthropologique de BADASS

4 5 Auteur : Caroline Font, Thomas Guillemard, Florent Mercey. Inrap, Saint-Cyr-en-Val, 2020.

6 Remarques diverses :

8 - Les FOREIGN KEY sont commentées afin de ne pas en subir la contrainte, mais de garder le principe du MCD

```
9 
10 */
```
 $\begin{array}{c} 11 \\ 12 \end{array}$ 12 -- sepulture : la table sépulture correspond à un seul défunt. Il s'agit du dépot du

corps.<br>13 DROP TABLE IF EXISTS sepulture; -- Supprime la table (et ses données) si elle existe

```
déjà.<br>14 CREATE TABLE sepulture(
```
15 "id\_sepulture" **INTEGER PRIMARY KEY**,

16 "num\_sep" TEXT,<br>17 "prim\_sec" TEXT, 17 "prim\_sec" TEXT, -- définit s'il s'agit d'une sépulture primaire ou secondaire

- 18 Trim Secondary, -- définit si la sépulture est réduire
- 19 "vidange" TEXT, -- définit s'il y a une vidange
- 20 "position" TEXT, -- position de la vidange ou de la réduction
- 21 "ossuaire" TEXT,<br>22 "pillage" TEXT.

22 "pillage" TEXT, -- y a t'il des traces de pillage<br>23 "commentaire" TEXT

```
"commentaire" TEXT
```
 $24$  );<br>25 SELECT

25 SELECT 26 AddGeometryColumn ('sepulture','geometry',2154,'MULTIPOLYGON','XY',0); -- ajoute la colonne geométrie. Attention, fonction de Spatialite uniquement !!!

```
27 
28 
29 -- part anatomique : toute partie anatomique, que ce soit le squelette dans son
     entier, une partie globale (tête, tronc), un os...
```

```
30 DROP TABLE IF EXISTS part anatomique;
```

```
31 CREATE TABLE part_anatomique(<br>32 Tid part ana" INTEGER PRIME
```

```
32 "id_part_ana" INTEGER PRIMARY KEY,<br>33       "id_sep" INTEGER.
```

```
33 "id\overline{\rbrack}sep" INTEGER,
```

```
34 "type" TEXT,<br>35 "nom" TEXT.
```

```
\frac{1}{35} "nom" TEXT,
         36 "commentaire" TEXT
```
37 );

#### 38 SELECT

40

52

39 AddGeometryColumn ('part anatomique','geometry',2154,'MULTIPOLYGON','XY',0);

```
41 
42 -- aménagements : permet d'enregistrer les aménagements
43 DROP TABLE IF EXISTS amenagements;
```

```
44 CREATE TABLE amenagements(
```

```
45 "id_amenag" INTEGER PRIMARY KEY,<br>46 "id<sup>_</sup>sep" INTEGER,
```

```
46 "id_sep" INTEGER,<br>47 "nom amenag" TEXT
```
47 "nom\_amenag" TEXT,

```
"description" TEXT
49 );
```

```
50 SELECT
```
51 AddGeometryColumn ('amenagements','geometry',2154,'MULTIPOLYGON','XY',0);

```
53 -- mesure : permet d'enregistrer les mesures
54 DROP TABLE IF EXISTS mesures;
55 CREATE TABLE mesures(<br>56 Tid mesure" INTEGEE
56 "id_mesure" INTEGER PRIMARY KEY,
57 "id_part_ana" INTEGER,
58 "nom mesure" TEXT,<br>59 "valeur mesure" RE
59 "valeur_mesure" REAL,<br>60 "remarque mesure" TEX
        "remarque mesure" TEXT
61 );
62 
63 
64 -- position : permet d'enregistrer les positions et orientations
65 DROP TABLE IF EXISTS pos_orient;
```
66 **CREATE TABLE pos\_orient(** 

```
"id pos" INTEGER PRIMARY KEY,
```
#### La Nécropole Numérique - Compte-rendu d'activité 2020 **30** Structuration des données attributaires et spatiales

### **3.1.4 Perspectives**

La requête SQL de création du premier MCD a été écrite. Aujourd'hui, la base de données existe et peut être intégrée dans Qgis. Nous pouvons envisager d'interfacer la base avec Qgis et de créer des formulaires simples pour un premier test assez rapidement. Ces formulaires permettront, dans un premier temps, la saisie des données mais l'ergonomie limitée ne sera pas satisfaisante. Ils nous permettront cependant de tester la robustesse de la modélisation.

La réflexion doit se poursuivre concernant la deuxième hypothèse de MCD pour les tables fait, us, etc. Seule la structure générale changeant, le code SQL de génération de la base sera rapide à générer.

Le cahier des charges établi au démarrage du projet proposait une saisie des données uniquement dans Qgis. Le matériel utilisé<sup>11</sup> lors de la première expérimentation en 2019 a démontré les limites ergonomiques de ce parti pris sur le terrain. Une interface de saisie alternative est désormais envisagée, par le biais de formulaires utilisables sous Android par exemple, ce qui offre une plus grande souplesse dans le choix du support matériel. Des formulaires web ont été développés dans le cadre d'un autre projet<sup>12</sup>, et s'ils ne s'appuient pas sur la même base de données, il serait sans doute possible de reprendre cette structure et de l'adapter à la base de données ici réalisée. Ces formulaires sont simples, uniquement attributaires, et s'adaptent au format du terminal sur lequel ils sont employés.

Les formulaires sont en cours de conception. Sur le terrain, ils doivent proposer une interface claire et conviviale, maximaliste mais sans perdre l'utilisateur dans un affichage de trop nombreux champs. Un diagramme de séquences est à l'étude<sup>13</sup>, il permettra de proposer une succession d'affichage des formulaires selon les données à saisir. Les champs affichés seront sélectifs en fonction de l'US à saisir : le formulaire d'enregistrement d'un creusement proposera de remplir les champs relatifs à la morphologie et exclura de fait les champs descriptifs propres aux comblements par exemple. Ce sera particulièrement nécessaire pour les données funéraires, qui comportent un nombre de champs considérables et diverses (taphonomie, biologie, pathologie, etc.). Comme pour BADASS, les interfaces seront probablement conçues avec le logiciel QT Creator associée à un code Python. Il est cependant envisagé d'intégrer un mannequin du squelette dans l'interface de QGIS pour apporter une ergonomie supplémentaire dans l'acquisition des données descriptives liées à l'anthropologie<sup>14</sup>.

68 "id\_part\_ana" INTEGER,<br>69 "nom\_pos" TEXT. 69 "nom pos" TEXT,<br>70 "position" TEXT. 70 "position" TEXT,<br>71 "crientation" PE 71 "orientation" REAL,<br>72 "commentaire" TEXT 72 "commentaire" TEXT<br>73 ):  $\rightarrow$ ; 74 75 76 -- pathos : permet d'enregistrer les pathologies, les activités, les caractères discrets, les facteurs de stress 77 DROP TABLE IF EXISTS pathos; 78 **CREATE TABLE pathos (**<br>79 **Tid pathos" INTEGE** 79 "id\_pathos" INTEGER PRIMARY KEY,<br>80 "id\_part ana" INTEGER, 80  $"id$  $part$  $ana"$  **INTEGER,**<br>81  $"nom$   $patho"$  **TEXT.**  $81$  "nom\_patho" TEXT,<br>82 = "val\_patho" TEXT 82  $"val$  $patho"$   $TEXT$ ,<br>83  $"commentaine"$   $TRX$ "commentaire" TEXT 84 ); 85<br>86 86 -- sexe : permet d'enregistrer les indices de détermination du sexe 87 DROP TABLE IF EXISTS seve: 88 **CREATE TABLE sexe(** $89$   $"id \sec P$ **TNTEGE** 89 "id\_sexe" **INTEGER PRIMARY KEY,**<br>90 "id\_part\_apa" **INTEGER** 90 "id<sup>-</sup>part ana" **INTEGER,**<br>91 "nom methode" TEXT. 91  $\blacksquare$  nom methode" TEXT,<br>92  $\blacksquare$   $\blacksquare$   $\blacksquare$   $\blacksquare$ 92  $"suj^-e_{\text{ana}}$ sexe" TEXT, 93 "mesure" TEXT,<br>94 "commentaire" "commentaire" TEXT 95 ); 96<br>97 97 -- age : permet d'enregistrer les indices de détermination de l'age 98 DROP TABLE IF EXISTS sexe; 99 **CREATE TABLE sexe(**<br>100 **CREATE TABLE sexe(** 100 "id\_age" **INTEGER PRIMARY KEY,**<br>101 "id\_part\_ana" **INTEGER.** 101 "id\_part\_ana" INTEGER,<br>102 "nom methode" TEXT, 102 "nom\_methode" TEXT,<br>103 "valeur age" TEXT. 103 "valeur\_age" TEXT,<br>104 "commentaire" TEXT "commentaire" TEXT  $105$  ); 106

**Fig. 32** Code SQL de création des tables prévues pour l'extension Of The Dead

<sup>11</sup> Tablette PC Samsung (Galaxy Book 12")

<sup>12</sup> EATer, F. Mercey: http://eater.rdbb.fr/index.php

<sup>13</sup> Le diagramme de séquence est un document technique permettant de définir les successions d'actions et leurs effets au sein des formulaires afin d'établir les processus informatiques qui doivent être mis en place. Par exemple : en appuyant sur tel bouton, j'ouvre tel formulaire.

<sup>14</sup> Un travail similaire a été mené par Matthieu Gauthier, SADIL : https://link.springer.com/article/10.1007/s13219-017-0179-8

# **3.2 Les données spatiales**

Le travail de numérisation a porté sur deux axes distincts, d'une part la numérisation des vestiges mis au jour lors de la campagne de fouilles de 2019, d'autre part la reprise des dessins réalisés lors des fouilles précédentes et leur intégration dans QGis.

## **3.2.1 Numérisation directe d'après les rasters**

Les relevés photogrammétriques de la fouille de 2019 ont permis de générer 42 rasters. La plupart ont pour sujet une sépulture unique ou un petit groupe de sépultures et 5 d'entre eux sont des vues globales de l'emprise, à divers états de la fouille. Les choix concernant le travail de numérisation reposent sur deux objectifs : la représentation spatiale des données attributaires et le dessin à destination d'illustrations.

Les types d'US représentés sur la couche de polygones sont les dépôts funéraires, les réductions, les contenants, les aménagements et les creusements. Chaque sépulture est représentée sur un raster couplé à un MNE. L'extraction automatique des contours d'après les MNE ne permet pas d'obtenir un rendu exact (**Fig. 33**) et nécessite trop de travail de reprise des lignes créées, pour les transformer ensuite en polygones fidèles à la réalité des vestiges. Ce test, pratiqué avec l'outil natif *Contours* de Qgis, s'il n'est pas concluant, n'exclut pas des tentatives ultérieures à l'aide d'extensions ou d'autres outils.

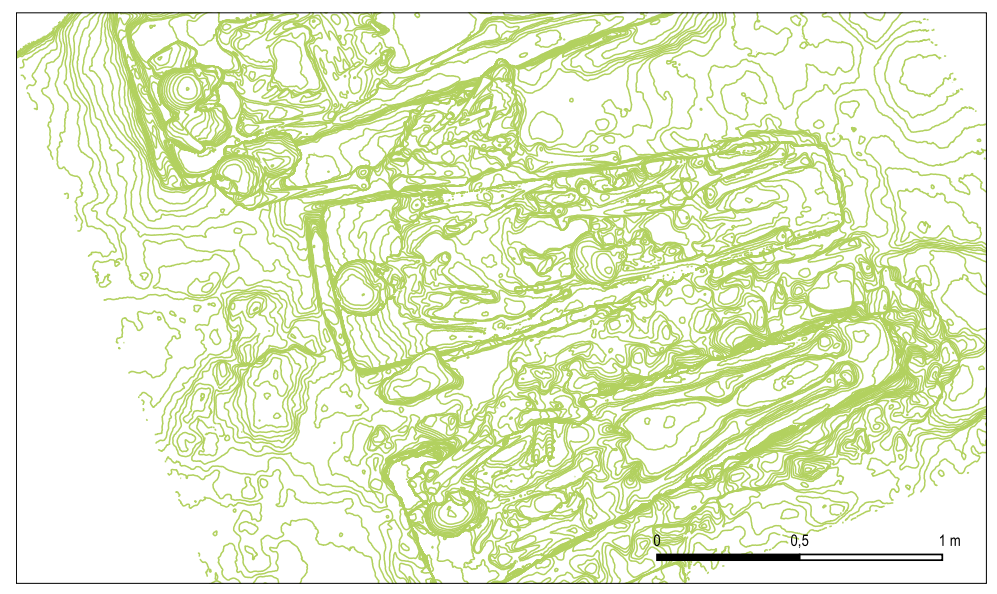

**Fig. 33** Extraction des contours depuis le MNE

Plusieurs méthodes de numérisation manuelle ont donc été testées. Celle retenue cette année génère, *a priori*, le moins d'erreurs de géométrie. Les outils natifs de numérisation de Qgis permettent de dessiner manuellement la silhouette globale de chaque entité, en conservant la précision des contours et en rendant compte de l'état de conservation des vestiges (**Fig. 34**). Une fois la silhouette dessinée, l'outil *Ajouter un anneau* permet de "sculpter" le polygone pour mettre en évidence les détails des ossements ou les parties conservées d'un sarcophage par exemple, et de restituer visuellement les observations taphonomiques sur le dépôt du corps, sans recourir à l'affichage systématique des rasters (**Fig. 35**). Lorsque des éléments sont déconnectés du polygone principal, l'outil Ajouter une partie est employé.

Pour obtenir un rendu esthétique approchant des dessins réalisés sous Adobe Illustrator®, une couche de lignes est créée pour rendre compte des limites entre les os, des détails, du relief, dont les caractéristiques (épaisseur du trait, couleur…) sont exploitées par l'application d'un style catégorisé. L'affichage de cette couche est uniquement destiné à des fins d'illustrations (**Fig. 36**). L'extension Bezier Editing15 a été utilisée pour réaliser un dessin plus harmonieux.

Toutes les sépultures fouillées en 2019 ont été numérisées. Les tables attributaires des couches de lignes et de polygones contiennent temporairement un minimum de champs (numéros d'US, numéros d'inhumation, type d'US ou de ligne) qui facilitent la numérisation et permettent d'éditer des plans intermédiaires. Les données spatiales sont donc prêtes à être mises en relation avec les données attributaires définitives. Le rendu final de la superposition des US tiendra donc compte des relations stratigraphiques réelles, saisies dans l'enregistrement.

À ce stade de la réflexion, la numérisation retenue permet une interrogation de la base de données spatiale à l'échelle de l'individu. Il est également envisagé, en lien avec la base de données présentée plus haut, la possibilité d'afficher les données attributaires saisies à une échelle plus grande (la partie anatomique : os, articulation, ou ensemble d'os - membres inférieures gauche par exemple -). L'intégration d'un mannequin de squelette dans QGIS permettrait d'afficher toutes informations nécessaires à une échelle plus grande. L'utilisation des outils natifs de QGIS (variables, atlas notamment) permetteront de générer très facilement des fiches anthropologiques pour décrire l'ensemble des sépultures.

#### La Nécropole Numérique - Compte-rendu d'activité 2020 **32** Structuration des données attributaires et spatiales et spatiales et spatiales et spatiales et spatiales et spatiales et spatiales et spatiales et spatiales et spa

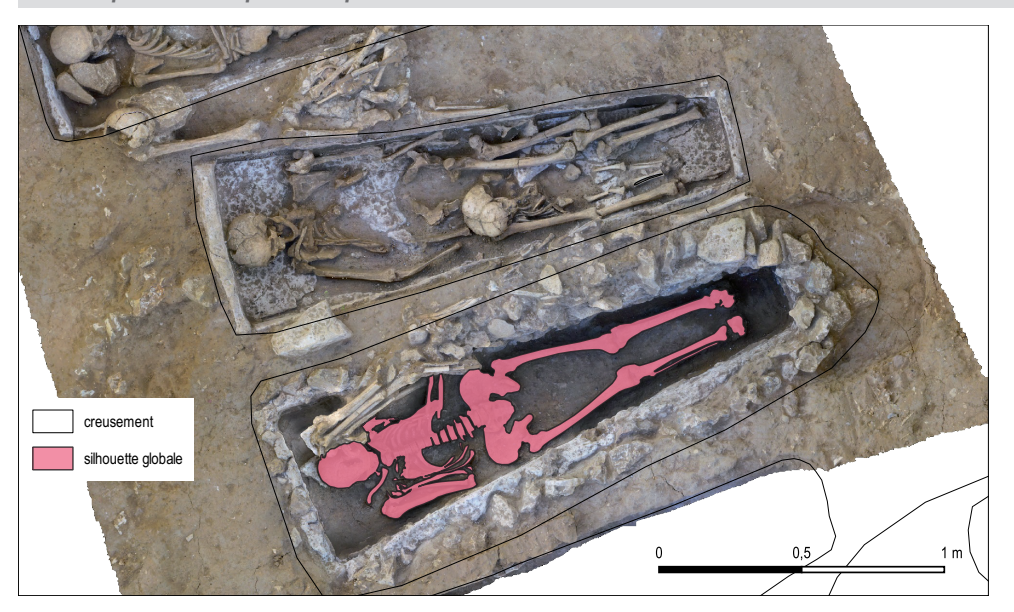

**Fig. 34** Polygone initial de silhouette globale

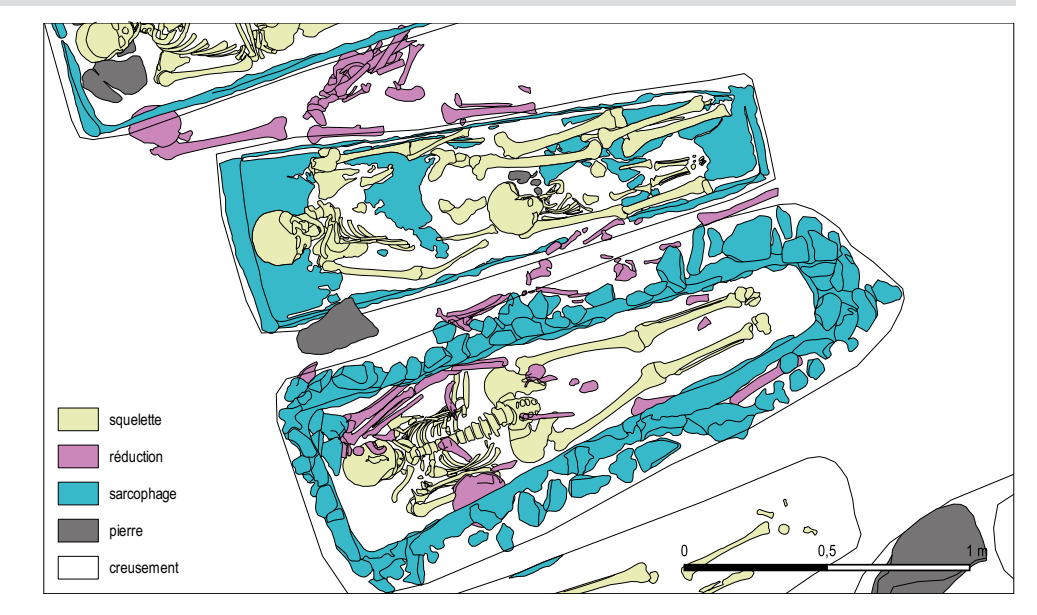

**Fig. 36** Affichage de la couche de lignes complémentaire

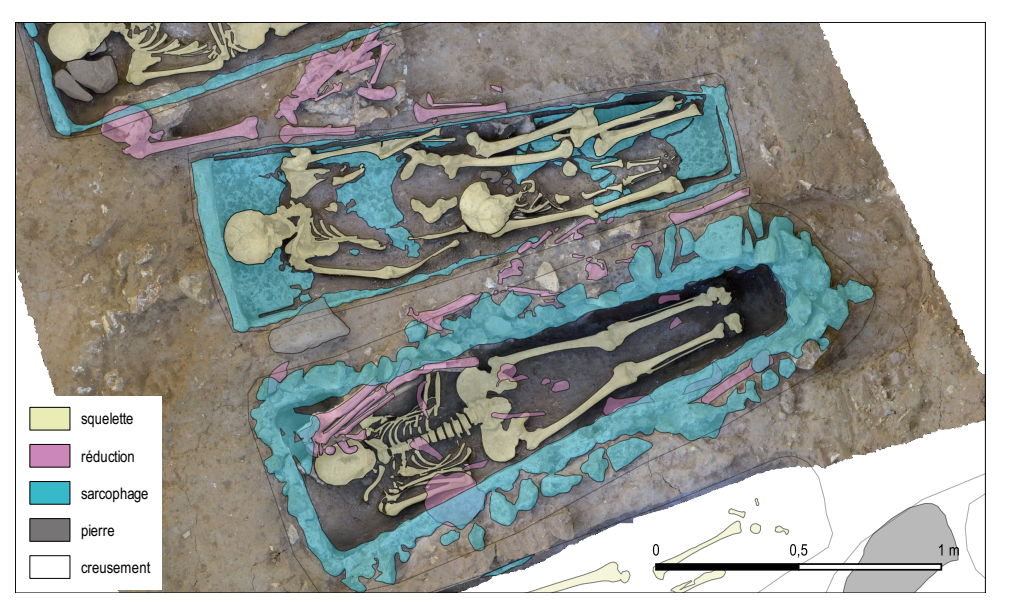

**Fig. 35** Polygones obtenus après l'application de l'outil Ajouter un anneau

### **3.2.2 Intégration des dessins vectorisés**

Un travail complet de dessin avait déjà été exécuté lors des fouilles de 2008-2009 sur Adobe Illustrator®. Ce plan a été converti au format .dwg puis importé dans AutoCAD Map® pour y être géoréférencé et en générer deux fichiers de format shape. Un shape de polygone a été créé pour les creusements des fosses sépulcrales. Les géométries ont été vérifiées (formes bien fermées, etc.), les champs propres aux "Six couches" ont été ajoutés, permettant ainsi de renseigner au minimum le numéro générique de l'inhumation. Un shape de lignes reprend la totalité des tracés constituant les squelettes, les aménagements, etc (**Fig. 37**). Les champs des "Six couches" sont également ajoutés, le numéro d'inhumation y est conservé.

Les shapes obtenus sont ensuite ajoutés dans le projet Qgis. Afin de récupérer la géométrie nécessaire pour certaines US (dépôt du corps, contenant, aménagements, etc.), le shape de lignes est converti en polygones (*Lignes vers polygones*) (**Fig. 38**). L'automatisation de la tâche implique un long nettoyage du shape obtenu, aussi bien pour les polygones (doublons, créations d'entités parasites) que pour les lignes.

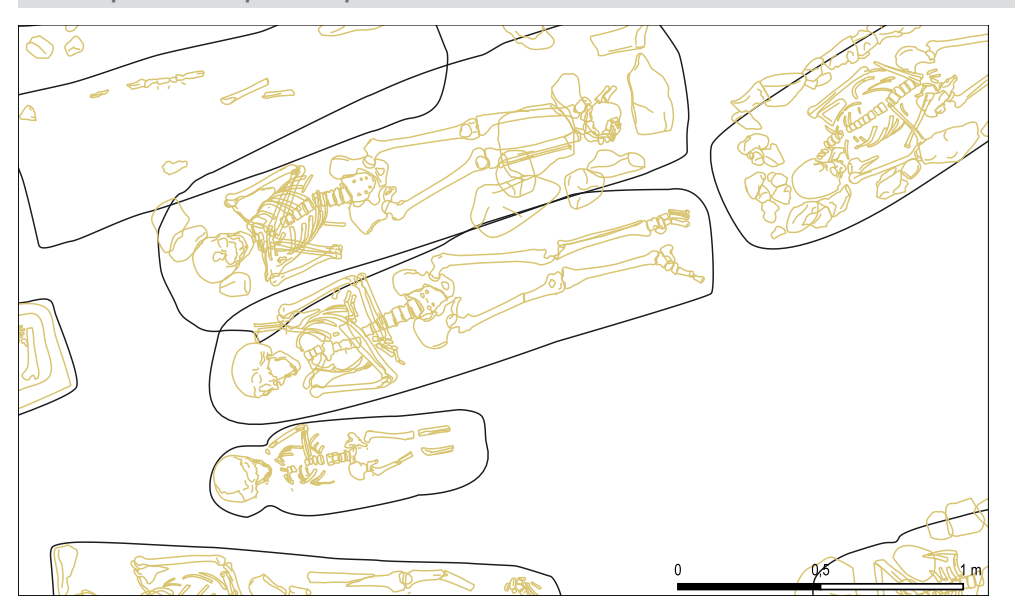

**Fig. 37** Importation du shape de lignes géoréférencé

Après nettoyage des polygones, chaque entité est alors reconstituée en sélectionnant les différentes parties et en les fusionnant (*Fusionner les entités*). La fusion des géométries a pour conséquence la suppression des limites des polygones dans le cas de superpostions ou d'adjacences. Elles sont conservées si les polygones sont disjoints. On obtient alors un polygone multi-parties pour chaque US, auquel on pourra superposer la couche de lignes pour soigner le rendu, à l'instar des sépultures numérisées d'après les rasters. La couche de lignes, issue de la transformation initiale du plan en shape, est également à nettoyer pour ne conserver que les traits nécessaires (limites entre les éléments, détails). Afin de faciliter la tâche, l'outil de géotraitement *Intersection* est appliqué : il permet une sélection plus précise des lignes à conserver ou à effacer mais génère davantage d'entités, au risque d'alourdir le shape. Pour le moment, ce travail s'effectue sur une couche distincte de la couche des polygones de la campagne 2019, directement numérisée dans Qgis : les géométries issues des différentes campagnes de fouille seront assemblées au sein d'une même couche lorsque ce travail préparatoire sera achevé et que les données attributaires seront harmonisées.

La numérisation vectorielle s'effectue donc à l'échelle de l'unité stratigraphique (US).

Ce travail a été expérimenté sur une trentaine de sépultures dans le cadre du projet. Si la méthode est concluante, elle pourra être proposée aux bénévoles de l'association ADN s'ils souhaitent prendre en charge ce long mais nécessaire travail de récupération du passif.

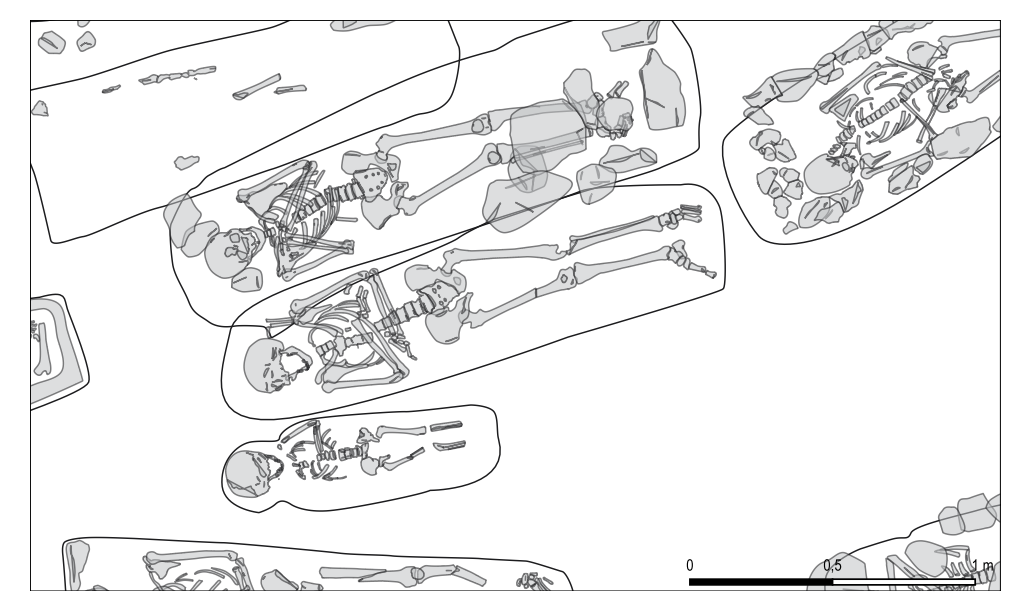

**Fig. 38** Résultat du géotraitement de Lignes à polygones

# 4. Conclusion et perspectives

Les relevés ont pu être exclusivement réalisés en photogrammétrie. Le matériel photographique s'est avéré facile d'emploi mais relativement limité en termes de maîtrise de la prise de vue. Le protocole de géo-référencement des modèles, malgré de très légers décalages, semble efficace. Quelques améliorations seront apportées dans un souci de gain de temps, avec entre-autre, l'utilisation de cibles codifiées, lues par logiciel. En ce qui concerne les paramètres de calculs, des essais en haute définition seront réalisés afin de comparer les résultats. Le relevé photogrammétrique peut être exigeant en temps de traitements et en capacités de stockage. Il nous revient donc de bien définir les besoins aux différents stade de l'opération archéologique. Le dernier point sur lequel nous souhaiterions avancer est l'utilisation des logiciels gratuits et open-source pour le calcul des modèles 3D et la production de la documentation (MNE, ortho-images, etc). Le logiciel MIC-MAC développé à L'IGN et l'ENSG, reste difficile d'accès sans une bonne maîtrise de l'outil informatique, mais des interfaces plus ergonomiques sont en cours de développement. Le logiciel Alicevision (Meshroom) développé par l'association du même nom, bénéficie d'une interface plus avancée mais ne permet pas de géo-référencer les modèles pour le moment.

Lors de cette première saison, une seule personne a réalisé l'essentiel des modèles. Les protocoles étant mieux établis, l'objectif sera désormais d'impliquer un maximum de collaborateurs dans le processus de prise de vue et de vérification des données (jeu de photos et géo-référencement).

La constitution d'une base données spatiales et attributaires était un point majeur du projet. Le parti pris de choisir BADASS comme noyau de la structure et de faire appel à ses concepteurs, a permis de gagner du temps et de s'assurer d'obtenir un outil robuste et exhaustif. Le principe d'une "extension" spécifiquement dédiée à l'enregistrement du contexte et des gestes funéraires permet d'inclure les nombreux champs nécessaires aux analyses anthropologiques. Deux Modèles Conceptuels de Données ont pu être proposés et codés en SQL. En ce qui concerne, la saisie des données sur le terrain, le recours à des formulaires spécifiques semble être la solution la plus satisfaisante. Une interface de saisie autonome peut être proposée, éditable et consultable sur des appareils fonctionnant sous Android (tablettes légères, voire téléphones), de manière à s'affranchir d'un matériel informatique moins adapté aux pratiques de terrain (Qgis nécessitant encore un environnement Windows pour être exploité selon nos besoins). Les formulaires sont en cours d'élaboration, un diagramme de séquences permettra de faire valider les champs à afficher dans chaque formulaire, par l'archéo-anthropologue. La forme définitive des formulaires est aussi en cours de réflexion, une interface web comme EATer pourrait être adaptée. L'interface proposée par Memento est également plébiscitée par des utilisateurs internes.

La numérisation des vestiges d'après les rasters dans Qgis a été effectuée (fouille programmée de 2019). Des données spatiales complémentaires ont été créées grâce à l'import des dessins réalisés lors des fouilles précédentes (2008-2009). Lors de ces deux chantiers de numérisation, différentes méthodes ont été utilisées, en faisant essentiellement appel aux outils natifs du logiciel. La fusion des données spatiales sera possible lorsque la reprise des US des opérations antérieures sera achevée, mais l'intégrité de l'ensemble est d'avance garantie par le choix commun des géométries représentées et la concordance des champs dans les tables attributaires. Des couches de lignes ont été conservées et peuvent être affichées pour soigner le rendu et produire des illustrations détaillées des vestiges.

Les prochaines étapes pour le projet sont donc :

– la définition des formulaires (champs affichés pour chaque formulaire, design de l'interface),

la préparation des données des différentes fouilles pour leur intégration dans la base de données,

- l'expérimentation de la saisie in situ et le débogage,
- la mise en place d'un plan de gestion de données.

#### Éventuellement :

l'expérimentation de logiciels alternatifs et libres pour la photogrammétrie,

– la conception d'un modèle de mise en page dans Qgis pour générer automatiquement un atlas par sépulture,

– l'expérimentation d'autres outils ou méthodes pour alléger la numérisation (initiale et reprise du passif),

l'implémentation de la base SQLite/Spatialite par la création d'une extension Qgis dédiée.

Ces objectifs pourront être atteints grâce à la collaboration de Jean-Baptiste Barreau (CNRS) et de son équipe, dont l'expertise et les compétences informatiques seront essentielles.

# **Bibliographie**

#### • **Bolo, De Muylder, Font, Guillemard 2014**

BOLO (A.), DE MUYLDER (M.), FONT (C.), GUILLEMARD (T.) - de la tablette pc à la cartographie de terrain: exemple de méthodologie sur le chantier d'archéologie préventive de Noyon (Oise), *Archeologia e Calcolatori*, Supplemento 5, 2014, 247.

#### • **Colleter** *et al.* **2020**

COLLETER (R.), ROMAIN (J.-B.), BARREAU (J.-B.) — Humanos: an open source nomadic software database for physical anthropology and archaeology. *Virtual Archaeology Review, 11(23)*: In Press, 2020.

https://www.researchgate.net/publication/342361736 (lien valide au 18/12/2020).

#### • **Desachy 2008**

DESACHY (B.). — De la formalisation du traitement des données stratigraphiques en archéologie de terrain. Paris : Université Paris 1-Panthéon Sorbonne, 2008, 338 p.

#### • **Galinié, Randoin 1987**

GALINIE  $(H<sub>1</sub>)$ , RANDOIN  $(B<sub>1</sub>) - \alpha$  Enregistrement et exploitation des données de fouilles à Tours », in Enregistrement des données de fouilles urbaines (première partie), Centre National d'archéologie Urbaine, Tours : Centre National d'archéologie Urbaine, pp. 6173.

#### • **Le Forestier** *et al.* **2012**

LE FORESTIER C., LAFARGE I., PAROT S. — *Noisy-le-Grand (Seine-Saint-Denis), 4 rue des Mastraits. Epinay-sur-Seine*, Pantin : Service départemental d'archéologie de Seine-Saint-Denis, Inrap CIF, 2012

#### • **Le Forestier 2019**

LE FORESTIER C. — *Noisy-le-Grand (Seine-Saint-Denis), 2, rue des Mastraits.* Rapport de fouille programmée, Association Archéologie des Nécropoles, Inrap CIF, 2019

#### • **Lozano & Georges 2019**

LOZANO (V.), GEORGES (É.) — *not Only SQL. Tout ce que vous avez toujours voulu savoir sur le SQL sans jamais avoir osé le demander.* Framabook, mars 2019, 373 p.

https://framabook.org/docs/onlysql/onlysql-Lozano-Georges-ArtLibre-juin2019.pdf

#### • **Moreau 2016**

MOREAU (A.) — GIS, An Answer to the Challenge of Preventive Archaeology? The Attempts of the French National Institute for Preventive Archaeology (Inrap) *Actes de colloque CAA2015 (43),* Archaeopress Publishing Ltd, 2016, pp. 303

• **Pierrot Deseilligny, Clery 2011**

PIERROT DESEILLIGNY (M.), CLERY (I.) — « Images et modèle 3D en milieux naturels, Évolutions récentes en photogrammétrie et modélisation 3D par photos des milieux naturels », *Collection EDYTEM*, Laboratoire EDYTEM, n° 12, 2011.

• **Kasser, Egels 2001**

KASSER (M.), EGELS (Y.) sous la direction de. — Photogrammétrie Numérique. *Hermès sciences publications*, Collection ENSG-IGN, 2001

• **Rose 2012**

ROSE (H.) — Processus de création de nuages de points par corrélation d'image. *Revue XYZ*, N°131, 2<sup>e</sup> trimestre 2012

#### *Site internet*

• **Cours de l'ENSG**

#### <http://cours-fad-public.ensg.eu/course/index.php?categoryid=43>

• **Accès à la base de données Cadoc**

#### https://sites.google.com/site/bdcadoc/

• **Modèles 3D mis en ligne**

#### <https://sketchfab.com/ArcheoNec>

#### *Logiciels et soft utilisés*

- Agisoft Metashape Pro
- AutoCAD Map
- QGIS [\(https://www.qgis.org/fr/site/](https://www.qgis.org/fr/site/))
- spatialite.gui ([https://www.gaia-gis.it/fossil/spatialite\\_gui/index](https://www.gaia-gis.it/fossil/spatialite_gui/index))
- [draw.io](http://draw.io )
- [dbdiagram.io](http://dbdiagram.io)
- notepad++ (<https://notepad-plus-plus.org/>)
- QT Creator [\(https://www.qt.io/](https://www.qt.io/))
- SQLite for dbBrowser [\(https://sqlitebrowser.org/](https://sqlitebrowser.org/))
- Cloud Compare (Daniel Girardeau-Montaut et EDF R&D, [cloudcompare.org](http:// cloudcompare.org))
- image app (Panasonic)

# Table des illustrations

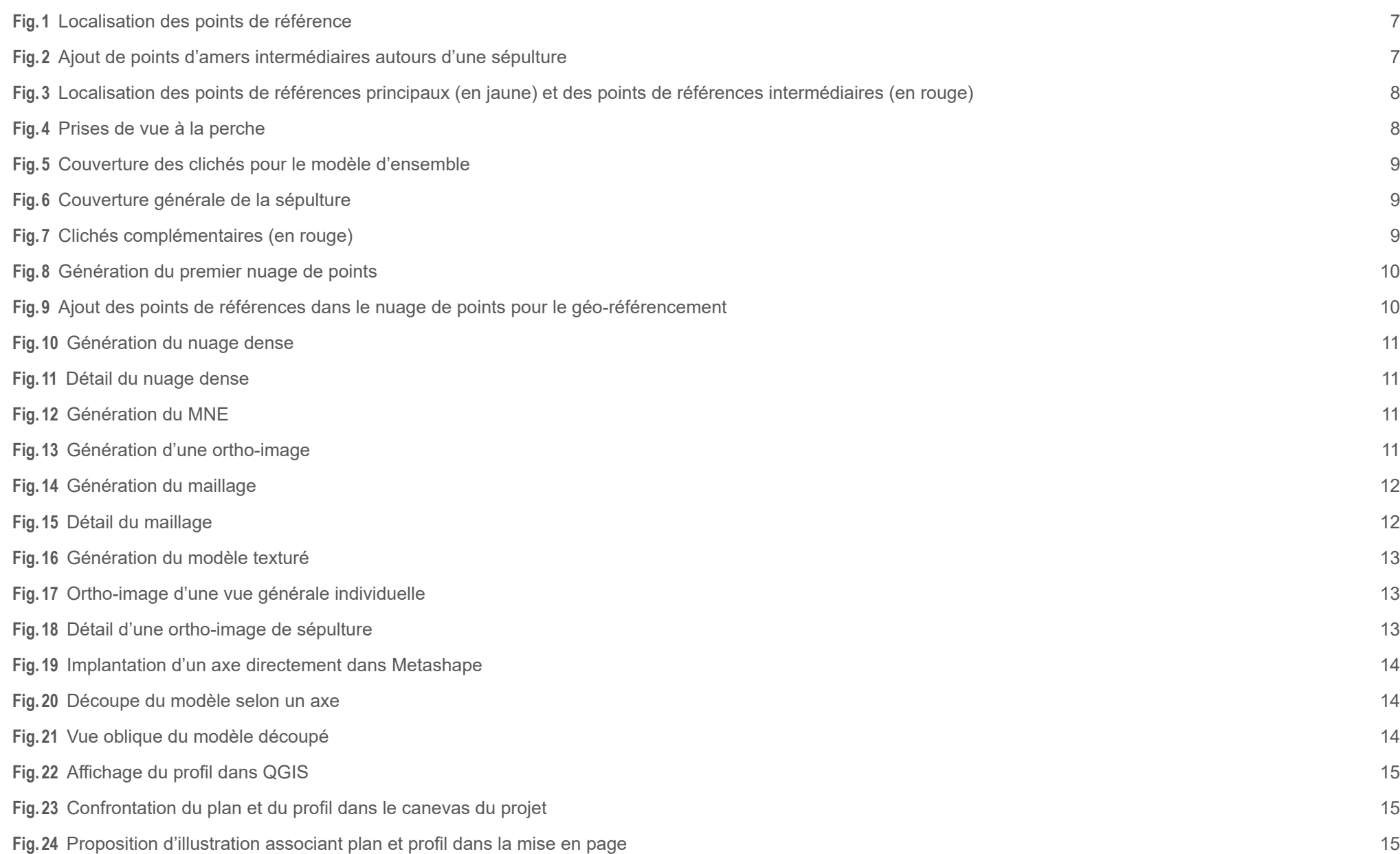

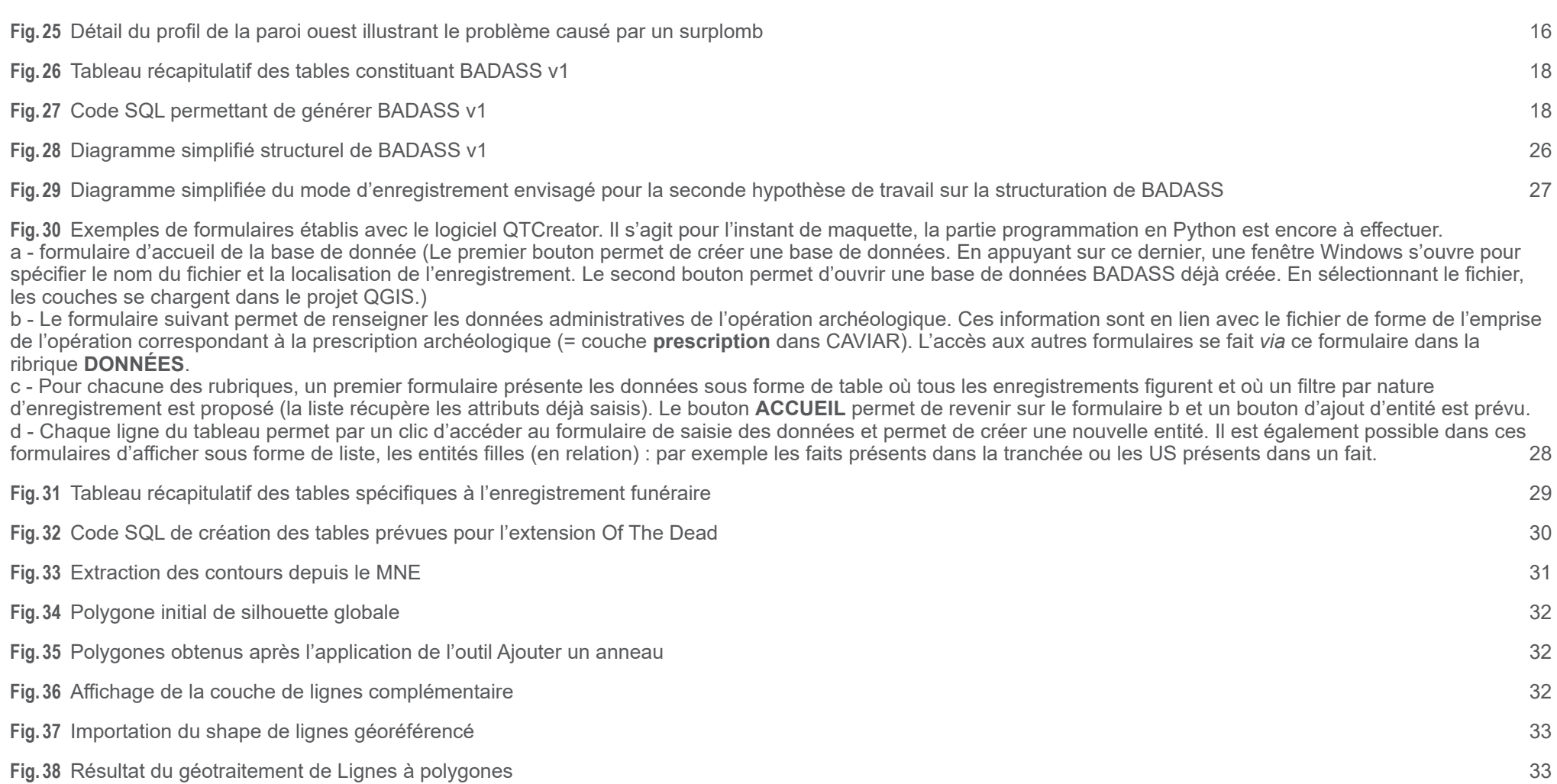